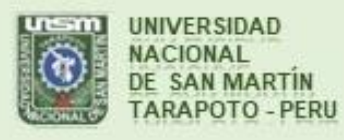

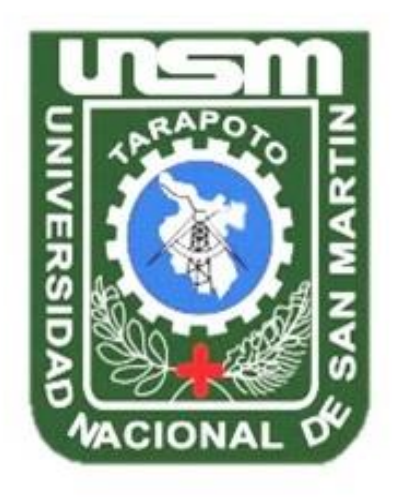

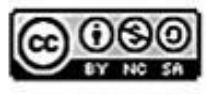

Esta obra está bajo una Licencia **Creative Commons Atribución-**NoComercial-Compartirigual 2.5 Perú. Vea una copia de esta licencia en http://creativecommons.org/licenses/by-nc-sa/2.5/pe/

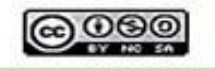

Obra publicada con autorización del autor

# **UNIVERSIDAD NACIONAL DE SAN MARTÍN – TARAPOTO FACULTAD DE INGENIERÍA DE SISTEMAS E INFORMÁTICA ESCUELA PROFESIONAL DE INGENIERÍA DE SISTEMAS E INFORMÁTICA INSTITUTO DE INVESTIGACIÓN Y DESARROLLO CONCURSO DE PROYECTOS DE INVESTIGACIÓN PARA TESIS A NIVEL DE PREGRADO 2017**

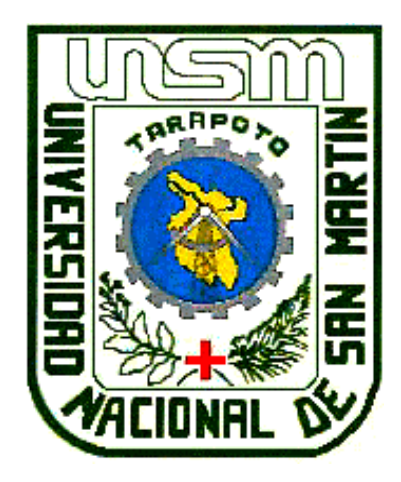

**Implementación de una aplicación móvil y su impacto en el procesamiento de pedidos de la Empresa Distribuidora JC Del Águila S.A.C, 2017**

**Tesis para optar al título profesional de Ingeniero de Sistemas e Informática**

**AUTOR:**

**Mackenneddy Meléndez Coral** 

**ASESOR:**

**Ing. Andy Hirvyn Rucoba Reátegui**

**Tarapoto – Perú**

**2019**

# UNIVERSIDAD NACIONAL DE SAN MARTÍN - TARAPOTO FACULTAD DE INGENIERÍA DE SISTEMAS E INFORMÁTICA ESCUELA PROFESIONAL DE INGENIERÍA DE SISTEMAS E INFORMÁTICA **INSTITUTO DE INVESTIGACIÓN Y DESARROLLO** CONCURSO DE PROYECTOS DE INVESTIGACIÓN PARA TESIS A **NIVEL DE PREGRADO 2017**

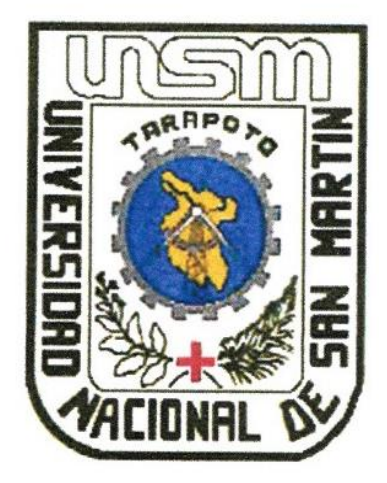

Implementación de una aplicación móvil y su impacto en el procesamiento de pedidos de la Empresa Distribuidora JC Del Águila S.A.C, 2017

**AUTOR:** 

Mackenneddy Meléndez Coral

Sustentada y aprobada el día 15 de julio del 2019, ante el honorable jurado:

Ing. M. Sc. Pedro Antonio Gonzales Sánchez

Presidente

Ing. Richard Enrique Injante Oré

Secretario

Ing. Cristian Werner Garcia Estrella

Vocal

### Declaratoria de autenticidad

Mackenneddy Meléndez Coral, con DNI Nº 70167077, egresado de la Facultad de Ingeniería de Sistemas e Informática, Escuela Profesional de Ingeniería de Sistemas e Informática, autor de la tesis que lleva como título: Implementación de una aplicación móvil y su impacto en el procesamiento de pedidos de la Empresa Distribuidora JC Del Águila S.A.C, 2017.

Declaro bajo juramento que:

- 1. La tesis presentada es de mi autoría.
- 2. La redacción fue realizada respetando las citas y referencias de las fuentes bibliográficas consultadas.
- 3. Toda la información que contiene la tesis no ha sido auto plagiada;
- 4. Los datos presentados en los resultados son reales, no han sido alterados ni copiados, por tanto, la información de esta investigación debe considerarse como aporte a la realidad investigada.

Por lo antes mencionado, asumo bajo responsabilidad las consecuencias que deriven de mi accionar, sometiéndome a las leyes de nuestro país y normas vigentes de la Universidad Nacional de San Martín - Tarapoto.

Tarapoto, 15 de julio de 2019.

Bach. Mackenneddy Meléndez Coral

DNI Nº 70167077

Formato de autorización NO EXCLUSIVA para la publicación de trabajos de investigación, conducentes a optar grados académicos y títulos profesionales en el Repositorio Digital de Tesis.

1. Datos del autor:

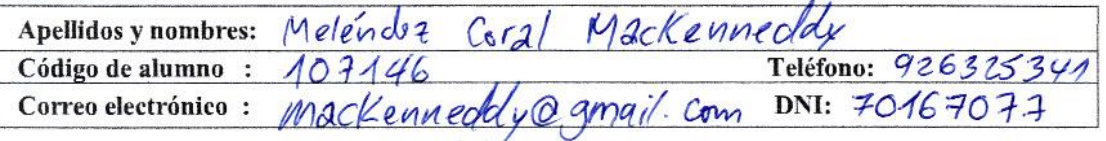

(En caso hava más autores, llenar un formulario por autor)

### 2. Datos Académicos

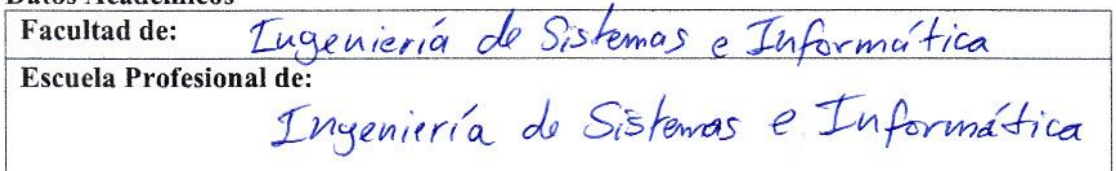

#### 3. Tipo de trabajo de investigación

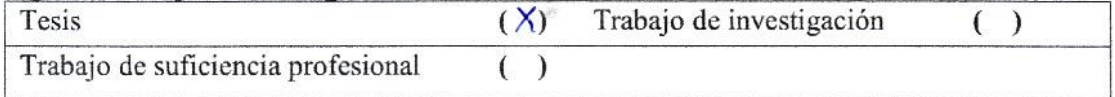

#### 4. Datos del Trabajo de investigación

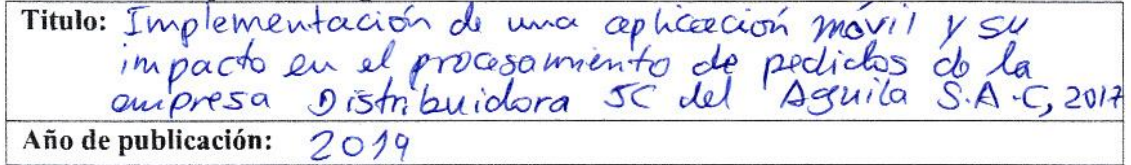

#### 5. Tipo de Acceso al documento

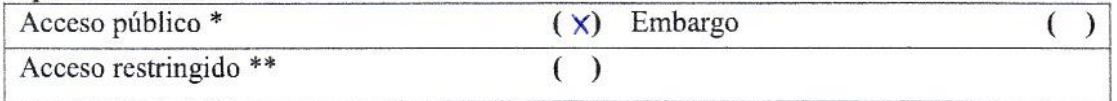

Si el autor elige el tipo de acceso abierto o público, otorga a la Universidad Nacional de San Martín - Tarapoto, una licencia No Exclusiva, para publicar, conservar y sin modificar su contenido, pueda convertirla a cualquier formato de fichero, medio o soporte, siempre con fines de seguridad, preservación y difusión en el Repositorio de Tesis Digital. Respetando siempre los Derechos de Autor y Propiedad Intelectual de acuerdo y en el Marco de la Ley 822.

En caso que el autor elija la segunda opción, es necesario y obligatorio que indique el sustento correspondiente:

#### 6. Originalidad del archivo digital.

Por el presente dejo constancia que el archivo digital que entrego a la Universidad Nacional de San Martín - Tarapoto, como parte del proceso conducente a obtener el título profesional o grado académico, es la versión final del trabajo de investigación sustentado y aprobado por el Jurado.

#### 7. Otorgamiento de una licencia CREATIVE COMMONS

Para investigaciones que son de acceso abierto se les otorgó una licencia Creative Commons, con la finalidad de que cualquier usuario pueda acceder a la obra, bajo los términos que dicha licencia implica

https://creativecommons.org/licenses/by-nc-sa/2.5/pe/

El autor, por medio de este documento, autoriza a la Universidad Nacional de San Martín - Tarapoto, publicar su trabajo de investigación en formato digital en el Repositorio Digital de Tesis, al cual se podrá acceder, preservar y difundir de forma libre y gratuita, de manera íntegra a todo el documento.

Según el inciso 12.2, del artículo 12º del Reglamento del Registro Nacional de Trabajos de Investigación para optar grados académicos y títulos profesionales - RENATI "Las universidades, instituciones y escuelas de educación superior tienen como obligación registrar todos los trabajos de investigación y proyectos, incluyendo los metadatos en sus repositorios institucionales precisando si son de acceso abierto o restringido, los cuales serán posteriormente recolectados por el Repositorio Digital RENATI, a través del Repositorio ALICIA".

Firma del Autor

8. Para ser llenado en la Oficina de Repositorio Digital de Ciencia y Tecnología de Acceso Abierto de la UNSM-T.

Fecha de recepción del documento:  $10,2019$ ima del Responsable de Repossitorio Digital de Ciencia y Tecnología de Acceso Abierto de la UNSM - T.

\*Acceso abierto: uso lícito que confiere un titular de derechos de propiedad intelectual a cualquier persona, para que pueda acceder de manera inmediata y gratuita a una obra, datos procesados o estadísticas de monitoreo, sin necesidad de registro, suscripción, ni pago, estando autorizada a leerla, descargarla, reproducirla, distribuirla, imprimirla, buscarla y enlazar textos completos (Reglamento de la Ley No 30035).

\*\* Acceso restringido: el documento no se visualizará en el Repositorio.

# **Dedicatoria**

A mis padres Robert Meléndez Hoyos y Nancy Coral Hoyos, por su apoyo incondicional y aliento en los momentos buenos y difíciles a lo largo de mi realización profesional

Mackenneddy.

# **Agradecimiento**

Agradezco infinitamente a mis queridos padres Robert Meléndez Hoyos y Nancy Coral Hoyos, porque me enseñaron a perseverar y no darme por vencido, asimismo por ser el ejemplo de desarrollo personal y profesional.

A mi Asesor Ing. Andy H. Rucoba Reátegui, por su orientación profesional y motivación constante para la culminación del presente estudio.

Al personal de la Empresa Distribuidora JC del Águila S.A.C por brindarme todas las facilidades y su valioso tiempo para el desarrollo de esta investigación.

A mis familiares y mis amigos Miller Rivera Delgado y Frank Montilla Pérez que me brindaron la motivación profesional y moral para lograr culminar con éxito el desarrollo de la presente investigación.

A la Universidad Nacional de San Martín – Tarapoto a través del Instituto de Investigación y Desarrollo, por darme las facilidades económicas para desarrollar mí proyecto de tesis y poder cumplir este objetivo profesional.

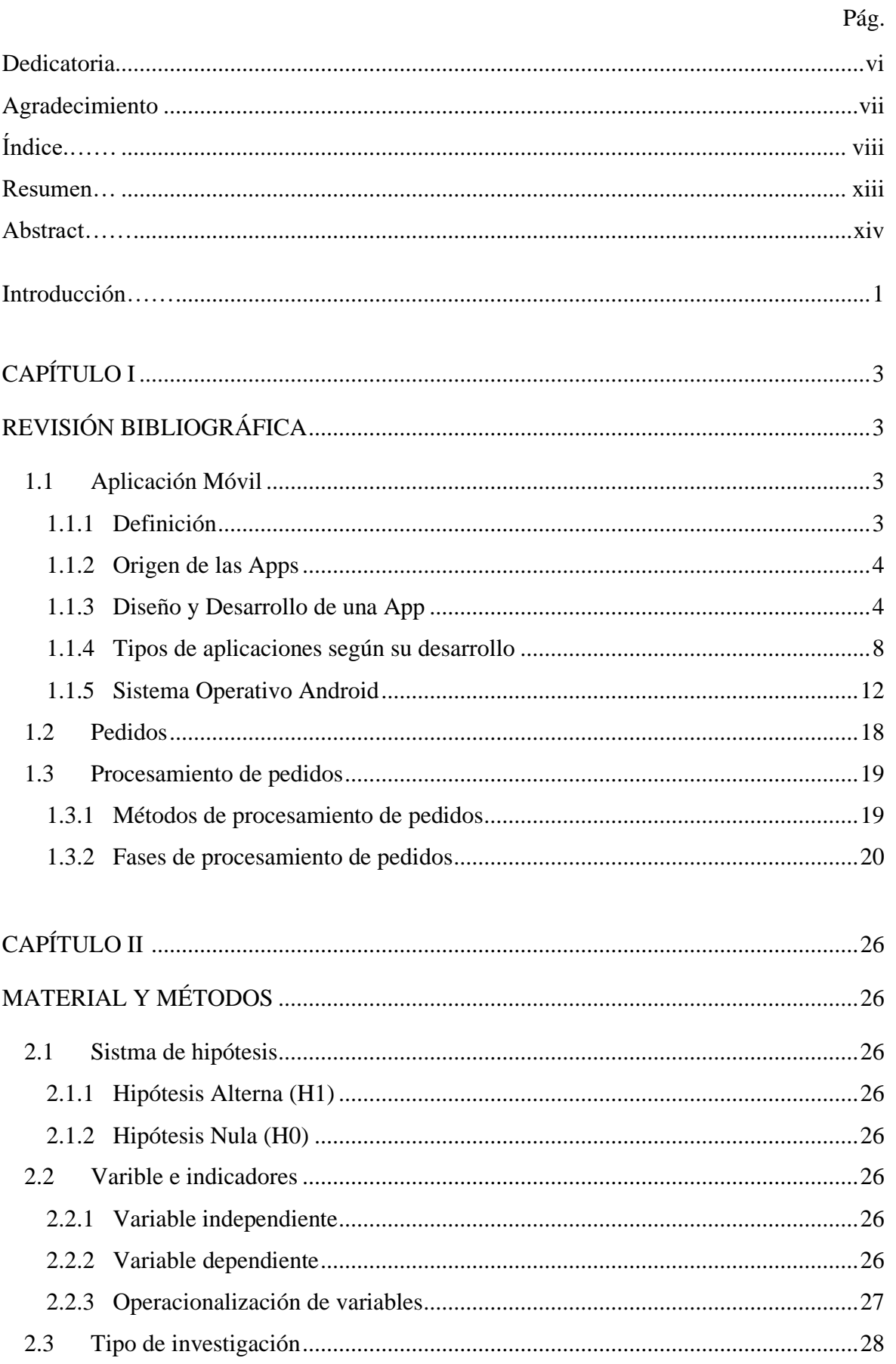

# Índice general

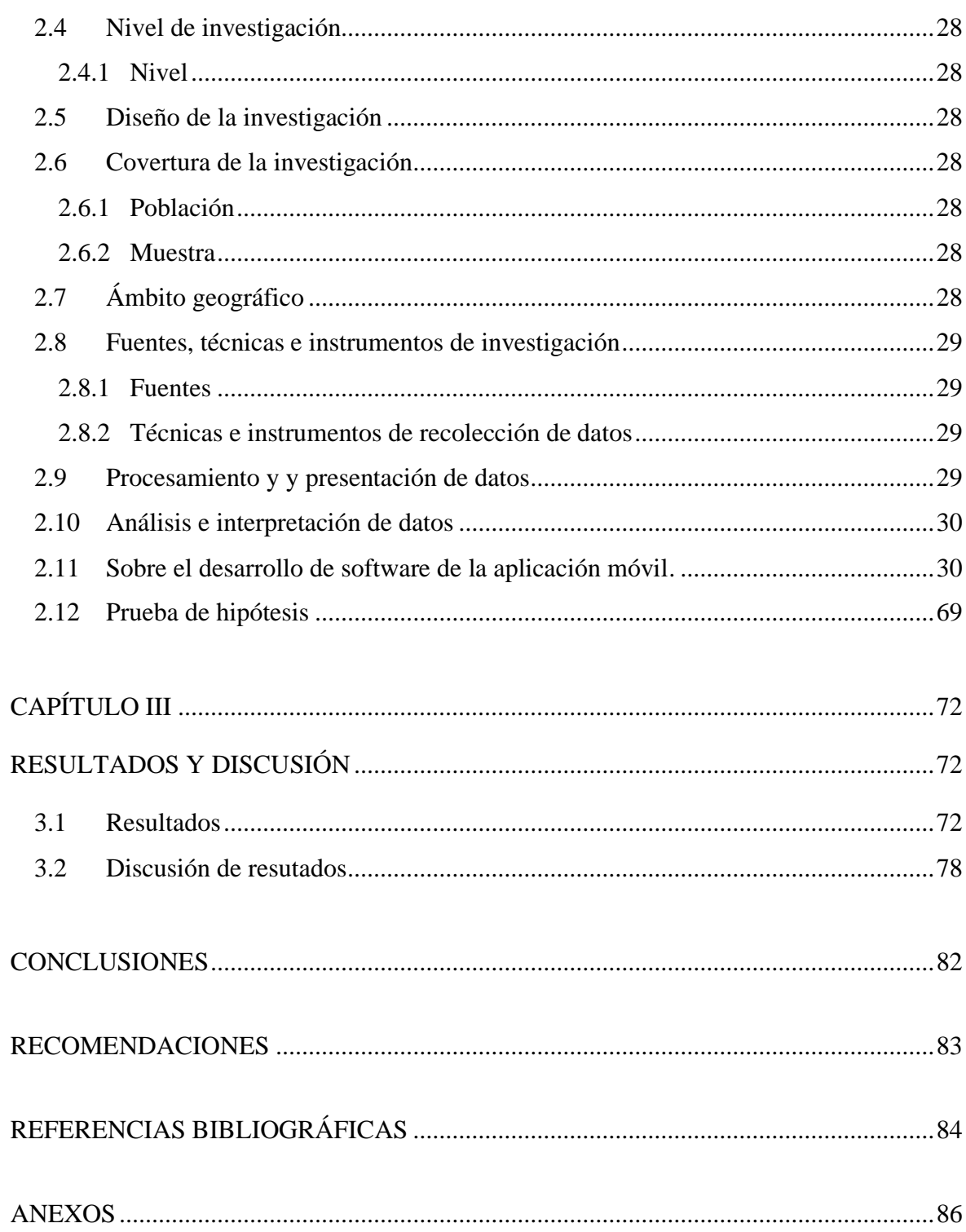

# **Índice de tablas**

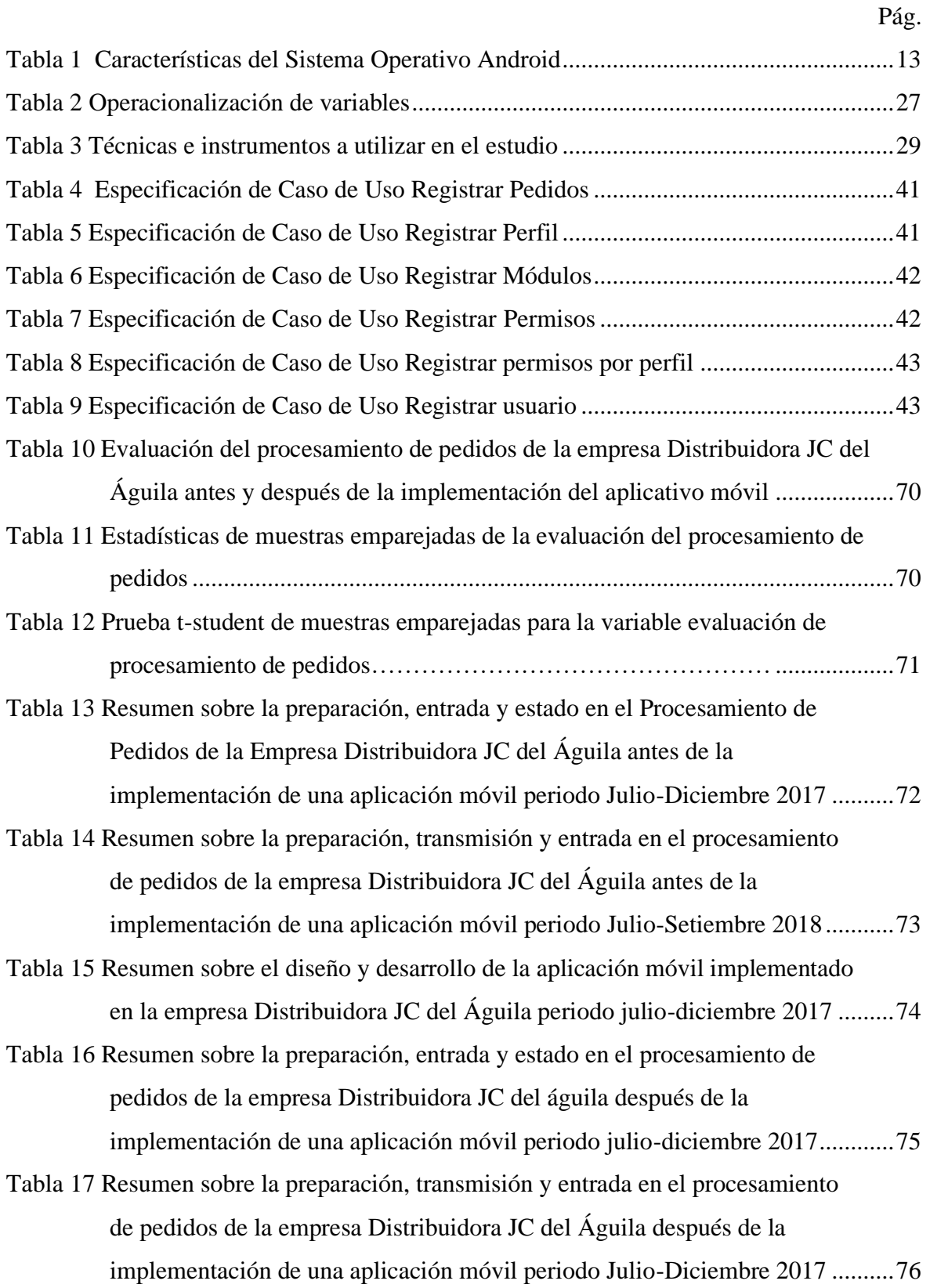

# **Índice de figuras**

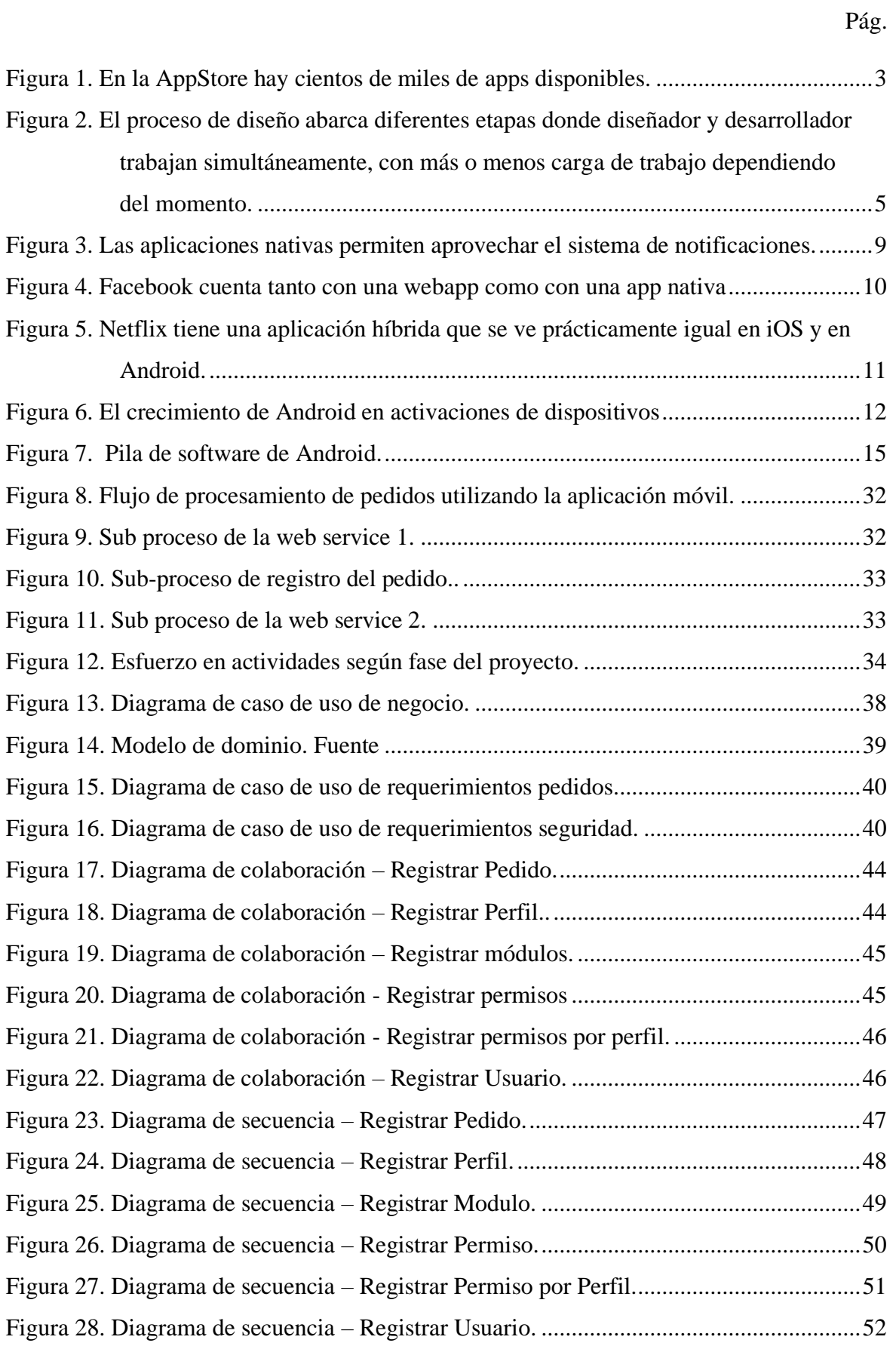

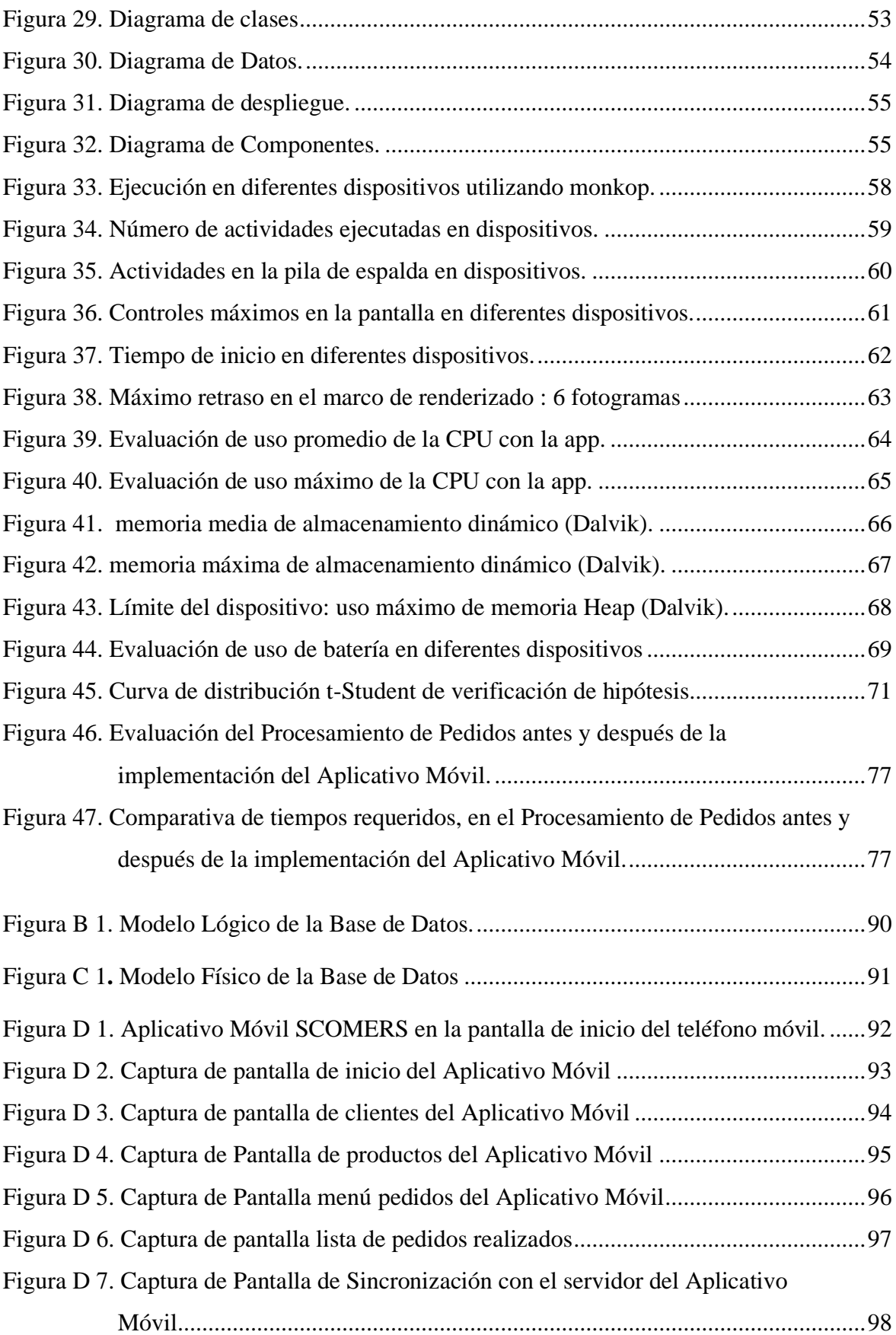

#### **Resumen**

El presente trabajo de investigación titulado: Implementación de una aplicación móvil y su impacto en el procesamiento de pedidos de la Empresa Distribuidora JC Del Águila S.A.C, 2017, desarrollado el año 2018, con el objetivo de determinar el impacto de la implementación de una aplicación móvil en el procesamiento de pedidos de la empresa. Es importante mencionar que la investigación fue de tipo aplicada porque tuvo como finalidad primordial la resolución del problema de investigación, de igual manera el nivel de investigación fue descriptivo comparativo pues se evaluó las diferencias en el procesamiento de pedidos con la forma tradicional y el procesamiento de pedidos después de implementar la aplicación móvil. El diseño de investigación fue no experimental ex post fáctico para una muestra de 14 vendedores de la empresa en mención, los cuales fueron encuestados para evaluar el procesamiento de pedidos de la empresa antes y después de la implementación de la Aplicación Móvil, encontrándose que, con la implementación de la Aplicación Móvil, el procesamiento de pedidos mejoró de forma integral en 38%, además el tiempo de elaboración de pedidos se redujo en 45%; el tiempo de transferencia de pedidos se redujo en 46% y el tiempo de transcripción de pedidos se redujo en 41%. Finalmente, cabe destacar que la Aplicación Móvil implementado sobre la plataforma Android tuvo un correcto funcionamiento cumpliendo con las necesidades de la empresa, los vendedores encontraron a la Aplicación Móvil intuitiva, de un uso simple y estable en su funcionamiento.

**Palabras clave:** Procesamiento de pedidos, Aplicativo Móvil, Android.

### **Abstract**

The following research titled as: Mobile application implementation and its impact on the order processing of The Distributing Company JC Del Águila SAC, 2017, developed in 2018, with the objective of determining the impact of the implementation of an application mobile in the order processing of the company. It is important to mention that the investigation was of the applied type because it had as its primary purpose the resolution of the research problem, in the same way the level of investigation was comparative descriptive because the differences in the processing of orders with the traditional way and the processing of orders after implementing the mobile application. This research was a nonexperimental ex post factual design study with a sample of 14 sellers of the company in question, which were surveyed to evaluate the processing of orders of the company before and after the implementation of the Mobile Application, finding that, with the implementation of the Mobile Application, the processing of orders improved in an integral way in 38%, in addition the time of elaboration of orders was reduced in 45%; the order transfer time was reduced by 46% and the order transcription time was reduced by 41%. Finally, it should be noted that the Mobile Application implemented on the Android platform had a correct operation meeting the needs of the company, sellers found the Mobile Application intuitive, of a simple and stable use in its operation.

**Keywords:** Order Processing, Mobile Application, Android.

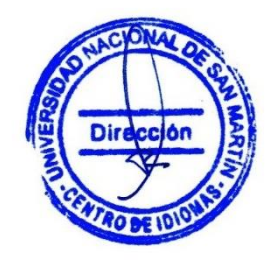

### **Introducción**

El Proyecto de Investigación titulado: **Implementación de una aplicación móvil y su impacto en el procesamiento de pedidos de la Empresa Distribuidora JC Del Águila S.A.C, 2017**, presentado por el Bach. Mackenneddy Meléndez Coral, en el marco del Reglamento de concurso de Proyectos de Investigación Científica-Tecnológica e Innovación a Nivel de Pregrado 2017, tuvo como propósito determinar el impacto de la implementación de una Aplicación Móvil en el procesamiento de pedidos de la empresa en mención.

Se inició recopilando información referente al procesamiento de pedidos de la empresa Distribuidora JC Del Águila S.A.C, luego se implementó un Aplicativo Móvil Android denominado "SCOMERS" usando la información recolectada del procesamiento de pedidos y que satisfaga las demandas de la empresa, finalmente se analizó la diferencia en el procesamiento de pedidos de la empresa después de la implementación de la Aplicación Móvil. El estudio fue de tipo aplicada, a nivel descriptivo comparativo, con diseño ex post fáctico aplicado a una muestra de 14 vendedores de la empresa.

La empresa Distribuidora JC Del Águila S.A.C es una empresa Tiene como finalidad la distribución de bebidas, son representantes autorizados de la Corporación Lindley. Ellos se encargan de hacer llegar físicamente los respectivos productos a los consumidores de micro y pequeñas empresas en los sectores del bajo mayo y alrededores. Los productos que se distribuyen son las bebidas carbonatadas (coca cola, inka cola, sprite, fanta, chush), bebidas no carbonatadas (san luis, frugos, aquarius), bebidas rehidratantes (powerade), bebidas energizantes (burn). Para realizar sus ventas la empresa realiza varios procesos, entre los principales procesos de la empresa está el procesamiento de pedidos que incluye la preparación, transmisión, entrada y el estado del pedido, al respecto se encontró que la empresa realizaba estos procesos de manera manual usando anotaciones en cuadernos físicos con los inconvenientes que esto conlleva.

Por tanto, se formula el siguiente problema ¿Qué impacto produce la implementación de una aplicación móvil en el procesamiento de pedidos de la empresa Distribuidora JC Del Aguila S.A.C, 2017?

Durante el desarrollo de esta investigación se implementó una Aplicación Móvil que se instaló en los teléfonos de los 14 vendedores con la cual realizaron el procesamiento de los pedidos de los clientes. La Aplicación Móvil implementado tuvo un correcto funcionamiento cumpliendo con las necesidades de la empresa, por su parte los vendedores encontraron a la Aplicación Móvil intuitiva, de un uso simple y estable en su funcionamiento.

El resultado obtenido fue que, con la implementación de la Aplicación Móvil, el procesamiento de pedidos mejoró cuantitativamente en 38%.

El presente informe final de este proyecto de investigación, consta de tres capítulos principales, el primero referido las Referencias Bibliográficas, el segundo a los Materiales y Métodos, y el tercero a los Resultados de la Investigación.

# **CAPÍTULO I REVISIÓN BIBLIOGRÁFICA**

### <span id="page-17-1"></span><span id="page-17-0"></span>**1.1 Aplicación Móvil**

### <span id="page-17-2"></span>**1.1.1 Definición**

Una aplicación móvil, applo o app (en inglés) es una aplicación informática diseñada para ser ejecutada en teléfonos inteligentes, tabletas y otros dispositivos móviles y que permite al usuario efectuar una tarea concreta de cualquier tipo profesional, de ocio, educativa, de acceso a servicios, etc, facilitando las gestiones o actividades a desarrollar (Santiago, Trabaldo, Kamijo, y Fernández, 2015).

Las aplicaciones también llamadas apps están presentes en los teléfonos desde hace tiempo; de hecho, ya estaban incluidas en los sistemas operativos de Nokia o Blackberry años atrás. Los móviles de esa época, contaban con pantallas reducidas y muchas veces no táctiles, y son los que ahora llamamos feature phones, en contraposición a los smartphones, más actuales. En esencia, una aplicación no deja de ser un software. Para entender un poco mejor el concepto, podemos decir que las aplicaciones son para los móviles lo que los programas son para los ordenadores de escritorio.

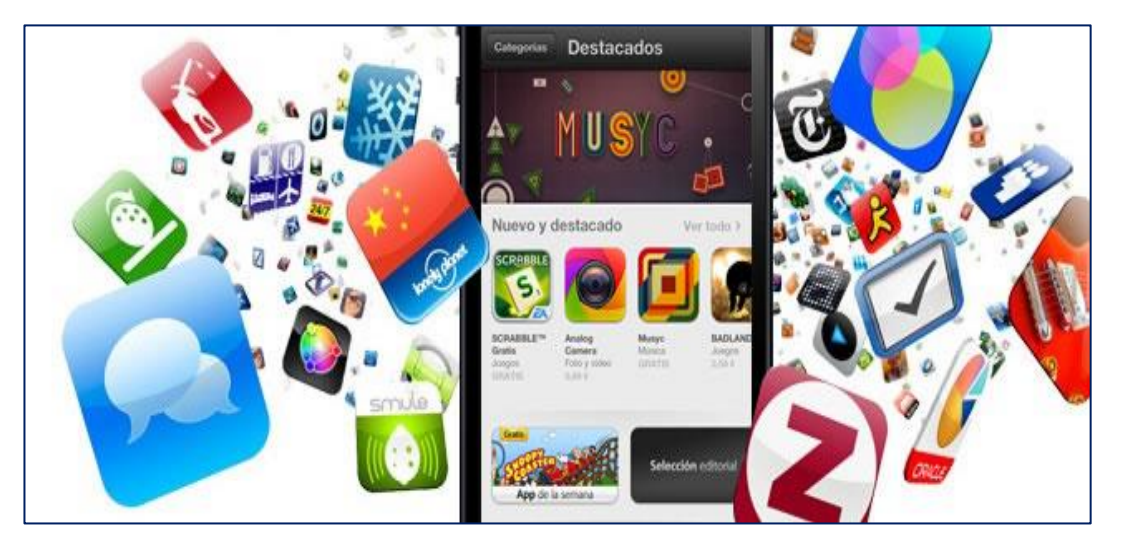

*Figura 1.* En la AppStore hay cientos de miles de apps disponibles. Fuente: Cuello y Vittone (2014)

<span id="page-17-3"></span>Actualmente encontramos aplicaciones de todo tipo, forma y color, pero en los primeros teléfonos, estaban enfocadas en mejorar la productividad personal: se trataba de alarmas, calendarios, calculadoras y clientes de correo.

Hubo un cambio grande con el ingreso de iPhone al mercado, ya que con él se generaron nuevos modelos de negocio que hicieron de las aplicaciones algo rentables, tanto para desarrolladores como para los mercados de aplicaciones, como App Store, Google Play y Windows Phone Store. Al mismo tiempo, también mejoraron las herramientas de las que disponían diseñadores y programadores para desarrollar apps, facilitando la tarea de producir una aplicación y lanzarla al mercado, incluso por cuenta propia (Cuello y Vittone, 2014).

#### <span id="page-18-0"></span>**1.1.2 Origen de las Apps**

Investigando sobre sus orígenes, no existe un criterio único aceptado por la comunidad tecnológica sobre el origen de las App como tal, pero podemos situarlo en las primeras aplicaciones de videojuegos, de tonos de llamada-aviso ("Ringtone"), calendario y agenda implementados en los teléfonos celulares o móviles de segunda generación de los años 90. Eran los denominados "featurephones" de pantallas reducidas y la mayoría de ellas no táctiles (Cuello y Vittone, 2014).

#### <span id="page-18-1"></span>**1.1.3 Diseño y Desarrollo de una App**

Las aplicaciones móviles suelen ser probadas primero usando emuladores y más tarde se ponen en el mercado en periodo de prueba. Actualmente un gran número de empresas se dedica a la creación profesional de aplicaciones. Aun así, han surgido páginas web como Mobincube, donde un usuario común puede crear aplicaciones de manera gratuita y sin conocimiento de programación; y plataformas como Yeeply, que te ayuda a encontrar desarrolladores y hacer de guía para crear tu app móvil (Yeeply, 2016).

El proceso de diseño y desarrollo de un App, según Cuello y Vittone (2014), se puede estructurar en cinco etapas secuenciadas en los siguientes apartados:

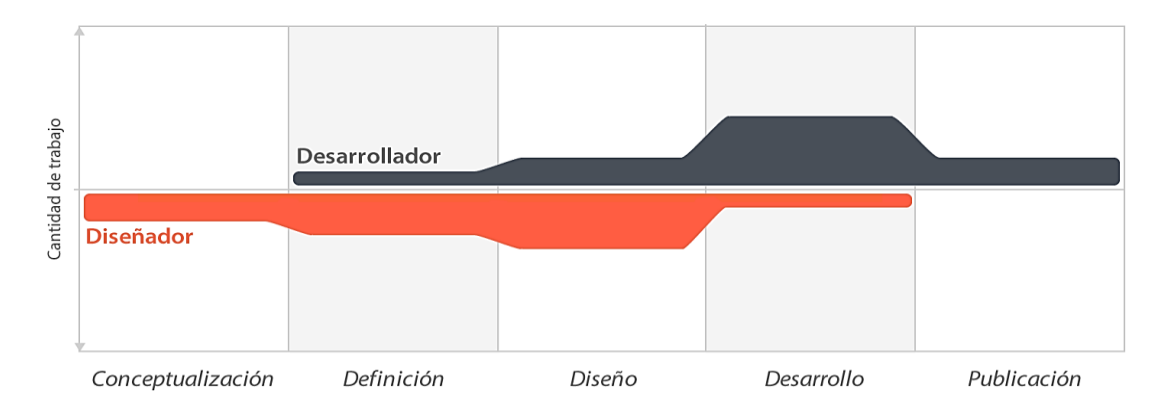

<span id="page-19-0"></span>*Figura 2.* El proceso de diseño abarca diferentes etapas donde diseñador y desarrollador trabajan simultáneamente, con más o menos carga de trabajo dependiendo del momento. (Fuente: Cuello y Vittone (2014)).

#### **a) Conceptualización**

La aplicación parte de una idea que permita cubrir una necesidad o facilitar una actividad en el mundo real de un determinado sector de población en función de sus necesidades y problemas. La idea debe responder a las exceptivas factibles y concretas, lo que implica la necesidad de realizar un análisis prospectivo de la viabilidad del concepto que se quiere crear.

#### **b) Definición**

Determinada la posibilidad de acometer el proyecto, diseñador/es y desarrollador/es proceden a definir las funcionalidades de la App en consonancia con el perfil de los usuarios y las especificaciones técnicas, con objeto establecer, los parámetros de acceso al hardware del dispositivo, si va a ser un App específica para cada market (nativa) o híbrida. El dimensionado de todo ello permitirá determinar el alcance del proyecto, su duración, coste económico y complejidad del diseño y programación de la aplicación.

#### **c) Diseño**

En esta etapa se materializan los aspectos de la etapa anterior (especificaciones, funcionalidades, etc.). Para ello se realiza, en primer lugar, un diseño esquemático sin gráficos ("wireframe") que será testeado por un grupo usuarios. Superada esta prueba inicial el diseño definitivo será entregado al desarrollador en archivos y pantallas separadas para que añada el código de programación. Los sistemas operativos permiten interactuar con el usuario presentando en la pantalla los elementos necesarios para ello de forma distinta, lo cual debe tenerse en consideración por parte de los diseñadores de acuerdo con las siguientes premisas:

#### **Interacción y patrones.**

- Experiencia del usuario: basadas en la simplicidad, sus conocimientos y costumbres, y el modo de navegación intuitiva.
- Interacción y formas de sostener el móvil.
- Orientación del terminal.
- Patrones de interacción: navegación, acciones, cuadros de diálogo, notificaciones y gestos.

#### **Diseño visual**

- Estilo del interfaz.
- Interfaces nativas o personalizadas.
- Identidad visual.
- Pantalla inicial e iconos.
- Retícula de maquetado.
- Color y detalles visuales
- Tipografía, lenguaje y ortografía.
- Animación de la App

Estas actividades habitualmente se documentan en un esquema de flujo de navegación de la aplicación. En función del tipo de desarrollo y del tipo de diseño (específico o híbrido) se definen los parámetros basados en los "Human Interface Guidelines" de la App, desde que se accede a la aplicación, al contenido, a la navegación, el acceso a botones, menús y cajas o cuadros de diálogo, etc. El diseño de la aplicación va a influir de manera significativa tanto en el coste económico de la misma como en su desarrollo. Existen cuatro grandes perfiles de diseño:

**Diseño multiplataforma (genéricas):** suele ser suficiente una programación basada en HTML5 y algún componente específico para cada tipo de dispositivo (ej.: un pop up nativo). Suele ser la solución más rentable económicamente, pero la que dispone de funcionalidades más limitadas a determinados requerimientos.

#### **Apps híbridas (nativas de diseño y navegación compartida):**

Los diseños de flujos, navegación y gráficos comparten un porcentaje elevado de elementos en común lo que permite reducir tiempos y costes, pero resulta indispensable seguir las "guidelines", con la menor desviación posible, tanto de Apple, como de Google, Windows y Blackberry, para no romper la experiencia y navegabilidad intuitiva de los usuarios de cada plataforma.

#### **Diseño de apps nativas específicas para cada plataforma:**

Requiere diseñar tantas veces como plataformas a programar. No obstante, algunos elementos son comunes y reutilizables, pero implica un mayor coste de diseño y desarrollo, si bien es el más óptimo y el que más aprovecha las funcionalidades de aplicaciones y dispositivos.

#### **Diseño para iPad /Tablets. Basado en dos técnicas:**

Adaptación por "padding". En las hojas de estilo CSS3 para HTML y HTML5, el atributo "padding" es el que crea un espacio por dentro de la caja a la que se aplica sin que se toque o supere su borde, con objeto de adaptarse a la superficie de visualización. No tiene apenas coste de diseño pues se puede construir en su mayoría por programación.

Diseño específico: Es lo ideal para, pero dependerá mucho de los requisitos de la app. Implica rediseñar cada pantalla para obtener el rendimiento de las Tablets. Lógicamente tiene un coste de diseño específico.

Finalizada esta etapa es conveniente realizar diversos test con usuarios y dispositivos con el objetivo de conocer el comportamiento de la aplicación y mejorar aspectos de usabilidad.

#### **d) Desarrollo**

El programador, en función del tipo de App diseñada se encarga de dar vida a los diseños y crear la estructura sobre la cual se apoyará el funcionamiento de la aplicación, creando el código funcional mediante un lenguaje de programación. Existen varios lenguajes de programación entre los que destacan:

- Para Android: Inicialmente "Java", también "Visual Basic" y "Basic4Android" que es un desarrollo posterior especialmente indicado para desarrolladores de Android.
- Para IOS: "Objective-C", "Python" y, últimamente, "Swift" que es un novedoso lenguaje mucho más veloz y versátil que los citados anteriormente.
- Para Windows se utiliza primordialmente "Visual Basic".

• Para Blackberry fundamentalmente "Java".

Finalizada la programación de la versión inicial, generalmente denominada versión beta, gran parte del tiempo se emplea en la corrección de "bugs" en la aplicación como fase previa para su aprobación en las tiendas.

#### **e) Publicación**

Una aplicación se publica tras un período de pruebas, su correcto y estable funcionamiento, sin errores de usabilidad y diseño, y cumpliendo las políticas y requerimientos de las tiendas. Durante toda la vida útil de la App, es necesario un seguimiento analítico, estadístico y de comentarios de usuarios, para evaluar el comportamiento y desempeño de la app, detectar y corregir errores, y realizar mejoras o actualizaciones.

#### <span id="page-22-0"></span>**1.1.4 Tipos de aplicaciones según su desarrollo**

Según Cuello y Vittone (2014), a nivel de programación, existen varias formas de desarrollar una aplicación. Cada una de ellas tiene diferentes características y limitaciones, especialmente desde el punto de vista técnico.

Aunque a primera vista esto no parezca incumbencia del diseñador, la realidad es que el tipo de aplicación que se elija, condicionará el diseño visual y la interacción.

#### **Aplicaciones nativas**

Las aplicaciones nativas son aquellas que han sido desarrolladas con el software que ofrece cada sistema operativo a los programadores, llamado genéricamente Software Development Kit o SDK. Así, Android, iOS y Windows Phone tienen uno diferente y las aplicaciones nativas se diseñan y programan específicamente para cada plataforma, en el lenguaje utilizado por el SDK. Este tipo de apps se descarga e instala desde las tiendas de aplicaciones.

Las aplicaciones nativas se actualizan frecuentemente y en esos casos, el usuario debe volver a descargarlas para obtener la última versión, que a veces corrige errores o añade mejoras.

Una característica generalmente menospreciada de las apps nativas, es que pueden hacer uso de las notificaciones del sistema operativo para mostrar avisos importantes

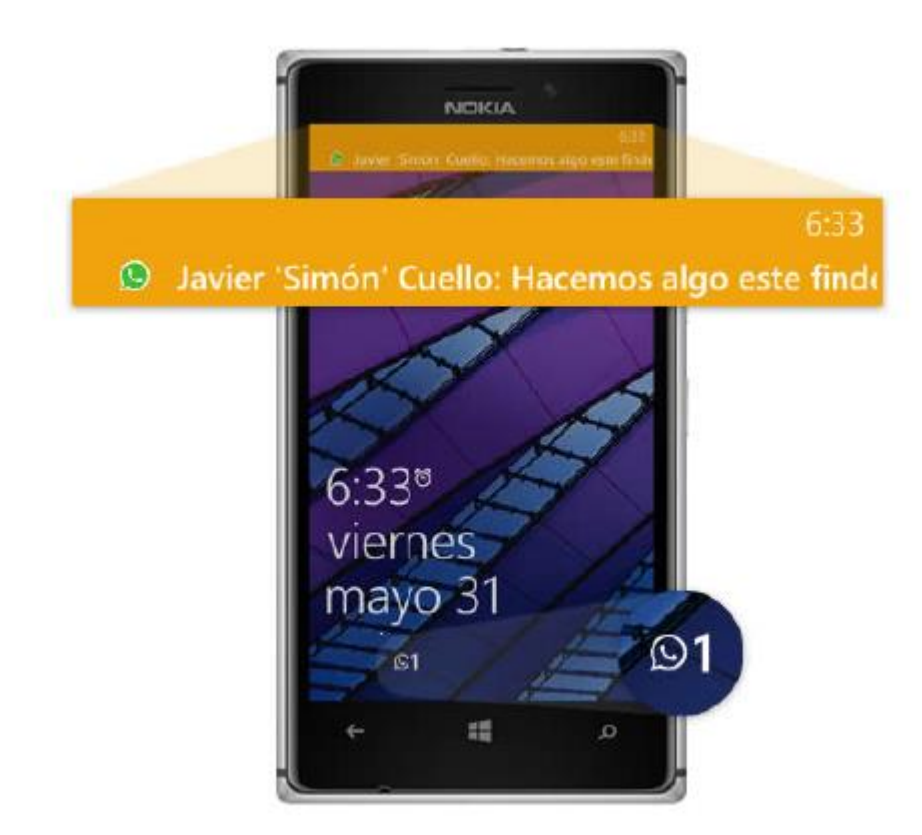

al usuario, aun cuando no se esté usando la aplicación, como los mensajes de Whatsapp, por ejemplo.

<span id="page-23-0"></span>*Figura 3.* Las aplicaciones nativas permiten aprovechar el sistema de notificaciones*.* (Fuente: Cuello y Vittone (2014))*.*

Además, no requieren Internet para funcionar, por lo que ofrecen una experiencia de uso más fluida y están realmente integradas al teléfono, lo cual les permite utilizar todas las características de hardware del terminal, como la cámara y los sensores (GPS, acelerómetro, giróscopo, entre otros). A nivel de diseño, esta clase de aplicaciones tiene una interfaz basada en las guías de cada sistema operativo, logrando mayor coherencia y consistencia con el resto de aplicaciones y con el propio SO. Esto favorece la usabilidad y beneficia directamente al usuario que encuentra interfaces familiares.

#### **Aplicaciones web**

La base de programación de las aplicaciones web también llamadas webapps es el HTML, conjuntamente con JavaScript y CSS, herramientas ya conocidas para los programadores web. En este caso no se emplea un SDK, lo cual permite programar de forma independiente al sistema operativo en el cual se usará la aplicación. Por eso,

estas aplicaciones pueden ser fácilmente utilizadas en diferentes plataformas sin mayores inconvenientes y sin necesidad de desarrollar un código diferente para cada caso particular.

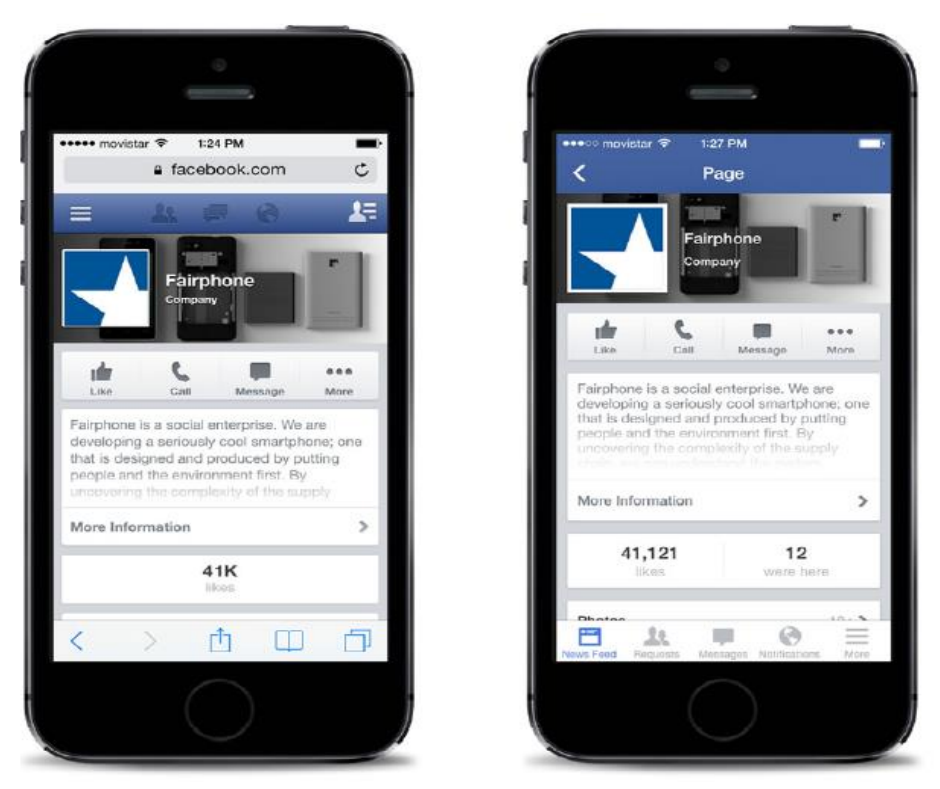

*Figura 4.* Facebook cuenta tanto con una webapp como con una app nativa. (Fuente: Cuello y Vittone (2014)).

<span id="page-24-0"></span>Las aplicaciones web no necesitan instalarse, ya que se visualizan usando el navegador del teléfono como un sitio web normal. Por esta misma razón, no se distribuyen en una tienda de aplicaciones, sino que se comercializan y promocionan de forma independiente.

Al tratarse de aplicaciones que funcionan sobre la web, no es necesario que el usuario reciba actualizaciones, ya que siempre va a estar viendo la última versión. Pero, a diferencia de las apps nativas, requieren de una conexión a Internet para funcionar correctamente.

Adicionalmente, tienen algunas restricciones e inconvenientes en factores importantes como gestión de memoria y no permiten aprovechar al máximo la potencia de los diferentes componentes de hardware del teléfono. Las aplicaciones web suelen tener una interfaz más genérica e independiente de la apariencia del sistema operativo, por lo que la experiencia de identificación del usuario con los elementos de navegación e interacción, suele ser menor que en el caso de las nativas.

#### **Aplicaciones Hibridas**

Este tipo de aplicaciones es una especie de combinación entre las dos anteriores. La forma de desarrollarlas es parecida a la de una aplicación web usando HTML, CSS y JavaScript, y una vez que la aplicación está terminada, se compila o empaqueta de forma tal, que el resultado final es como si se tratara de una aplicación nativa. Esto permite casi con un mismo código obtener diferentes aplicaciones, por ejemplo, para Android y iOS, y distribuirlas en cada una de sus tiendas.

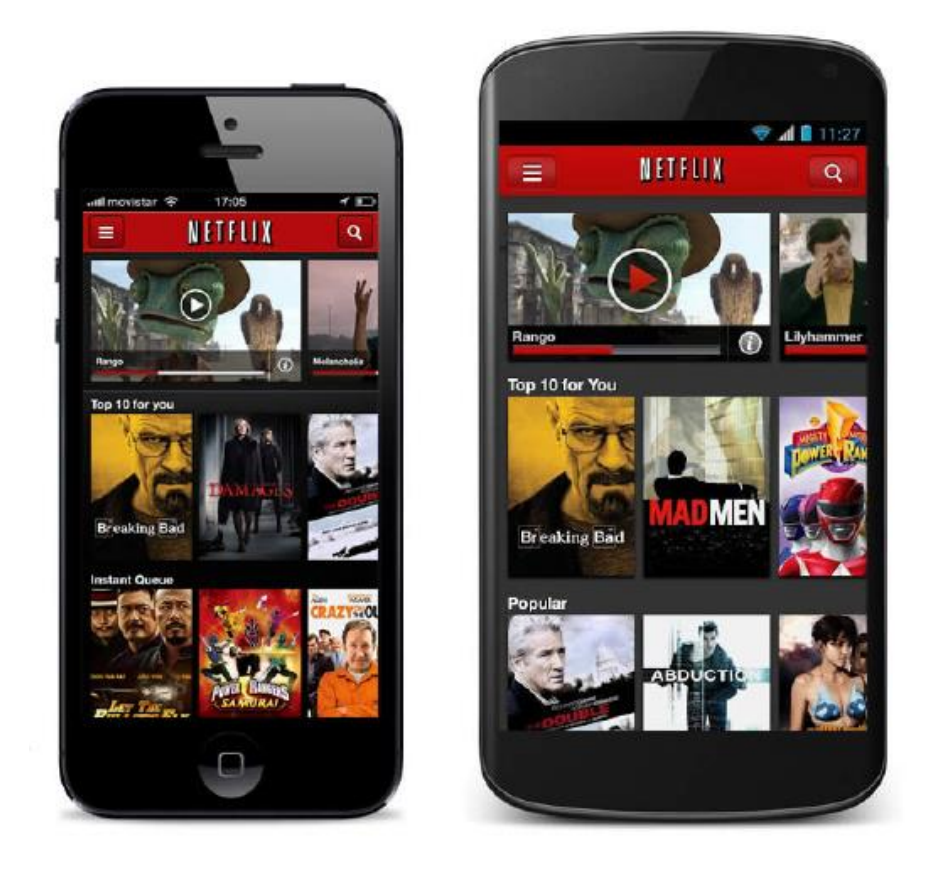

*Figura 5.* Netflix tiene una aplicación híbrida que se ve prácticamente igual en iOS y en Android. (Fuente: Cuello y Vittone (2014))*.*

<span id="page-25-0"></span>A diferencia de las aplicaciones web, estas permiten acceder, usando librerías, a las capacidades del teléfono, tal como lo haría una app nativa. Las aplicaciones híbridas, también tienen un diseño visual que no se identifica en gran medida con el del sistema operativo. Sin embargo, hay formas de usar controles y botones nativos de cada plataforma para apegarse más a la estética propia de cada una. Existen algunas herramientas para desarrollar este tipo de aplicaciones. Apache Cordova es una de las más populares, pero hay otras, como Icenium, que tienen la misma finalidad.

#### <span id="page-26-0"></span>**1.1.5 Sistema Operativo Android**

**Definición:** Android es una pila de software de código abierto para una amplia gama de dispositivos móviles y un proyecto de código abierto correspondiente dirigido por Google. Este sitio y el repositorio de Android Open Source Project (AOSP) ofrecen la información y el código fuente que necesita para crear variantes personalizadas de la pila de Android, dispositivos de puerto y accesorios a la plataforma Android, y asegurarse de que sus equipos cumplen los requisitos de compatibilidad. También queríamos para asegurarse de que no había ningún punto central de fallo, donde un jugador industria podría restringir o controlar las innovaciones de cualquier otra. El resultado es un sistema operativo completo, con calidad de producción para productos de consumo con código fuente abierto para la personalización y portabilidad (Android Web Site, 2017).

<span id="page-26-1"></span>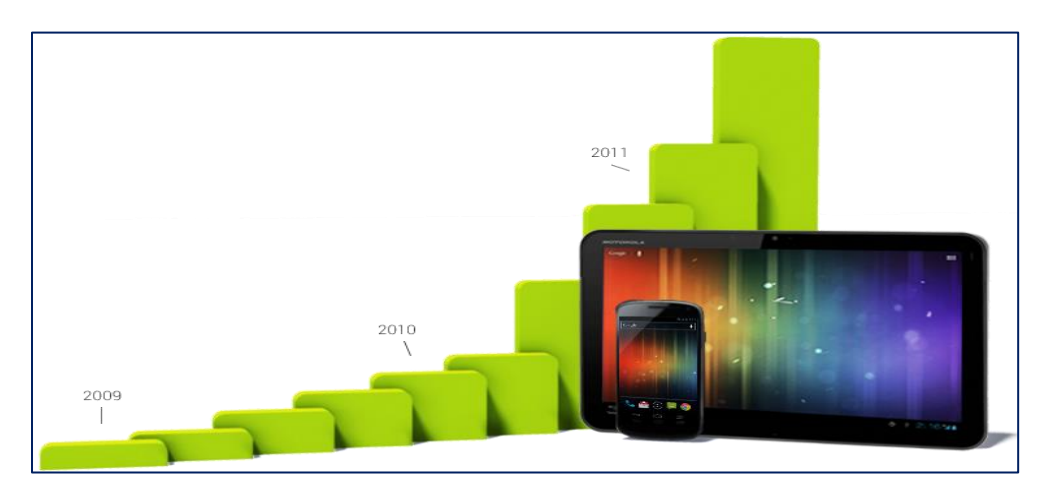

*Figura 6.* El crecimiento de Android en activaciones de dispositivos. (Fuente: Android Web Site (2017)).

## **Características:**

# <span id="page-27-0"></span>**Tabla 1**

C*aracterísticas del Sistema Operativo Android*

| Características       | Descripción                                                                                                    |
|-----------------------|----------------------------------------------------------------------------------------------------|
| Diseño de dispositivo | La plataforma es adaptable a pantallas de mayor<br>resolución, VGA, biblioteca de gráficos 2D, biblioteca de<br>gráficos 3D basada en las especificaciones de la OpenGL<br>ES 2.0 y diseño de teléfonos tradicionales.                                                                                                    |
| Almacenamiento        | SQLite, una base de datos liviana, que es usada para<br>propósitos de almacenamiento de datos.                                                                                                    |
| Conectividad          | siguientes<br>Android<br>las<br>tecnologías<br>soporta<br>de<br>conectividad: GSM/EDGE, IDEN, CDMA, EV-<br>DO, UMTS, Bluetooth, Wi-<br>Fi, LTE, HSDPA, HSPA+, NFC y WiMAX,<br>GPRS,<br>UMTS y HSDPA+.                                                                                                    |
| Mensajería            | SMS y MMS son formas de mensajería, incluyendo<br>mensajería de texto, además del servicio de Firebase<br>Cloud Messaging (FCM) siendo la nueva versión de<br>Google Cloud Messaging (GCM) bajo la marca Firebase<br>con los nuevos SDK para realizar el desarrollo de<br>mensajería en la nube mucho más sencillo.                                                                                                    |
| Navegador web         | El navegador web incluido en Android está basado en el<br>motor de renderizado de código abierto WebKit,<br>emparejado con el motor JavaScript V8 de Google<br>Chrome. El navegador por defecto de Ice Cream<br>Sandwich obtiene una puntuación de 100/100 en el test<br>Acid <sub>3</sub> .                                                                                                    |
| Soporte de Java       | Aunque la mayoría de las aplicaciones están escritas en<br>Java, no hay una máquina virtual Java en la plataforma.<br>El bytecode Java no es ejecutado, sino que primero se<br>compila en un ejecutable Dalvik y se ejecuta en la<br>Máquina Virtual Dalvik, Dalvik es una máquina virtual<br>especializada, diseñada específicamente para Android y<br>optimizada para dipositivos móviles que funcionan con<br>batería y que tienen memoria y procesador limitados. A<br>partir de la versión 5.0, se utiliza el Android Runtime<br>(ART). El soporte para J2ME puede ser agregado<br>mediante aplicaciones de terceros como el J2ME MIDP<br>Runner. |
| Soporte multimedia    | Android soporta los siguientes formatos multimedia:<br>WebM, H.263, H.264 (en 3GP o MP4), MPEG-4 SP,<br>AMR, AMR-WB (en un contenedor 3GP), AAC, HE-<br>AAC (en contenedores MP4 o 3GP), MP3, MIDI, Ogg<br>Vorbis, WAV, JPEG, PNG, GIF y BMP.                                                                                                    |

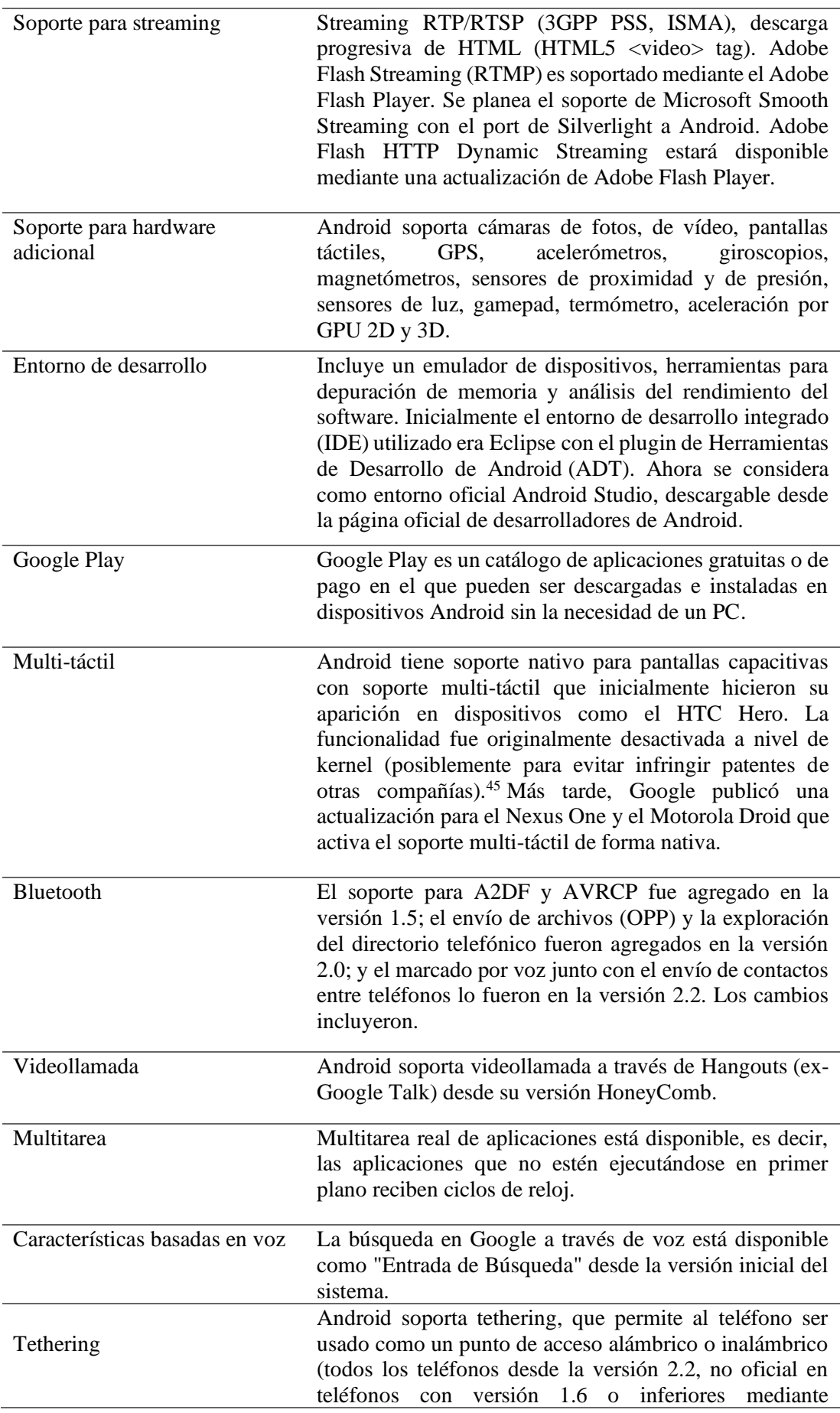

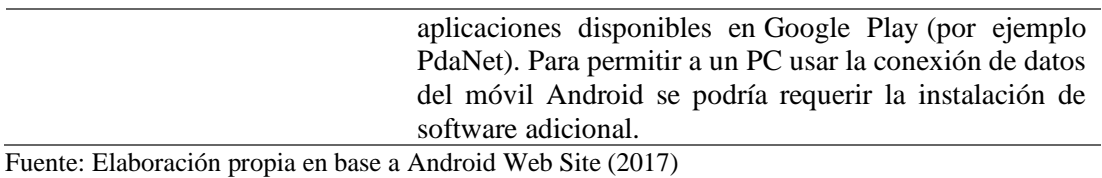

#### **Arquitectura**

Android es una pila de software de código abierto basado en Linux creada para una variedad amplia de dispositivos y factores de forma. En el siguiente diagrama se muestran los componentes principales de la plataforma Android.

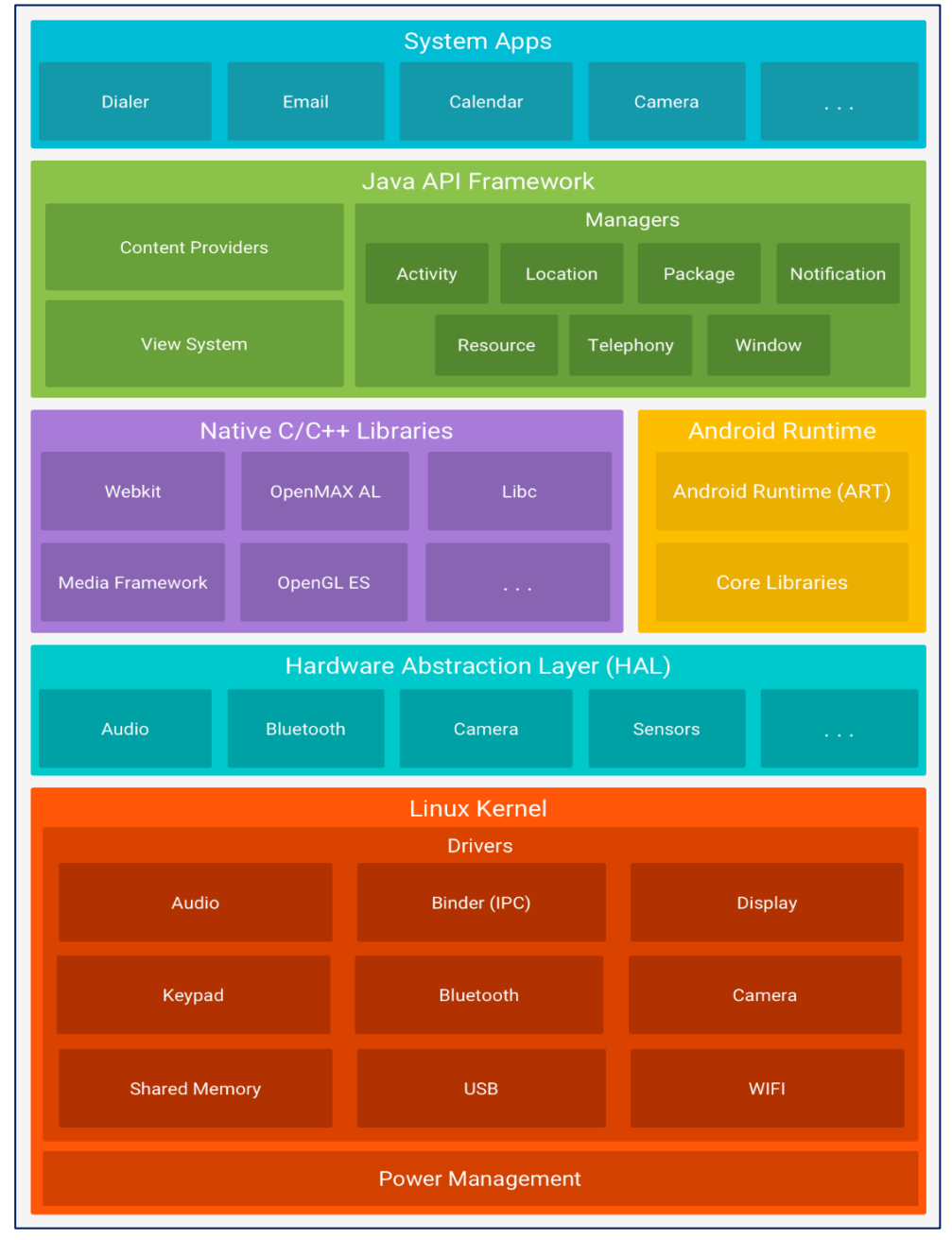

<span id="page-29-0"></span>*Figura 7.* Pila de software de Android. (Fuente: Android Web Site (2017))*.*

#### • **Kernel de Linux**

La base de la plataforma Android es el kernel de Linux. Por ejemplo, el tiempo de ejecución de Android (ART) se basa en el kernel de Linux para funcionalidades subyacentes, como la generación de subprocesos y la administración de memoria de bajo nivel.

El uso del kernel de Linux permite que Android aproveche funciones de seguridad claves y, al mismo tiempo, permite a los fabricantes de dispositivos desarrollar controladores de hardware para un kernel conocido.

#### • **Capa de abstracción de hardware (HAL)**

La capa de abstracción de hardware (HAL) brinda interfaces estándares que exponen las capacidades de hardware del dispositivo al framework de la Java API de nivel más alto. La HAL consiste en varios módulos de biblioteca y cada uno de estos implementa una interfaz para un tipo específico de componente de hardware, como el módulo de la cámara o de bluetooth. Cuando el framework de una API realiza una llamada para acceder a hardware del dispositivo, el sistema Android carga el módulo de biblioteca para el componente de hardware en cuestión.

#### • **Tiempo de ejecución de Android**

Para los dispositivos con Android 5.0 (nivel de API 21) o versiones posteriores, cada app ejecuta sus propios procesos con sus propias instancias del tiempo de ejecución de Android (ART). El ART está escrito para ejecutar varias máquinas virtuales en dispositivos de memoria baja ejecutando archivos DEX, un formato de código de bytes diseñado especialmente para Android y optimizado para ocupar un espacio de memoria mínimo. Crea cadenas de herramientas, como Jack, y compila fuentes de Java en código de bytes DEX que se pueden ejecutar en la plataforma Android. Estas son algunas de las funciones principales del ART:

- − Compilación ahead-of-time (AOT) y just-in-time (JIT);
- − Recolección de elementos no usados (GC) optimizada;
- − Mejor compatibilidad con la depuración, como un generador de perfiles de muestras dedicado, excepciones de diagnóstico detalladas e informes de fallos, y la capacidad de establecer puntos de control para controlar campos específicos.

Antes de Android 50 (nivel de API 21), Dalvik era el tiempo de ejecución del sistema operativo. Si tu app se ejecuta bien en el ART, también debe funcionar en Dalvik, pero es posible que no suceda lo contrario.

En Android también se incluye un conjunto de bibliotecas de tiempo de ejecución centrales que proporcionan la mayor parte de la funcionalidad del lenguaje de programación Java; se incluyen algunas funciones del lenguaje Java 8, que el framework de la Java API usa.

#### • **Bibliotecas C/C++ nativas**

Muchos componentes y servicios centrales del sistema Android, como el ART y la HAL, se basan en código nativo que requiere bibliotecas nativas escritas en C y C++. La plataforma Android proporciona la API del framework de Java para exponer la funcionalidad de algunas de estas bibliotecas nativas a las apps. Por ejemplo, puedes acceder a OpenGL ES a través de la Java OpenGL API del framework de Android para agregar a tu app compatibilidad con los dibujos y la manipulación de gráficos 2D y 3D.

Si desarrollas una app que requiere C o C++, puedes usar el NDK de Android para acceder a algunas de estas bibliotecas de plataformas nativas directamente desde tu código nativo.

#### • **Framework de la Java API**

Todo el conjunto de funciones del SO Android está disponible mediante API escritas en el lenguaje Java. Estas API son los cimientos que necesitas para crear apps de Android simplificando la reutilización de componentes del sistema y servicios centrales y modulares, como los siguientes:

- − Un sistema de vista enriquecido y extensible que puedes usar para compilar la IU de una app; se incluyen listas, cuadrículas, cuadros de texto, botones e incluso un navegador web integrable.
- − Un administrador de recursos que te brinda acceso a recursos sin código, como strings localizadas, gráficos y archivos de diseño.
- − Un administrador de notificaciones que permite que todas las apps muestren alertas personalizadas en la barra de estado.
- − Un administrador de actividad que administra el ciclo de vida de las apps y proporciona una pila de retroceso de navegación común.
- − Proveedores de contenido que permiten que las apps accedan a datos desde otras apps, como la app de Contactos, o compartan sus propios datos.
- − Los desarrolladores tienen acceso total a las mismas API del framework que usan las apps del sistema Android.

#### • **Apps del sistema**

En Android se incluye un conjunto de apps centrales para correo electrónico, mensajería SMS, calendarios, navegación en Internet y contactos, entre otros elementos. Las apps incluidas en la plataforma no tienen un estado especial entre las apps que el usuario elije instalar; por ello, una app externa se puede convertir en el navegador web, el sistema de mensajería SMS o, incluso, el teclado predeterminado del usuario (existen algunas excepciones, como la app Settings del sistema).

Las apps del sistema funcionan como apps para los usuarios y brindan capacidades claves a las cuales los desarrolladores pueden acceder desde sus propias apps. Por ejemplo, si en tu app se intenta entregar un mensaje SMS, no es necesario que compiles esa funcionalidad tú mismo; como alternativa, puedes invocar la app de SMS que ya está instalada para entregar un mensaje al receptor que especifiques.

#### <span id="page-32-0"></span>**1.2 Pedidos**

Según la (Real Academia Española [RAE], 2018) el pedido es un encargo hecho a un fabricante o vendedor de géneros de su tráfico.

El pedido es el documento que realiza una empresa o profesional a un proveedor, en el que se solicitan unas determinadas mercancías o la prestación de un servicio. El pedido es un documento independiente del presupuesto, por lo que no es necesario que para realizarlo se tenga que hacer previamente un presupuesto. El pedido es emitido por la parte compradora, lo que significa que está obligada a cumplirlo; pero la parte vendedora no tiene la obligación de aceptarlo. El vendedor quedaría obligado a su cumplimiento solamente en caso de aceptar el pedido (Ayensa, 2017).

El pedido es un contrato de compraventa, y cualquier incumplimiento del mismo puede perjudicar a alguna de las partes. Hay diferentes formas de hacer un pedido; por teléfono, por carta, por fax, por correo electrónico, con un formulario de pedido, a través de agente comercial, etc. Generalmente, el pedido será un documento que redactará el comprador y se lo enviará al vendedor (Bilbao Digital, 2019).

#### <span id="page-33-0"></span>**1.3 Procesamiento de pedidos**

Es la actividad que origina el movimiento de los productos y el cumplimiento de los servicios solicitados y tiene una gran incidencia en el tiempo del ciclo del pedido (Nülan, 2016).

El procesamiento de pedidos comprende desde la toma del pedido por parte del asesor comercial hasta la entrega del mismo, las empresas dedicadas al comercio de productos dotan a sus vendedores de herramientas tecnológicas que facilitan la toma de los pedidos. (Yunga, 2019)

#### <span id="page-33-1"></span>**1.3.1 Métodos de procesamiento de pedidos**

El procesamiento de órdenes, puede ser llevado a cabo de diferentes formas; siendo el resultado el mismo la creación de las órdenes, donde tanto los clientes como los proveedores pueden tener acceso fácil a estas órdenes.

**Los centros de atención telefónica** es un método mediante el cual las empresas pueden tomar parte en la tramitación de pedidos. Dado que es una práctica de negocios muy popular, en que mayoría de los centros de atención son manejados por empresas distintas a la encargada de creación y producción de los bienes y servicios. Las responsabilidades y deberes de quienes trabajan en el centro de llamadas y llevan a cabo el procesamiento de pedidos son limitadas.

Las compañías encargadas de los centros de atención y que se encargan de la tramitación de pedidos suelen tener su información almacenada, en computadoras seguras y vinculadas a una red. De esta manera, profesionales de la misma empresa pueden acceder a la información. Asegurándose que la Información no pueda ser acezada fácilmente por personas ajenas a la empresa.

**La Internet** es otro medio de negocios que realiza procesamiento de pedidos. De todos los diferentes modelos de negocio que puedan beneficiarse de procesamiento de pedidos, los mercados con base en la Web probablemente son los que tienen muchas más ventajas. Esto se debe principalmente al hecho de que hay poca interacción entre los individuos, y los vendedores se basan en el procesamiento de pedidos para crear las órdenes de las empresas. A diferencia de las empresas dedicadas a centros de atención telefónica y oficinas de atención al cliente, en los negocios en línea por lo general no hay comunicación directa entre el la empresa y el consumidor. Es necesario que haya un vínculo entre los dos para cualquier tipo de transacción. Por lo tanto, para estas empresas, no tienen más satisfacción que ofrecer órdenes de compra generadas electrónicamente para su procesamiento.

Algunas empresas todavía utilizan **formas hechas a mano** para el procesamiento de pedidos. A diferencia de los centros de atención telefónica y las empresas en línea, algunas pequeñas empresas aún no han hecho el cambio a software de procesamiento de pedidos. Este es el caso típicamente de compañías arcaicas, ya que incluso las pequeñas empresas suelen beneficiarse más con la utilización de software para la tramitación de los pedidos. El procesamiento de pedidos de forma manuscrita, no es práctica ya que puede perderse, ser puesta fuera de lugar, o poco confiable dependiendo de las destrezas del individuo. Aunque las computadoras pueden experimentar problemas, en general estas son mucho más fiables, en comparación con procesamiento de pedidos hecho a mano (Ramírez, 2016)

#### <span id="page-34-0"></span>**1.3.2 Fases de procesamiento de pedidos**

Forma en la que las empresas procesan y organizan eficientemente una compra realizada por parte del consumidor (Abigail, 2015)

#### **Preparación del pedido:**

En el momento que recibimos un pedido de nuestros clientes, debemos prepararlo, a este proceso se le conoce como picking, y consiste en seleccionar y recoger la mercancía que nos han solicitado directamente del lugar donde está almacenada, para después llevarla a la zona de preparación de pedido, para conformar el mismo y proceder a realizar la entrega. La preparación del pedido es una tarea muy importante, pues de que se haga correctamente dependerá que nuestro cliente siga realizando pedidos, y a la vez es la tarea del almacén que más tiempo consume y que tiene unos costes asociados más elevados. Por eso las nuevas tecnologías y sistemas informáticos implantados en el almacén, tienen la finalidad de reducir ese tiempo empleado, coordinándose con las instalaciones y la maquinaria para mejorar la productividad, para reducir al mínimo los errores hasta que llegue un momento en el que no existan, para reducir los recorridos en el almacén. No hay una técnica concreta que se considere la mejor para la preparación de pedidos y que a la vez minimice los gastos,

obviamente, cada empresa dependiendo de sus capacidades y actividad, realizará una combinación de varias técnicas para conseguir la máxima eficacia.

Pedido (unidad de pedido): También lo conocernos como orden de compra y es una solicitud que se hace por escrito o por otros métodos (teléfono, correo electrónico...) a un proveedor, bien por parte de un consumidor final o de un fabricante o distribuidor a una fábrica o a un almacén de determinados artículos a un precio convenido, donde además se recoge el precio y la forma de pago y de entrega. Por lo tanto, una unidad de pedido puede constar de uno solo o varios artículos que nos ha solicitado un cliente a nosotros como empresa o bien hemos solicitado nosotros a un proveedor. También podemos definirlo como el encargo de mercancías que se hace a un fabricante o un vendedor.

La preparación de pedidos es una de las actividades de la empresa que más tiempo ocupa a los operarios del almacén, y por lo tanto que más coste genera. Ocupa mucho tiempo porque dependiendo de la distribución de la mercancía en el almacén, serán muchos los desplazamientos que haya que hacer para extraer de las estanterías, pallets, etc., la mercancía solicitada en los pedidos, llevarla al lugar donde se preparan los pedidos, devolución a su sitio de origen de la mercancía sobrante, preparación y acondicionamiento (embala-do y etiquetado del pedido), así como de la documentación necesaria para el envío, dependiendo también del volumen de la mercancía y de las cantidades solicitadas, se necesitarán de más o menos medios humanos o de manutención para extraerla, y todo esto son horas de trabajo empleadas y maquinaria utilizada, que como ya hemos dicho en repetidas ocasiones, son costes para la organización. Por eso, se deben utilizar técnicas que minimicen estos tiempos coordinando las instalaciones, maquinaria y operarios con las nuevas tecnologías y sistemas informáticos, mejorando la productividad y reduciendo al mínimo los errores hasta que sean prácticamente inexistentes, cumpliendo así con el sistema de calidad establecido en la empresa, y con la calidad exigida por el cliente, podríamos resumir diciendo que en el proceso de pedidos se exigen dos objetivos: máxima calidad, con el mínimo costo. La empresa debe intentar implantar un proceso de trabajo único, para facilitar el trabajo a los operarios, aunque a veces dependiendo de la actividad de la empresa o en ocasiones concretas, se debe combinar este proceso de trabajo con otros auxiliares para que la actividad sea fluida.
#### **Las fases de preparación de pedidos, son las siguientes:**

**• Preparativos,** primero se realiza la captura de los datos para después pro-ceder a lanzar las órdenes de preparación del mismo (referencias, descripción, cantidades, ubicaciones en el almacén de las referencias que hay que preparar, emplazamiento de las zonas de reagrupación de las referencias, albaranes, etc.). Preparar todos los medios de manutención de los que nos vamos a valer para extraer y transportar los pedidos. En la realización de las tareas que incluye la fase de preparativos podemos emplear un 25 % del tiempo total destinado a la preparación de un pedido.

**• Recorridos,** los más comunes que se realizan durante la preparación de pedidos son: desde la zona de operaciones hasta el lugar donde se ubica la mercancía y de ahí al siguiente punto de recogida, y así sucesivamente. Otro recorrido es desde la zona de operación al punto de origen. En la realización de las tareas que incluye la fase de recorridos podemos emplear un 35 % del tiempo total destinado a la preparación de un pedido.

**• Extracción,** colocación del elemento de manutención necesario, extracción de la mercancía, recuento, colocación, ubicación y estiba sobre el elemento de manutención y devolución de la mercancía sobrante a su sitio. En la realización de las tareas que incluye la fase de extracción podemos emplear un 35 % del tiempo total destinado a la preparación de un pedido.

**• Verificación,** en esta fase a modo general, ya que dependerá de los medios técnicos utilizados y del método organizativo empleado, se realizan las siguientes acciones: se examina el pedido completamente incluyendo el embalaje, el número de unidades, la identificación de las mismas mediante sus etiquetas, pesaje, precintado, etc.

Se traslada a la zona de expedición y se prepara toda la documentación (albaranes, etc.) que se entregará al transportista y acompañará el pedido hasta el punto de destino solicitado por el cliente.

En la realización de las tareas que incluye la fase de verificación podemos emplear un 25 % del tiempo total destinado a la preparación de un pedido.

Para que la preparación de un pedido sea eficiente, productiva y reduzca cos-tes a la organización, deben seguirse algunas de las siguientes consideraciones:

- Disponer de un Sistema de Gestión de Almacén SGA, que tiene una función de preparación de pedido en tiempo real y adaptada.

- Reducir las paradas de actividad como consecuencia de las roturas de stock: reabastecer regularmente y de una manera alisada el picking, y tener rigor en la actualización de los movimientos de la mercancía en el sistema. En caso que el operario que esté realizando la extracción de la mercancía, acabe con la mercancía o no tenga suficiente para completar el pedido, debe avisar inmediatamente para que se proceda a la reposición de la misma.

- Optimizar los trayectos preparadores y las carretillas: caminos de picking optimizados, poner más cerca las zonas de picking de las zonas de almacenamiento de los artículos con una fuerte rotación (utilizar una clasificación ABC). • Mejorar la productividad de los operarios aprovechando al máximo las instalaciones y la maquinaria que la organización pone a su disposición. • Prestar un servicio de calidad, al fin y al cabo, el cliente espera que el pedido llegue tal cual lo ha solicitado y en perfectas condiciones, cualquier error durante la preparación del mismo puede significar la pérdida de un cliente, algo que la empresa ni debe, ni puede permitirse. Podríamos decir que una correcta gestión de la preparación de los pedidos, es un reto al que deben enfrentarse las empresas, pues hay que satisfacer al cliente y al mismo tiempo tiene que resultar productivo y rentable a la empresa ya que la competencia es feroz, y muchas empresas están dispuestas a ofrecer lo mismo al cliente añadiendo mejoras continuas al producto y al servicio. Por este motivo, dependiendo de la naturaleza de las mercancías almacenadas y de la propia actividad de la empresa habrá que buscar y llevar a cabo técnicas adecuadas de preparación de pedidos. Podemos encontrarnos con distintos tipos de pedidos.

- Pedido en firme y pedido condicional:
- Pedido en firme, cuando el comprador y eI vendedor están de acuerdo en las condiciones de la operación y ha quedado reflejado en un pacto o contrato.
- Pedido condicional, cuando el comprador exige unas condiciones al vendedor y este acepta unas condiciones determinadas, si se diesen otro tipo de condiciones el comprador puede rechazar el envío del pedido, aquí se suelen utilizar unos documentos llamados "propuesta de pedidos'.
- Pedido según la forma y según la finalidad del material o servicio solicitado: Según la forma: Pedido normal, es el pedido más extendido en las empresas, este se realiza según las cantidades que se van a necesitar en un periodo reducido de tiempo.

Pedido programado, se emite para solicitar uno o varios productos homogéneos, sobre los cuales se ha realizado un estudio previo de necesidades teniendo en cuenta los stocks mínimos, las existencias y cantidades pendientes de suministros, se puede contra-tar una cantidad anual cuya entrega puede fraccionarse, además se pueden obtener descuentos por volumen de compra. El mayor inconveniente que presenta este tipo de pedido consiste en deter-minar la cantidad total a solicitar. Este tipo de pedido exige que se cuiden al máximo las fechas de entrega previstas o contratadas, ya que como consecuencia de este dato pueden darse frecuentes roturas de stocks. Estas operaciones son muy habituales en alma-cenes con materiales de consumo regular (materias primas, embalajes y envases).

• Pedidos abiertos: para la confección de estos pedidos se parte de un grupo de materiales homogéneos por sí mismos o por su procedencia, y se analizan los consumos históricos y los previstos, los stocks mínimos y las existencias y las cantidades de dichos mate-riales pendientes de suministro. Este estudio puede realizarse por el departamento de gestión de stocks, por el de almacén, o por am-bos conjuntamente. (Morillo, 2015)

#### **Transmisión del Pedido:**

Como lo indica el nombre de este proceso, consiste en transmitir el pedido una vez que se haya procesado. Desde el origen que puede ser un depósito, sección de compras, local de ventas hasta su destino. Para ello existen dos formas de ejecutar este proceso: manual y electrónicamente. En la forma manual se utiliza el correo, o simplemente un encargado de esta actividad lleva físicamente el pedido a el lugar donde se satisfará esta demanda.

En el modo electrónico, muchos más usados hoy en día, intervienen sistemas como EDI, internet, comunicaciones por satélite, máquinas de fax y sus beneficios por su exactitud, rapidez y confiabilidad han opacado el sistema manual. Los tiempos y costos que se manejan en estas dos opciones marcan un diferencial a la hora de elegir. El sistema electrónico de transmisión del pedido maneja tiempos casi en tiempo real y los costos muy bajos en este sistema es que por esta razón las empresas lo han priorizado. (Videla, 2015)

## **Entrada del Pedido:**

Aquí hay varias tareas que muchas veces se realizan de forma simultáneas para ahorrar tiempo y recursos. Estas incluyen:

1) decodificar la información del pedido, como descripción del artículo y número, cantidad y precio;

- 2) verificación del stock disponible;
- 3) actualización de la ficha del cliente, si fuera necesario;
- 4) comprobación de la situación crediticia del cliente;
- 5) transcripción de la información del pedido según sea necesario, y

6) emisión de documentos que acompañan el pedido.

También esta etapa se ha beneficiado mucho con las mejoras tecnológicas, en este caso con códigos de barras, lectores ópticos y receptores que han incrementado sustancialmente la productividad de esta actividad. El código de barras a diferencia del ingreso manual en los sistemas informáticos (ingresar datos a través del teclado) y sus lectores tienen especial importancia para ingresar la información del pedido con precisión, rapidez y a muy bajo costo. (Videla, 2015)

Antes de poder liberar o dar de alta a los pedidos para su entrega al cliente, el pedido debe pasar por un proceso donde la persona encargada de la facturación deberá verificar las existencias de productos, el estado crediticio del cliente con la compañía entre otras actividades, luego de esto se procede a la facturación de los pedidos tomados. (Yunga, 2019)

#### **Informe sobre el estado del Pedido:**

El cierre del ciclo llega mediante el informe del estado del pedido, en este proceso se pretende rastrear y localizar el pedido, manteniendo una comunicación fluida entre entregadores y vendedores, estos a su vez con los clientes para informar sobre algún retraso en el tiempo de entrega del pedido. (Yunga, 2019)

# **CAPÍTULO II MATERIAL Y MÉTODOS**

## **2.1 Sistema de Hipótesis**

## **2.1.1 Hipótesis Alterna (H1)**

"Con la implementación de una aplicación móvil, se generará un impacto positivo en el procesamiento de pedidos de la empresa DISTRIBUIDORA JC DEL ÁGUILA S.A.C, 2017."

## **2.1.2 Hipótesis Nula (H0)**

"Con la implementación de una aplicación móvil, no generará un impacto positivo el procesamiento de pedidos de la empresa DISTRIBUIDORA JC DEL ÁGUILA S.A.C, 2017"

## **2.2 Variable e indicadores**

## **2.2.1 Variable independiente**

X: Aplicación móvil.

#### **Indicadores:**

X1: Modo de navegación

X2: Simplicidad

X3: Estabilidad

## **2.2.2 Variable dependiente**

Y: Procesamiento de pedidos

## **Indicadores**:

Y1: Tiempo de elaboración del pedido

Y2: Estado del stock.

Y3: Tiempo de transferencia del pedido

Y4: Precisión de la información del pedido.

Y5: Disponibilidad de los artículos solicitados.

Y6: Número de cancelaciones de pedidos.

Y7: Tiempo de transcripción del pedido.

Y8: Localización del pedido.

Y9: Fecha de Entrega.

## **2.2.3 Operacionalización de variables**

## **Tabla 2**

*Operacionalización de variables*

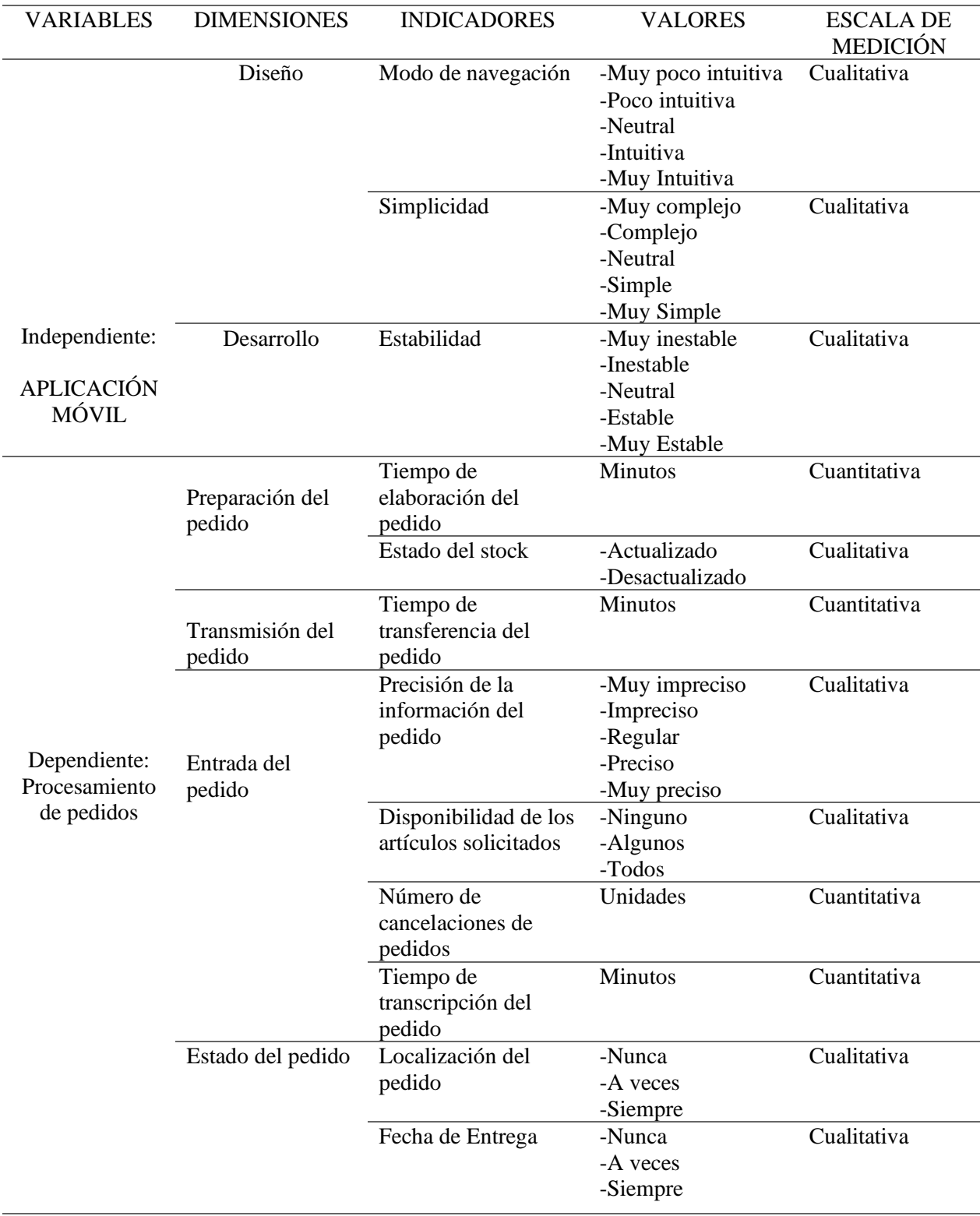

Fuente: Elaboración propia

## **2.3 Tipo de Investigación**

El estudio que se presenta corresponde a una investigación del tipo aplicada por que tiene como finalidad primordial la resolución de problemas prácticos inmediatos en orden a transformar las condiciones. El propósito de realizar aportaciones al conocimiento teórico es secundario.

## **2.4 Nivel de Investigación**

## **2.4.1 Nivel**

Descriptivo comparativo. - Pues se va evaluar las diferencias en el procesamiento de pedidos con la forma tradicional y el procesamiento de pedidos después de implementar la aplicación móvil.

## **2.5 Diseño de la Investigación**

Pre-Experimental. - Porque se hizo Una medición previa de la variable dependiente a ser estudiada (pretest), para luego aplicar la variable independiente o experimental X a los sujetos del grupo y finalmente realizar una nueva medición de la variable dependiente en los sujetos (postest).

G1: O1 ------ X-------- O2

Donde:

G1: Grupo de seguimiento

- O1: Pre Test para evaluar el proceso de toma de decisiones
- X: Aplicación móvil.
- O2: Post Test para evaluar el proceso de toma de decisiones

## **2.6 Cobertura de la investigación**

## **2.6.1 Población**

La población está conformada los vendedores de la empresa distribuidora JC DEL ÁGUILA S.A.C. que suman un total de 14 vendedores.

## **2.6.2 Muestra**

La muestra será el 100% de la población, es decir, 14 trabajadores.

## **2.7 Ámbito geográfico**

**Región** : San Martín

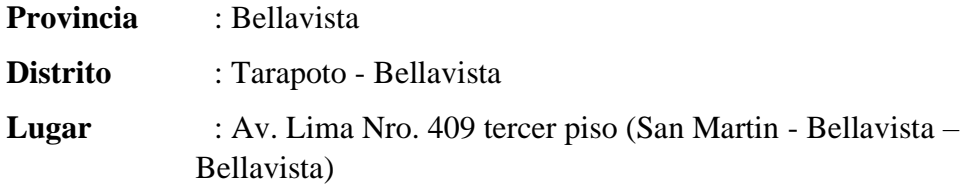

#### **2.8 Fuentes, técnicas e instrumentos de investigación**

#### **2.8.1 Fuentes**

**Tabla 3**

Las fuentes primarias en el proceso de investigación, se obtuvieron gracias a la entrevista realizada a los 14 vendedores de la distribuidora JC DEL ÁGUILA S.A.C encargados de realizar el procesamiento de pedidos.

Las fuentes secundarias fueron las tesis y artículos referentes al procesamiento de pedidos.

## **2.8.2 Técnicas e instrumentos de recolección de datos**

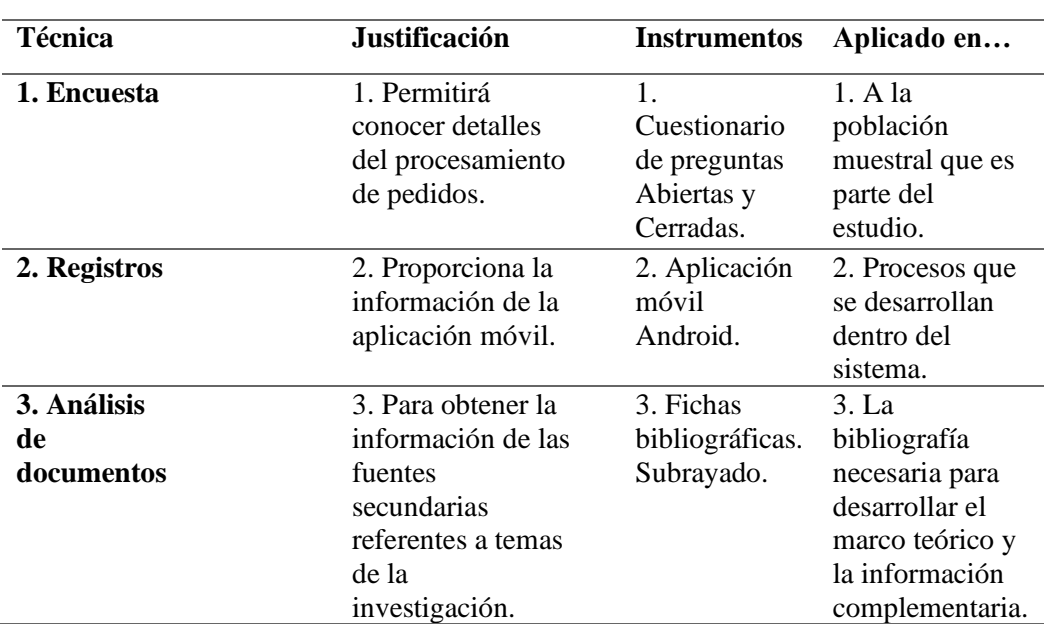

*Técnicas e instrumentos a utilizar en el estudio*

Fuente: Elaborado por el investigador.

## **2.9 Procesamiento y presentación de datos.**

A continuación, se definen las herramientas estadísticas y el programa de computador que se va utilizó para el procesamiento y presentación de los datos.

## **Procesamiento**

- **Medidas de tendencia central. -** Se utilizó la media aritmética y la mediana.
- **Medidas de dispersión. -** Se usó el rango o intervalo y la desviación estándar (S).
- **Prueba estadística. -** Para la verificación de hipótesis se usó la prueba T-Student para una sola muestra, que es una prueba que tiene como fin comparar los resultados de la variable dependiente obtenidos en el pre-test y pos-test.
- **Programa de computador.** IBM SPSS Statistics, este software proporciona herramientas que permite consultar datos y formular hipótesis para pruebas adicionales de forma rápida, así como ejecutar procedimientos para ayudar a aclarar las relaciones entre variables, genera estadísticos descriptivos, identifica tendencias y realiza predicciones.

#### **2.10 Análisis e interpretación de datos**

En esta parte se identificará la información correspondiente a cada variable. El análisis se hará mediante la inducción, se establecerá la relación entre cada dato obtenido en la información y entre variables.

Se establecerá la interrelación entre la información obtenida y las variables, unida a un buen manejo del marco teórico, se hará un análisis completo de la información y poder comprobar las preguntas planteadas en la investigación.

Finalmente se hará un análisis para responder y explicar si se cumplen o no los objetivos planteados en correspondencia con el problema y la hipótesis.

## **2.11 Sobre el desarrollo del software de la aplicación móvil. Proceso Unificado de Desarrollo Software**

#### **1. Enfoque del Bussines Process Management (BPM)**

#### **1.1. Definición**

Se puede definir a BPM como una disciplina o enfoque disciplinado orientado a los procesos de negocio, pero realizando un enfoque integral entre procesos, personas y tecnologías de la información.

BPM busca identificar, diseñar, ejecutar, documentar, monitorear, controlar y medir los procesos de negocios que una organización implementa. El enfoque contempla tanto procesos manuales como automatizados y no se orienta a una implementación de software.

Algo importante a tener presente es que BPM no es una tecnología de software, pero se apoya y hace uso de las mismas para su implementación efectiva.

Dependiendo del uso del enfoque y su aplicación, BPM puede verse como una metodología, como una herramienta estratégica o bien como conjunto de herramientas tecnológicas, no existe definición precisa, todo depende del prisma que utilicemos para ver la realidad. No obstante, personalmente creo que la definición de "enfoque disciplinado" es el mejor acercamiento para describirla (IBM, 2018).

## **1.2. Herramientas**

Para soportar esta estrategia es necesario contar con un conjunto de herramientas que den el soporte necesario para cumplir con el ciclo de vida de BPM. Este conjunto de herramientas son llamadas Business Process Management Software (BPMS), y con ellas se construyen aplicaciones BPM. Normalmente siguen una notación común, denominada Business Process Modeling Notation (BPMN). Otras poseen una notación propia y son capaces de generar código.

## **1.3. Modelización de flujo de procesos**

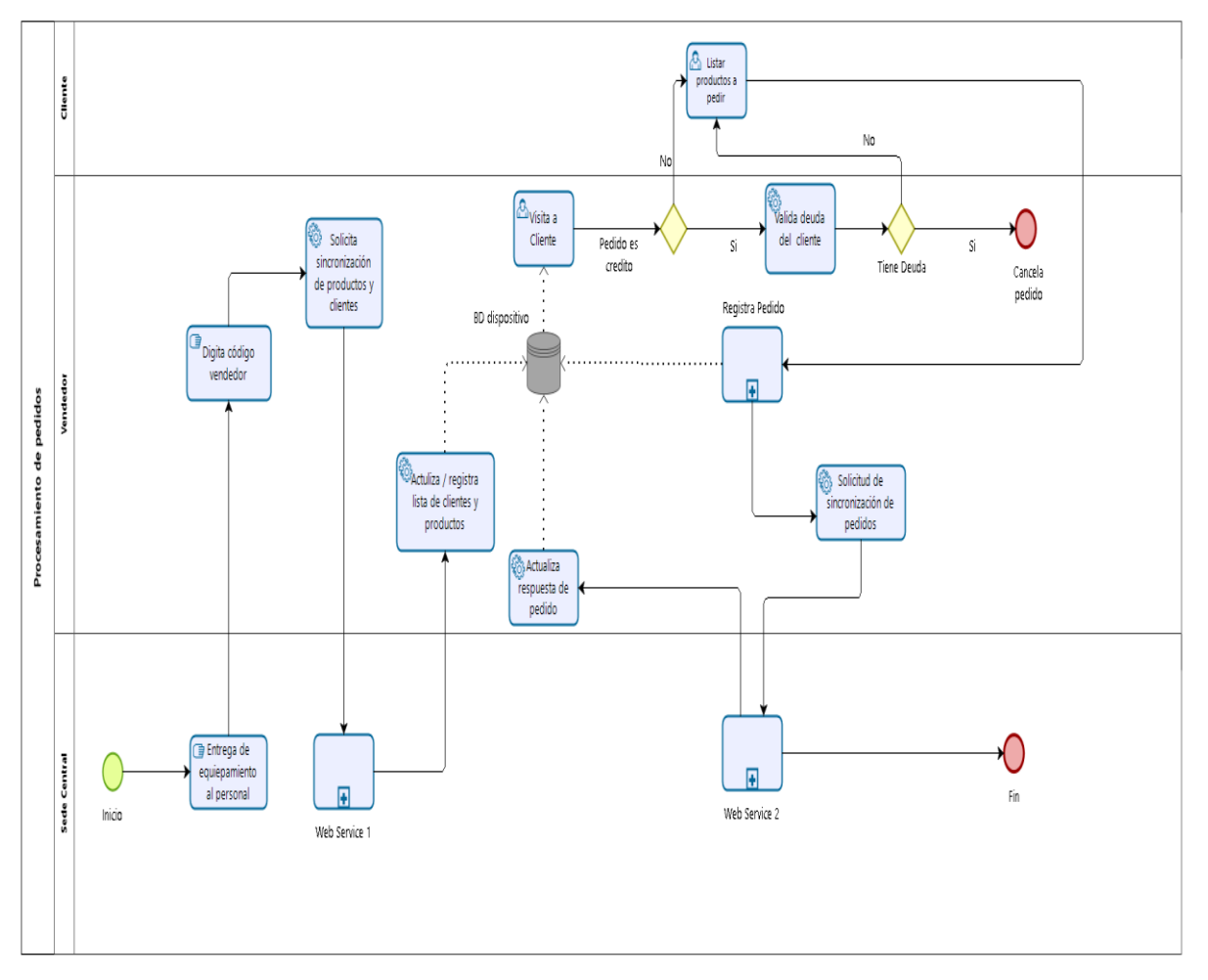

*Figura 8.* Flujo de procesamiento de pedidos utilizando la aplicación móvil. (Fuente: Elaboración propia).

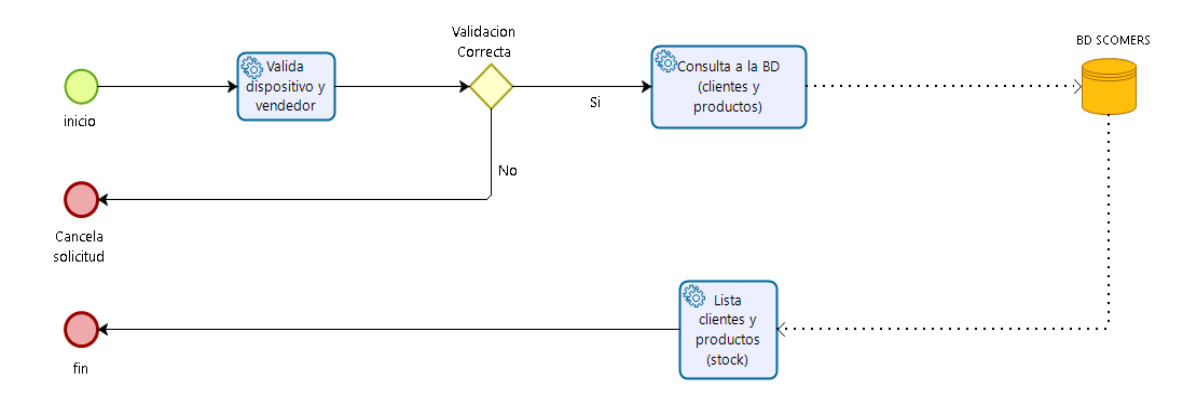

*Figura 9.* Sub proceso de la web service 1. (Fuente: Elaboración propia).

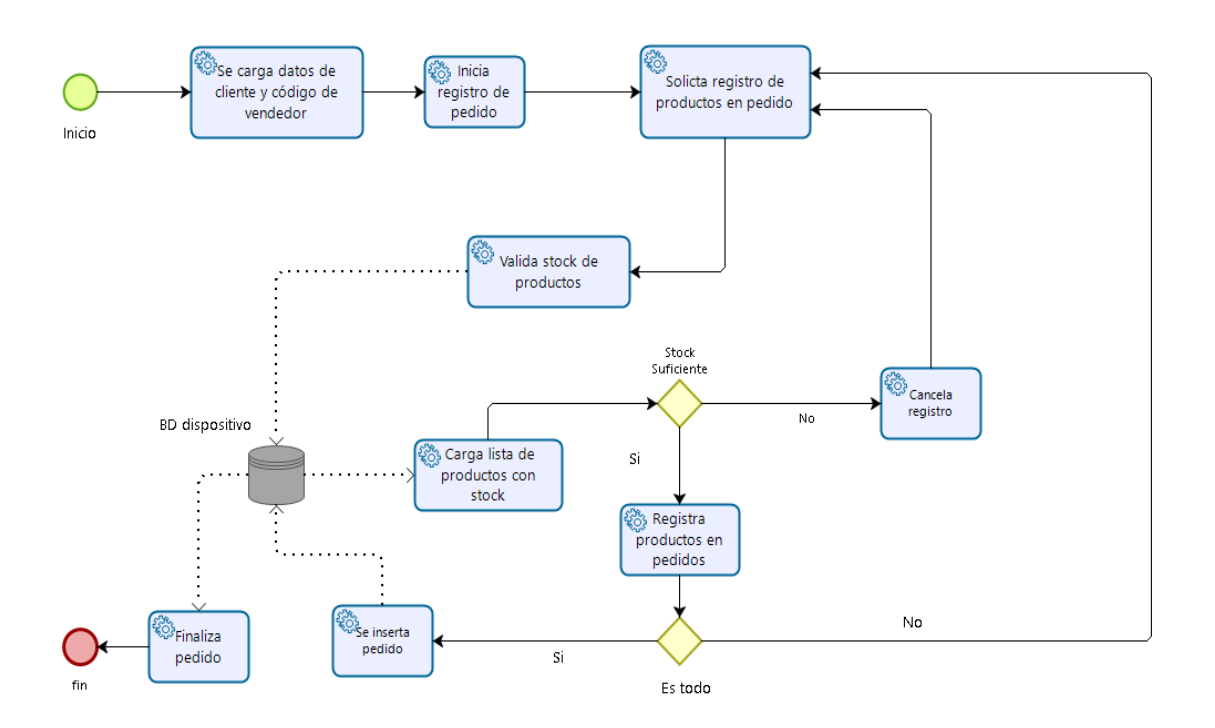

*Figura 10.* Sub-proceso de registro del pedido. (Fuente: Elaboración propia).

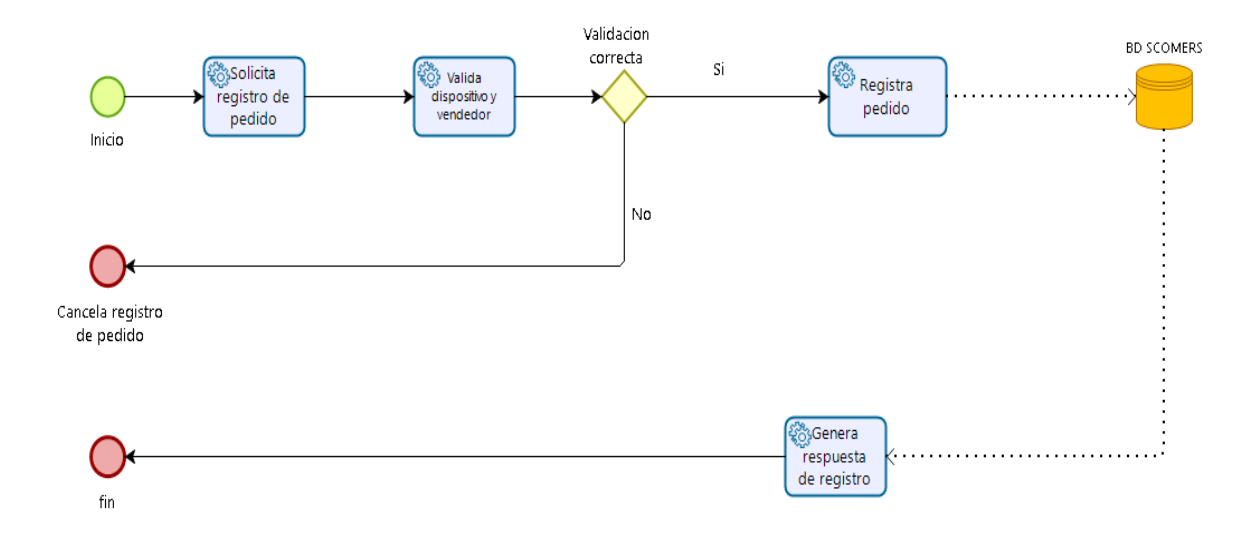

*Figura 11.* Sub proceso de la web service 2. (Fuente: Elaboración propia).

## **2. Metodología RUP para el desarrollo de software**

Según Pacompia & Sarmiento (2016). En tesis define que RUP un proceso para el desarrollo de un proyecto de software que define claramente quien, como, cuando y que debe hacerse en el proyecto. El proceso unificado conocido como RUP, es un modelo de software que permite el desarrollo de software a gran escala, mediante un proceso continuo de pruebas y retroalimentación, garantizando el cumplimiento de ciertos estándares de calidad. También se conoce por este nombre al software desarrollado por Rational, hoy propiedad de IBM, el cual incluye información entrelazada de diversos artefactos y descripciones de las diversas actividades. Originalmente se diseñó un proceso genérico y de dominio público, el Proceso Unificado, y una especificación más detallada, el Rational Unified Process, que luego se vendiera como producto independiente para modelar los procesos de los negocios mediante metodologías adaptables al contexto y necesidades de cada organización y en las funcionalidades que mayor estudio requiera.

| Flujos de trabajo del proceso           | Iniciación   | Elaboración              | Construcción                   | <b>Transición</b> |
|-----------------------------------------|--------------|--------------------------|--------------------------------|-------------------|
| Modelado del negocio                    |              |                          |                                |                   |
| Requisitos                              |              |                          |                                |                   |
| Análisis y diseño                       |              |                          |                                |                   |
| Implementación                          |              |                          |                                |                   |
| Pruebas                                 |              |                          |                                |                   |
| Despliegue                              |              |                          |                                |                   |
| Flujos de trabajo de soporte            |              |                          |                                |                   |
| Gestión del cambio<br>y configuraciones |              |                          |                                |                   |
| Gestión del proyecto                    |              |                          |                                |                   |
| Entorno                                 |              |                          |                                |                   |
| <b>Iteraciones</b>                      | Preliminares | $\pi$ <sub>2</sub><br>#1 | $#n+1$<br>$\pi$ n+2<br>$\pi$ n | #ロ<br>$#n+1$      |

*Figura 12.* Esfuerzo en actividades según fase del proyecto (Fuente: Página oficial de IBM Rational Unified Process).

#### **Fases del ciclo de vida del RUP**

**1. Fase de Inicio:** Esta fase tiene como propósito definir y acordar el alcance del proyecto con los patrocinadores, identificar los riesgos asociados al proyecto, proponer una visión muy general de la arquitectura de software y producir el plan de las fases y el de iteraciones posteriores.

**2. Fase de Elaboración:** En la fase de elaboración se seleccionan los casos de uso que permiten definir la arquitectura base del sistema y se desarrollaran en esta fase, se realiza la especificación de los casos de uso seleccionados y el primer análisis del dominio del problema, se diseña la solución preliminar.

**3. Fase de Desarrollo:** El propósito de esta fase es completar la funcionalidad del sistema, para ello se deben clarificar los requerimientos pendientes, administrar los cambios de acuerdo a las evaluaciones realizados por los usuarios y se realizan las mejoras para el proyecto.

**4. Fase de Transición o Cierre:** El propósito de esta fase es asegurar que el software esté disponible para los usuarios finales, ajustar los errores y defectos encontrados en las pruebas de aceptación, capacitar a los usuarios y proveer el soporte técnico necesario. Se debe verificar que el producto cumpla con las especificaciones entregadas por las personas involucradas en el proyecto.

## **Artefactos**

RUP en cada una de sus fases (pertenecientes a la estructura dinámica) realiza una serie de artefactos que sirven para comprender mejor tanto el análisis como el diseño del sistema (entre otros). Estos artefactos (entre otros) son los siguientes:

## **Inicio**

- Documento Visión
- Diagramas de caso de uso
- Especificación de Requisitos
- Diagrama de Requisitos

#### **Elaboración**

• Documento Arquitectura que trabaja con las siguientes vistas:

#### **Vista Lógica**

- Diagrama de clases
- Modelo E-R (Si el sistema así lo requiere)

#### **Vista de Implementación**

• Diagrama de Secuencia

- Diagrama de estados
- Diagrama de Colaboración

#### **Vista Conceptual**

• Modelo de dominio

## **Vista física**

- Mapa de comportamiento a nivel de hardware.
- Diseño y desarrollo de casos de uso, o flujos de casos de uso arquitectónicos
- Pruebas de los casos de uso desarrollados, que demuestran que la arquitectura documentada responde adecuadamente a requerimientos funcionales y no funcionales.

#### **Construcción**

- Especificación de requisitos faltantes
- Diseño y desarrollo de casos de uso y/o flujos de acuerdo con la planeación iterativa
- Pruebas de los casos de uso desarrollados, y pruebas de regresión según sea el caso

#### **Transición**

- Pruebas finales de aceptación
- Puesta en producción
- Estabilización

#### **1.2. Descripción de la Metodología Utilizada**

Toda metodología para el desarrollo de software debe ser adaptaba al contexto del proyecto los cuales son: tiempo de desarrollo, recursos técnicos y humanos, tipo de sistema, etc

Por lo tanto, se decide utilizar la Metodología RUP, puesto que en el desarrollo del proyecto se requiere un proceso de desarrollo ágil, pero a su vez que cuente con la documentación adecuada de los procesos complejos del software para lo cual usaremos las herramientas que nos brinda RUP, ya que permite seleccionar fácilmente el conjunto de componentes de proceso que se ajustan a las necesidades específicas del proyecto. esta metodología se fundamenta en el uso de las mejores prácticas, como el desarrollo iterativo, la aproximación iterativa ayuda a mitigar los riesgos en forma temprana y

continua, con un progreso demostrable y frecuentes lanzamientos ejecutables. El seguimiento a los requerimientos por medio de UML (Lenguaje de Modelado Unificado) además de destacar el uso de arquitecturas que permiten la reutilización de código y la continua verificación de la calidad del producto.

A continuación, se describen las diferentes actividades realizadas en cada una de las fases que forman parte de la metodología RUP.

## **1. Fase inicial**

- **1.1 Modelado de Negocio**
	- **1.1.1 Reglas de negocio:**

**Nombre de la Regla:** Controlar Pedidos **Subreglas:**

- **1. Registrar Pedido:**
	- El vendedor podrá realizar la búsqueda del pedido, del cliente y del producto con su respectivo stock, para finalizar con el registro del pedido respectivamente.

#### **Nombre de la Regla:** Controlar Seguridad

#### **Subreglas:**

#### **1. Registrar perfil y módulos del sistema**

• Sera el administrador del sistema quien ingresara a la aplicación mediante su usuario y contraseña y es el encargado de registrar los perfiles y módulos con los que contará la aplicación móvil y solo el será el encargado de administrar estas opciones.

#### **2. Registrar usuarios**

• Se registrará a los usuarios (vendedores), ingresando sus datos propios y brindándoles un código único de acceso a la aplicación movil.

#### **3. Asignar Permisos**

• Se asignarán los respectivos permisos de acceso al perfil del vendedor creado. Para esto deberá existir ya como un registro en el sistema módulos y perfiles respectivamente.

## **1.1.2 Modelo de Negocio**

**1.1.2.1 Diagrama de Casos de Uso de Negocio**

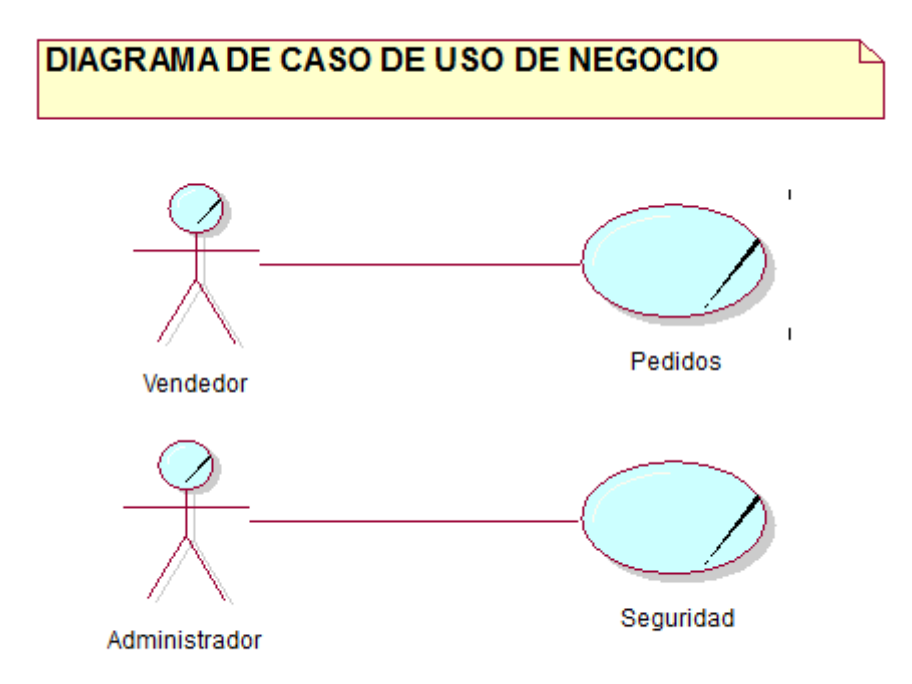

*Figura 13***.** Diagrama de caso de uso de negocio. (Fuente: Elaboración propia).

## **1.1.2.2 Especificación de Casos de Uso del Negocio**

## **a) Caso de uso: Pedidos**

#### **Descripción:**

Controla los registros de los pedidos realizados.

#### **Objetivos:**

- **Buscar Pedios**
- Buscar cliente
- Buscar productos con stock
- Realiza el pedido de los productos
- Registrar el pedido de productos

## **Responsables:** Vendedor.

## **b) Caso de uso: Pedidos**

## **Descripción:**

Permite administrar la configuración del sistema y la aplicación móvil, como el acceso a los usuarios, asignación perfiles y acceso a menús.

## **Objetivos:**

- Registrar Usuario
- Registrar Perfil
- Registrar Permisos
- Registrar Menú
- Registrar Permisos por Perfil
- Administrar la configuración del sistema y la aplicación móvil el acceso de los usuarios.

**Responsables:** Administrador.

## **1.1.3 Modelo del Dominio**

## **1.1.3.1 Diagrama del Dominio del problema**

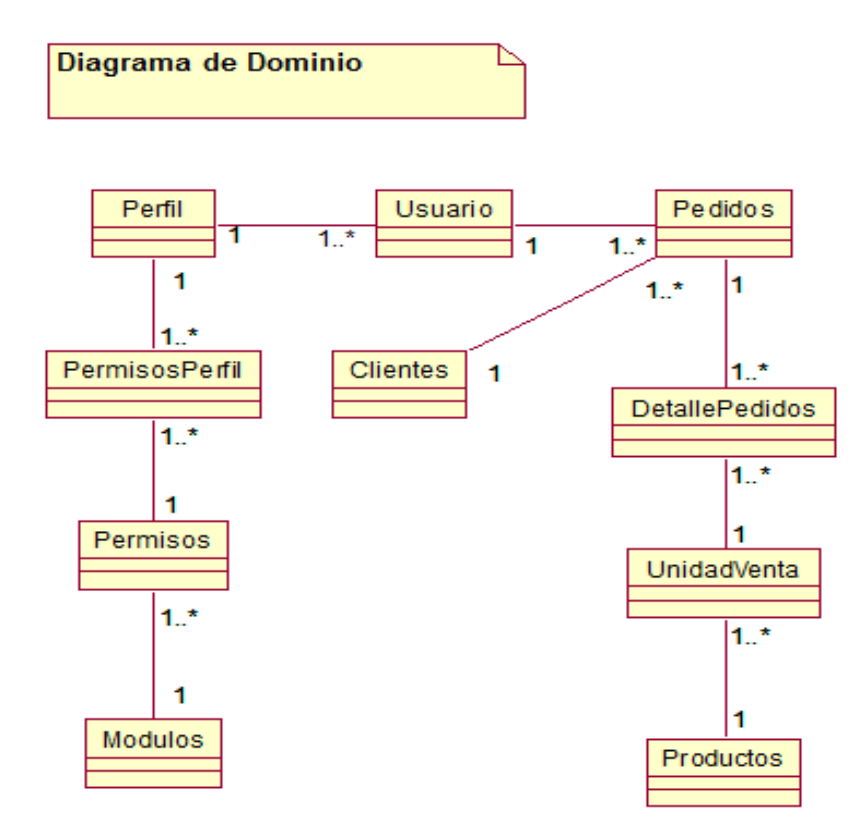

*Figura 14.* Modelo de dominio. (Fuente: Elaboración propia).

## **1.2 Modelado de Negocio**

- **1.2.1 Modelo de Requerimientos:**
	- **1.2.1.1 Diagramas de caso de uso:**

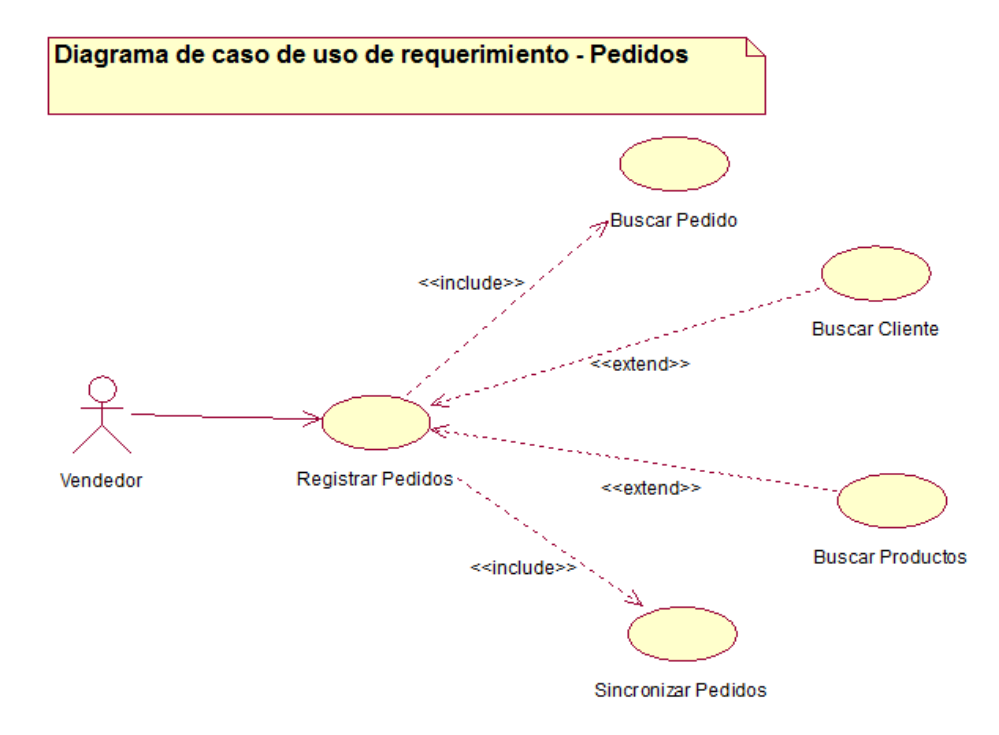

*Figura 15.* Diagrama de caso de uso de requerimientos pedidos. (Fuente: Elaboración propia).

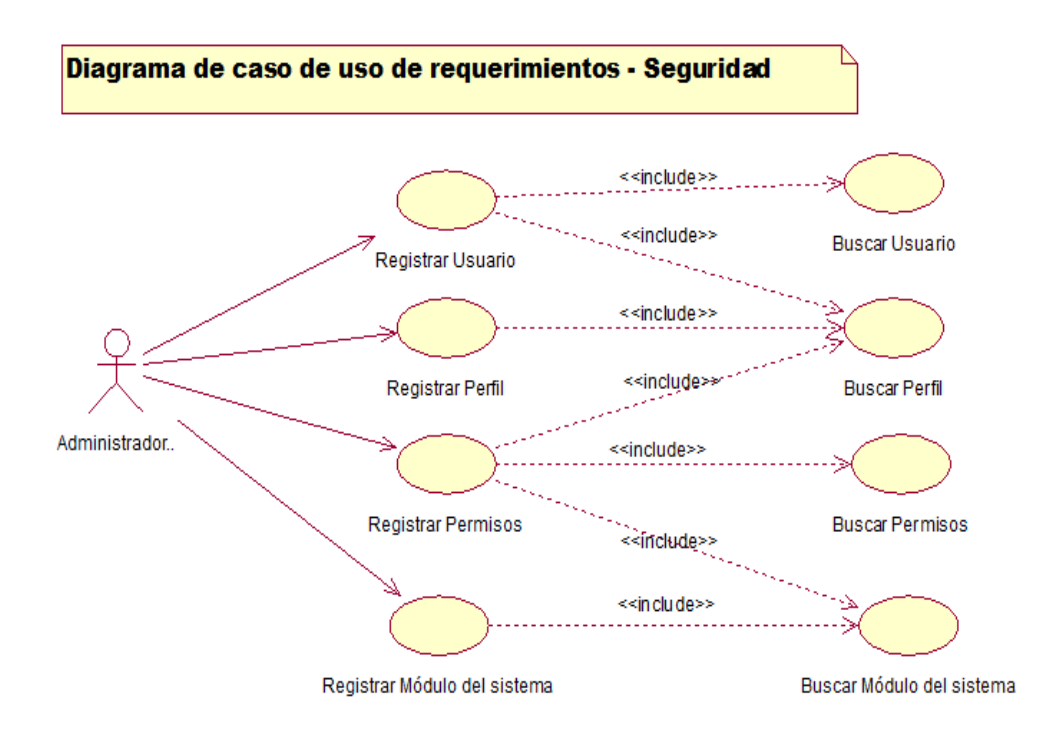

*Figura 16.* Diagrama de caso de uso de requerimientos seguridad. (Fuente: Elaboración Propia).

## **1.2.1.2 Especificación de Caso de Uso de Requerimientos**

## **Tabla 4**

*Especificación de Caso de Uso Registrar Pedidos*

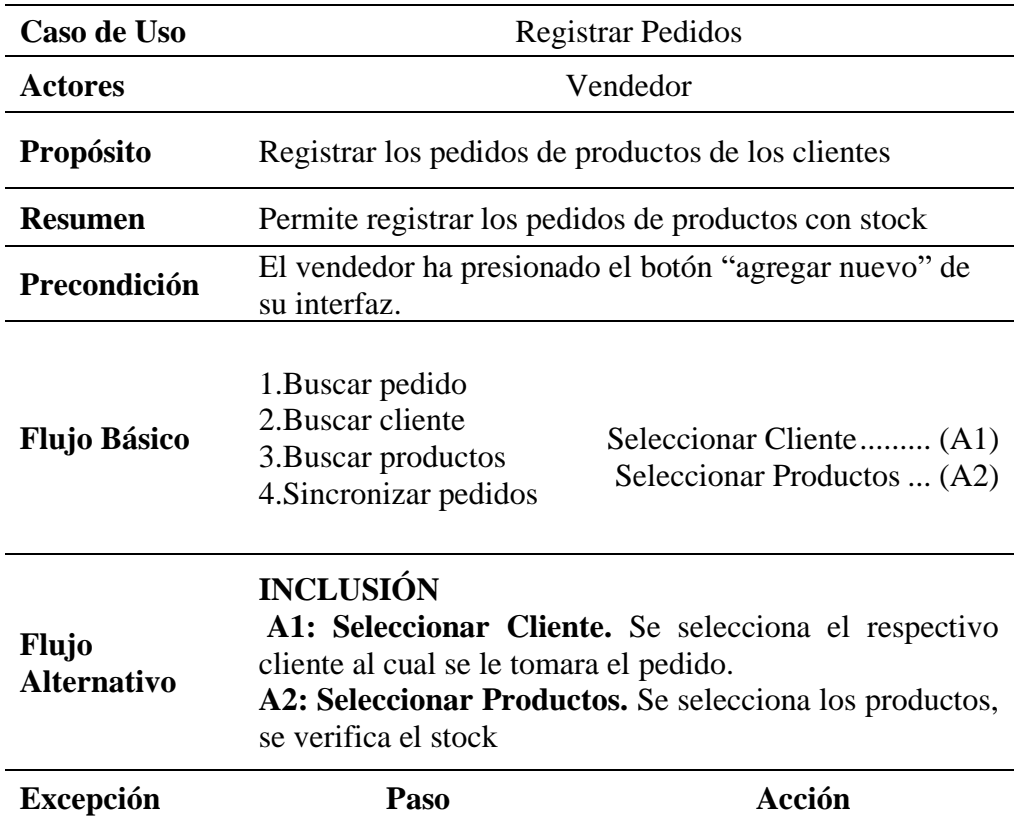

Fuente: Elaboración propia.

## **Tabla 5**

*Especificación de Caso de Uso Registrar Perfil*

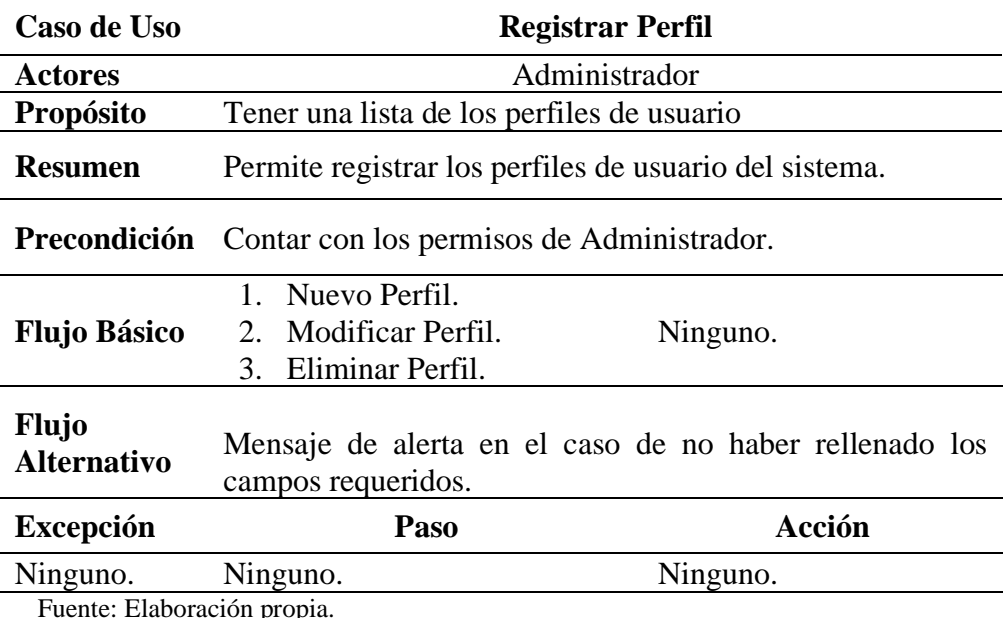

Fuente: Elaboración propia.

| Caso de Uso                        | Registrar Módulo del Sistema                                                                                   |  |  |  |  |
|------------------------------------|----------------------------------------------------------------------------------------------------|--|--|--|--|
| <b>Actores</b>                     | Administrador                                                                                                  |  |  |  |  |
| <b>Propósito</b>                   | Registrar los módulos del sistema.                                                                             |  |  |  |  |
| <b>Resumen</b>                     | Permite al administrador registrar los módulos del sistema.                                                    |  |  |  |  |
| Precondición                       | Registrar perfil, registrar permisos y por perfil, registrar<br>usuarios                                       |  |  |  |  |
| <b>Flujo Básico</b>                | 1. Nuevo Módulo del sistema.<br>2. Modificar Módulo del sistema.<br>Ninguno<br>3. Eliminar Módulo del sistema. |  |  |  |  |
| <b>Flujo</b><br><b>Alternativo</b> | <b>INCLUSIÓN</b><br><b>Ninguno</b>                                                                             |  |  |  |  |
| <b>Excepción</b>                   | Paso<br>Acción                                                                                                 |  |  |  |  |

**Tabla 6** *Especificación de Caso de Uso Registrar Módulos*

Fuente: Elaboración propia.

## **Tabla 7**

*Especificación de Caso de Uso Registrar Permisos*

| Caso de Uso         | <b>Registrar Permisos</b>                                                                                                    |  |  |  |  |  |
|---------------------|----------------------------------------------------------------------------------------------------|--|--|--|--|--|
| <b>Actores</b>      | Administrador                                                                                                    |  |  |  |  |  |
| Propósito           | Tener una lista de los permisos.                                                                                                    |  |  |  |  |  |
| <b>Resumen</b>      | Permite asignar permisos de acceso a los usuarios del                                                                                         |  |  |  |  |  |
|                     | sistema.                                                                                                    |  |  |  |  |  |
| Precondición        | Contar con el perfil de Administrador                                                                                                    |  |  |  |  |  |
| <b>Flujo Básico</b> | 1. Validar el formulario de Buscar<br>Módulo<br>del<br>registro del permiso<br>2. Realizar el registro<br>del<br>permiso.<br><b>INCLUSIÓN</b> |  |  |  |  |  |
| <b>Flujo</b>        | A1: Buscar Módulo del Sistema. Va asignando dando                                                                                             |  |  |  |  |  |
| <b>Alternativo</b>  | check a los módulos del sistema a los que tiene permiso de                                                                                    |  |  |  |  |  |
|                     | acceso el perfil seleccionado.                                                                                                    |  |  |  |  |  |
| <b>Excepción</b>    | Acción<br>Paso                                                                                                    |  |  |  |  |  |

Fuente: Elaboración propia.

| Caso de Uso                        | <b>Registrar Permisos x Perfil</b>                                                                                                    |                                 |  |  |  |
|------------------------------------|----------------------------------------------------------------------------------------------------|---------------------------------|--|--|--|
| <b>Actores</b>                     | Administrador                                                                                                    |                                 |  |  |  |
| Propósito                          | Tener una lista de los permisos asignados al perfil de usuario.                                                                                                    |                                 |  |  |  |
| <b>Resumen</b>                     | Permite al administrador asignar permisos de acceso a los                                                                                                    |                                 |  |  |  |
|                                    | usuarios del sistema.                                                                                                    |                                 |  |  |  |
| Precondición                       | Perfiles registrados, Módulos registrados.                                                                                                    |                                 |  |  |  |
| <b>Flujo Básico</b>                | 1. Validar el formulario de registro de los<br>permisos por perfil de usuario<br>perfil.                                                                              | Buscar Módulo<br>del<br>Sistema |  |  |  |
| <b>Flujo</b><br><b>Alternativo</b> | <b>INCLUSIÓN</b><br>A1: Buscar Módulo del Sistema. Va asignando dando check<br>a los módulos del sistema a los que tiene permiso de acceso<br>el perfil seleccionado. |                                 |  |  |  |
| <b>Excepción</b>                   | Paso                                                                                                    | Acción                          |  |  |  |

**Tabla 8** *Especificación de Caso de Uso Registrar permisos por perfil*

Fuente: Elaboración propia.

## **Tabla 9**

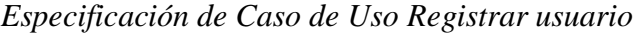

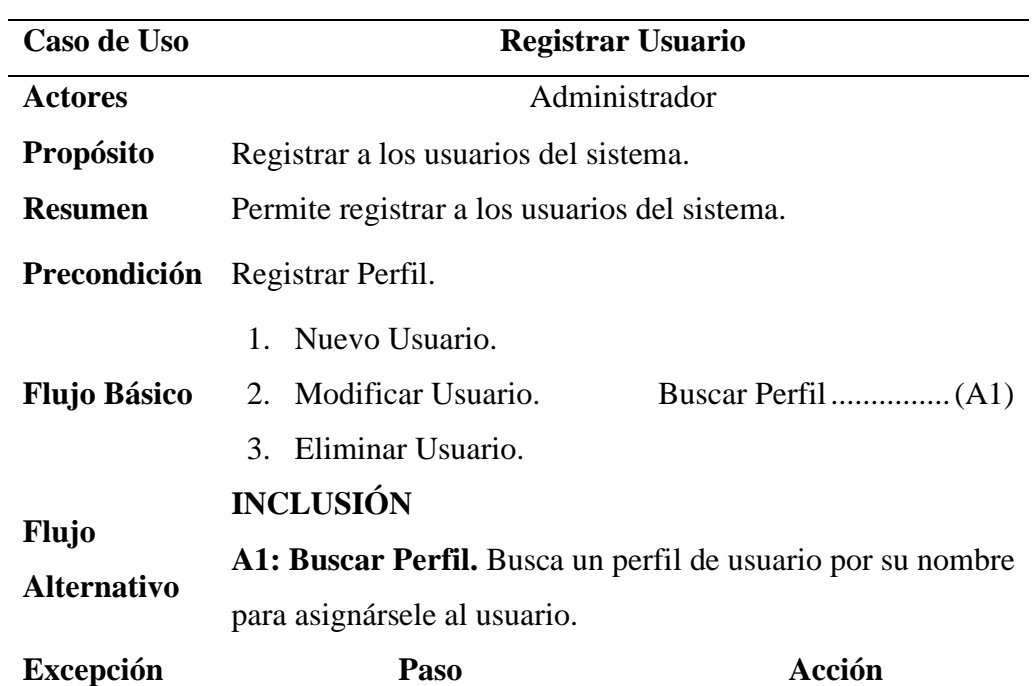

Fuente: Elaboración propia.

### **2. Fase de elaboración**

#### **2.1. Análisis y Diseño**

#### **2.1.1. Modelo del Análisis**

#### **2.1.1.1. Diagramas de colaboraciones**

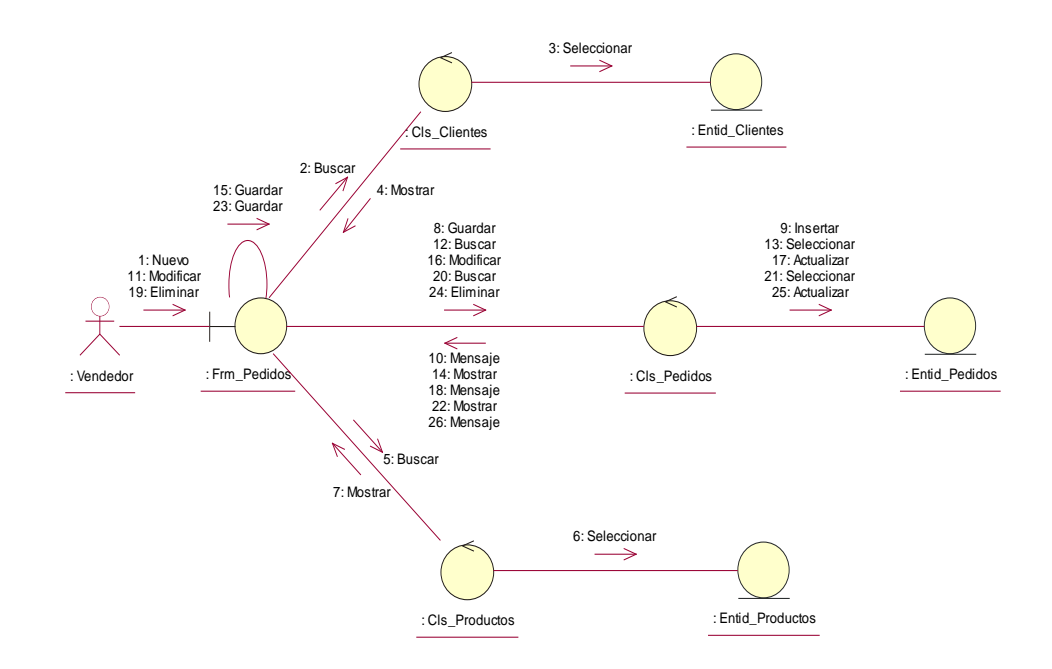

*Figura 17.* Diagrama de colaboración – Registrar Pedido. (Fuente: Elaboración propia).

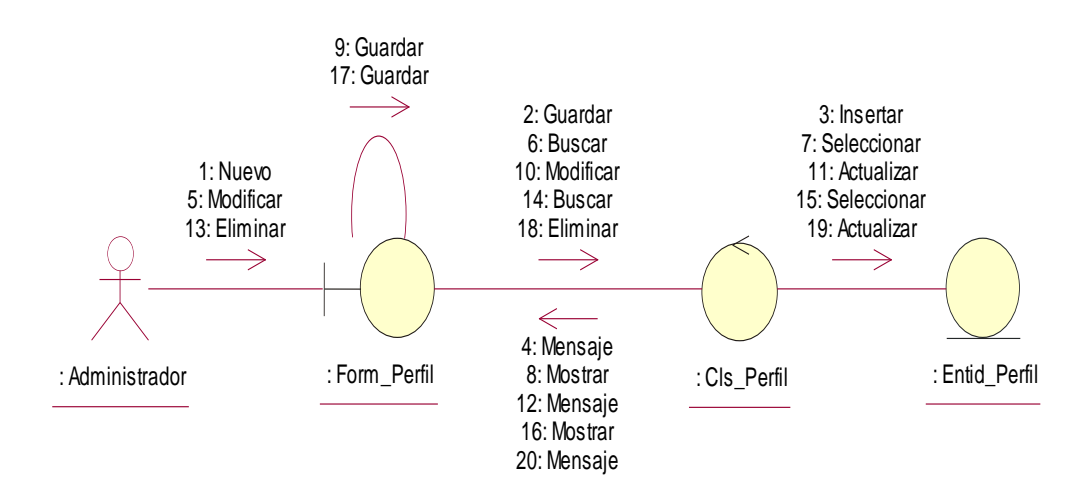

*Figura 18.* Diagrama de colaboración – Registrar Perfil. (Fuente: Elaboración Propia).

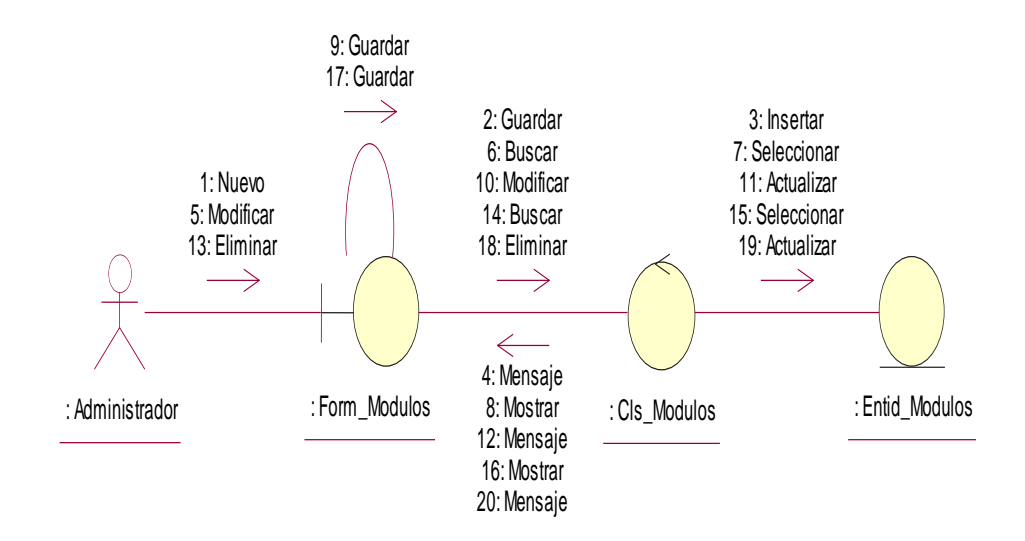

*Figura 19.* Diagrama de colaboración – Registrar módulos. (Fuente: Elaboración Propia).

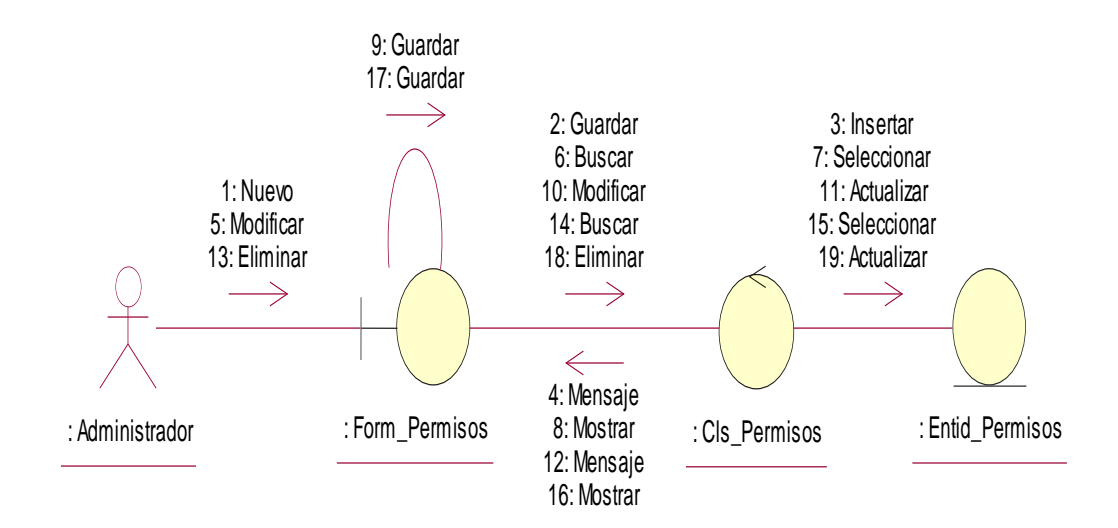

*Figura 20.* Diagrama de colaboración - Registrar permisos. (Fuente: Elaboración Propia).

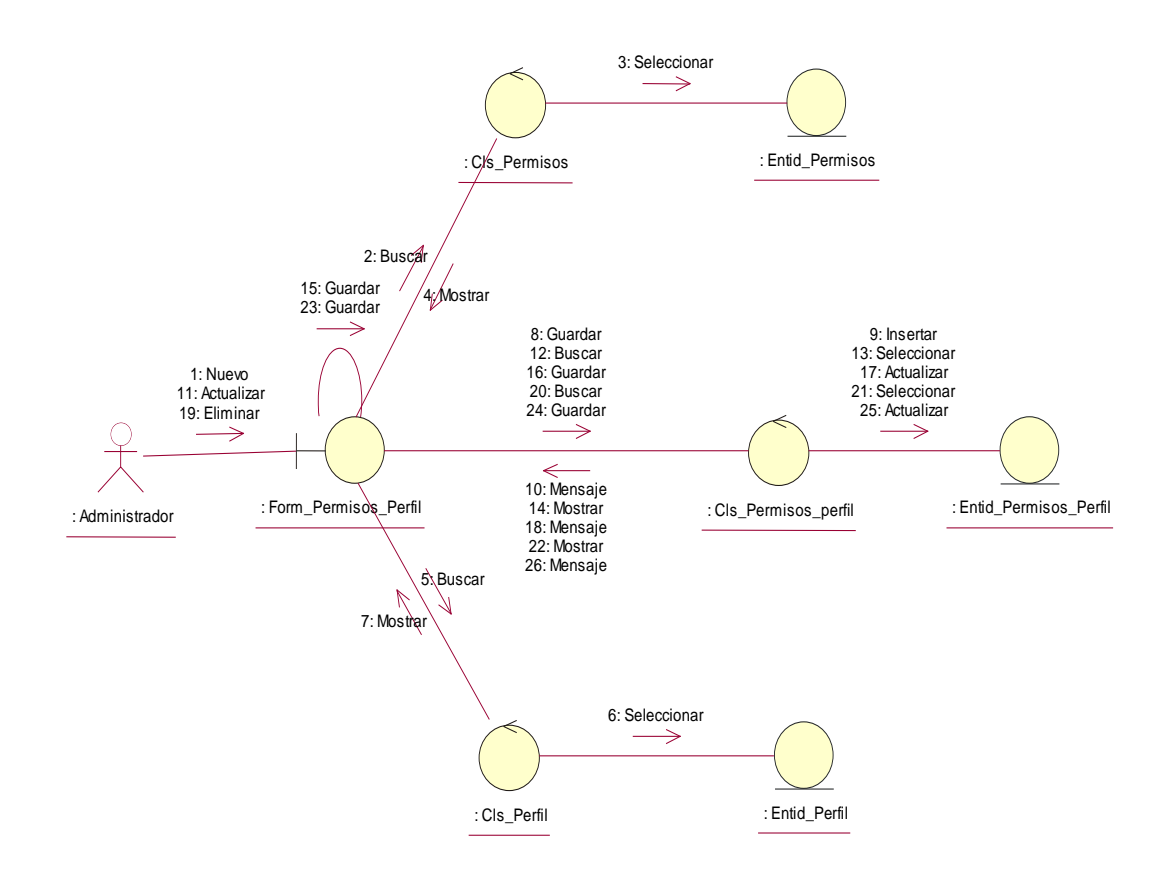

*Figura 21.* Diagrama de colaboración - Registrar permisos por perfil. (Fuente: Elaboración Propia)

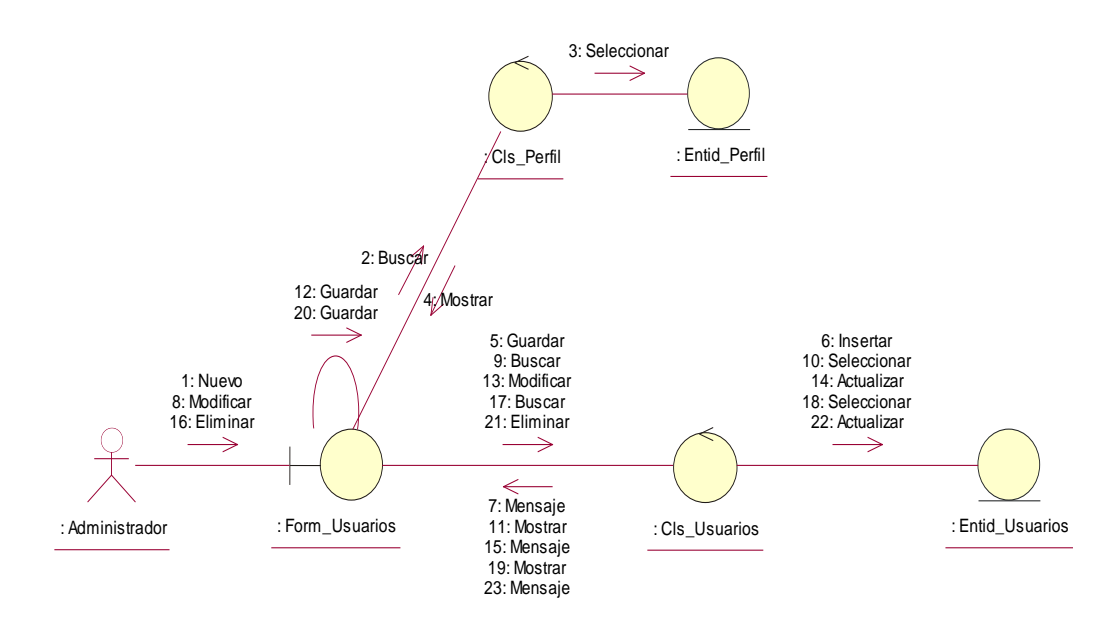

*Figura 22.* Diagrama de colaboración – Registrar Usuario. (Fuente: Elaboración Propia).

## **3. Fase de construcción**

- **3.1. Análisis y Diseño** 
	- **3.1.1. Modelo de Diseño**
		- **3.1.1.1. Diagrama de secuencias**

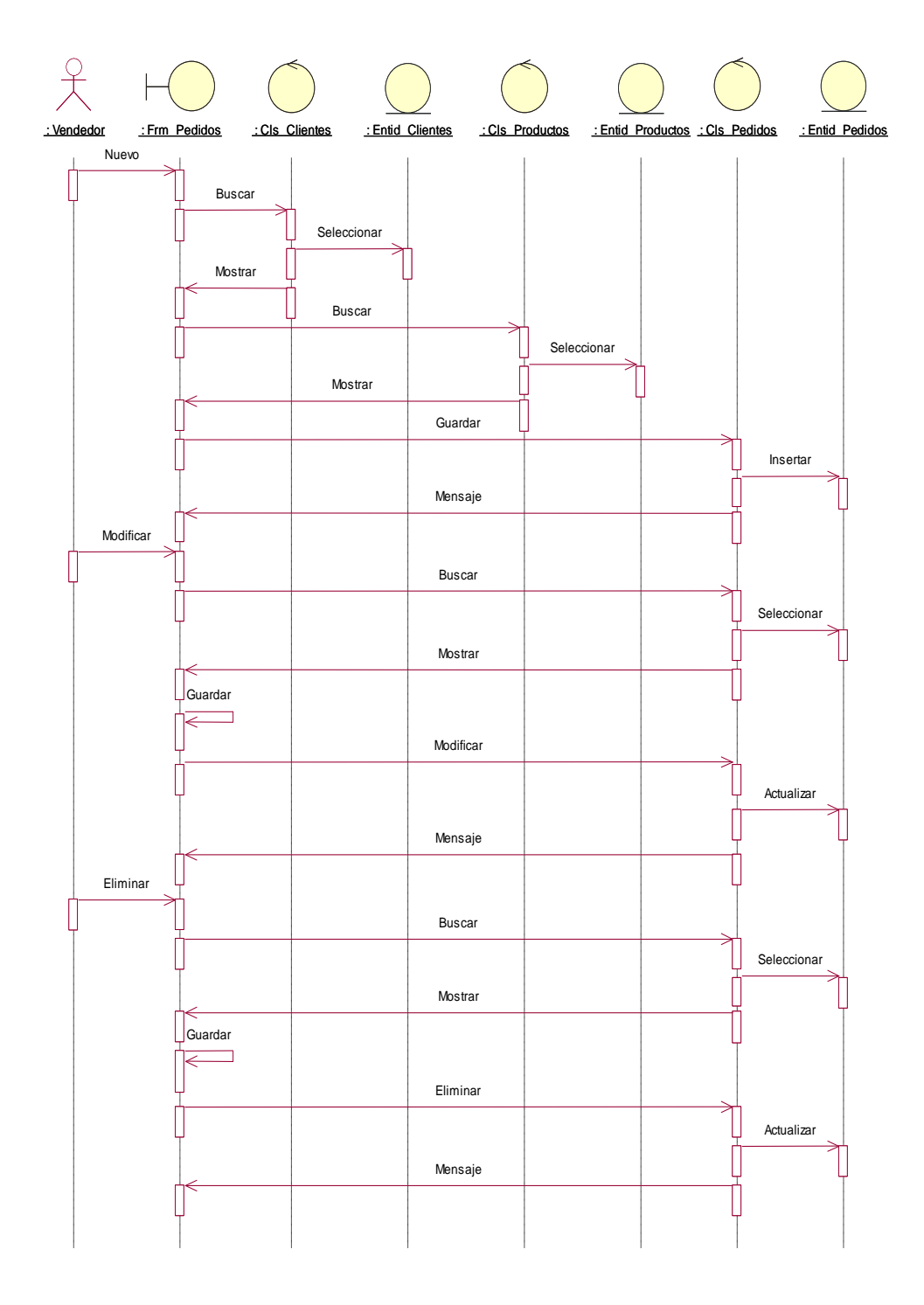

*Figura 23.* Diagrama de secuencia – Registrar Pedido. (Fuente: Elaboración propia).

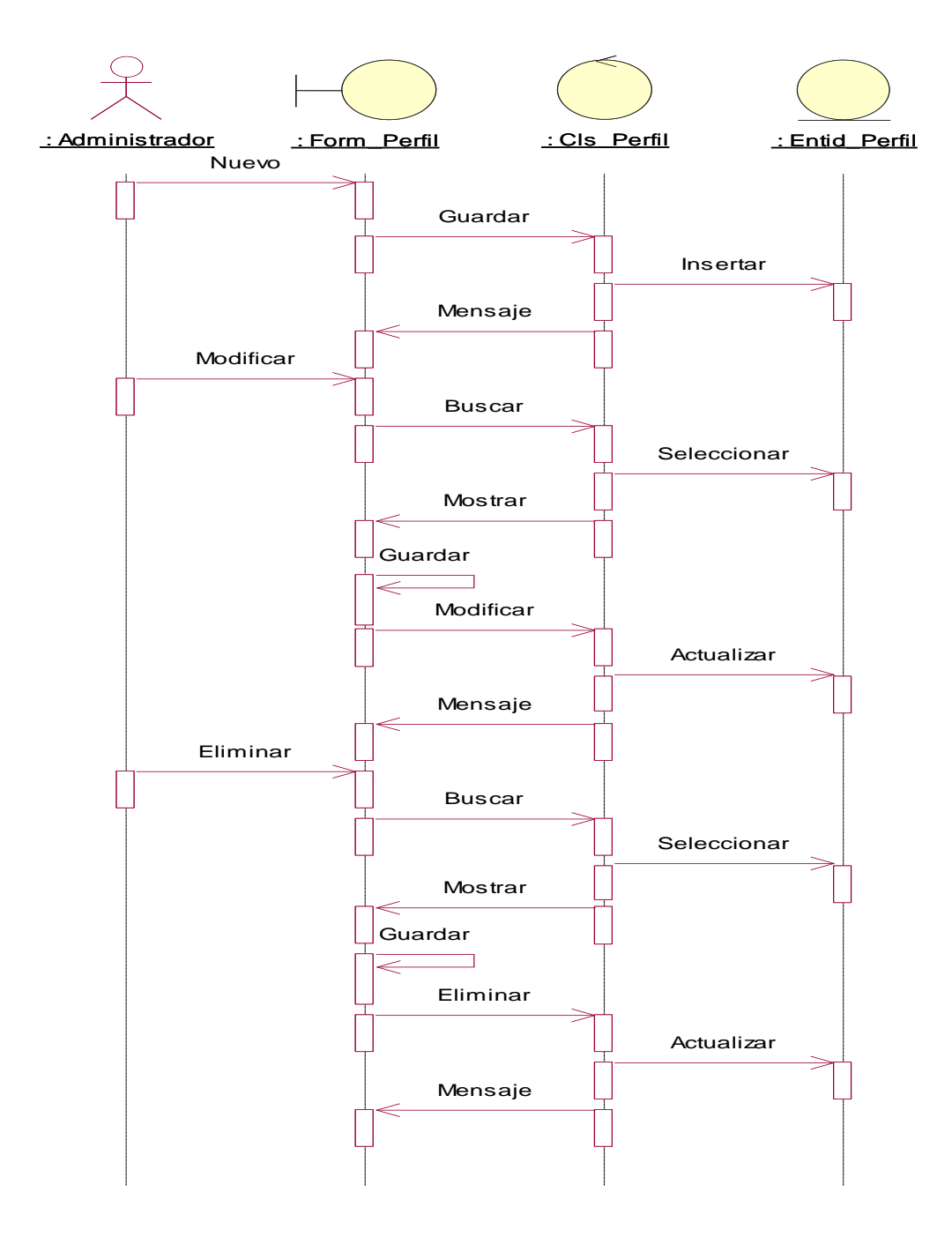

*Figura 24.* Diagrama de secuencia – Registrar Perfil. (Fuente: Elaboración propia)

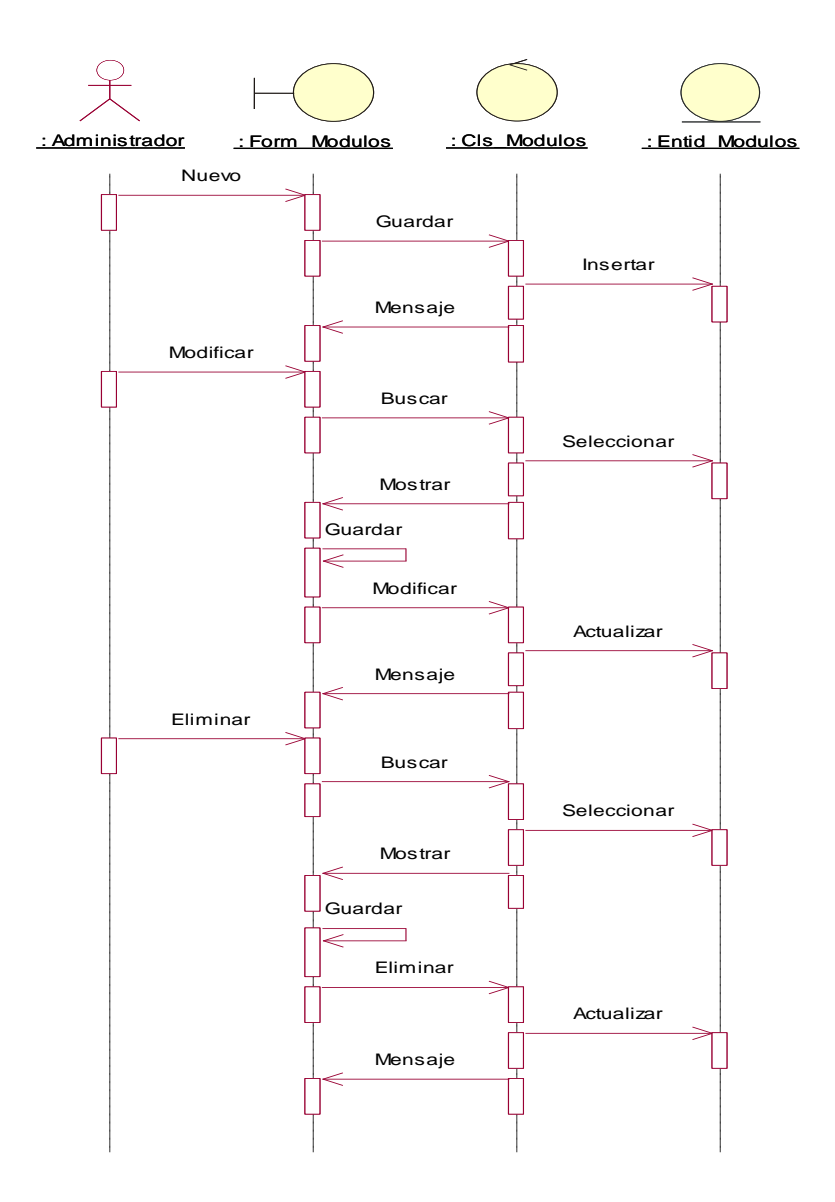

*Figura 25.* Diagrama de secuencia – Registrar Modulo. (Fuente: Elaboración propia).

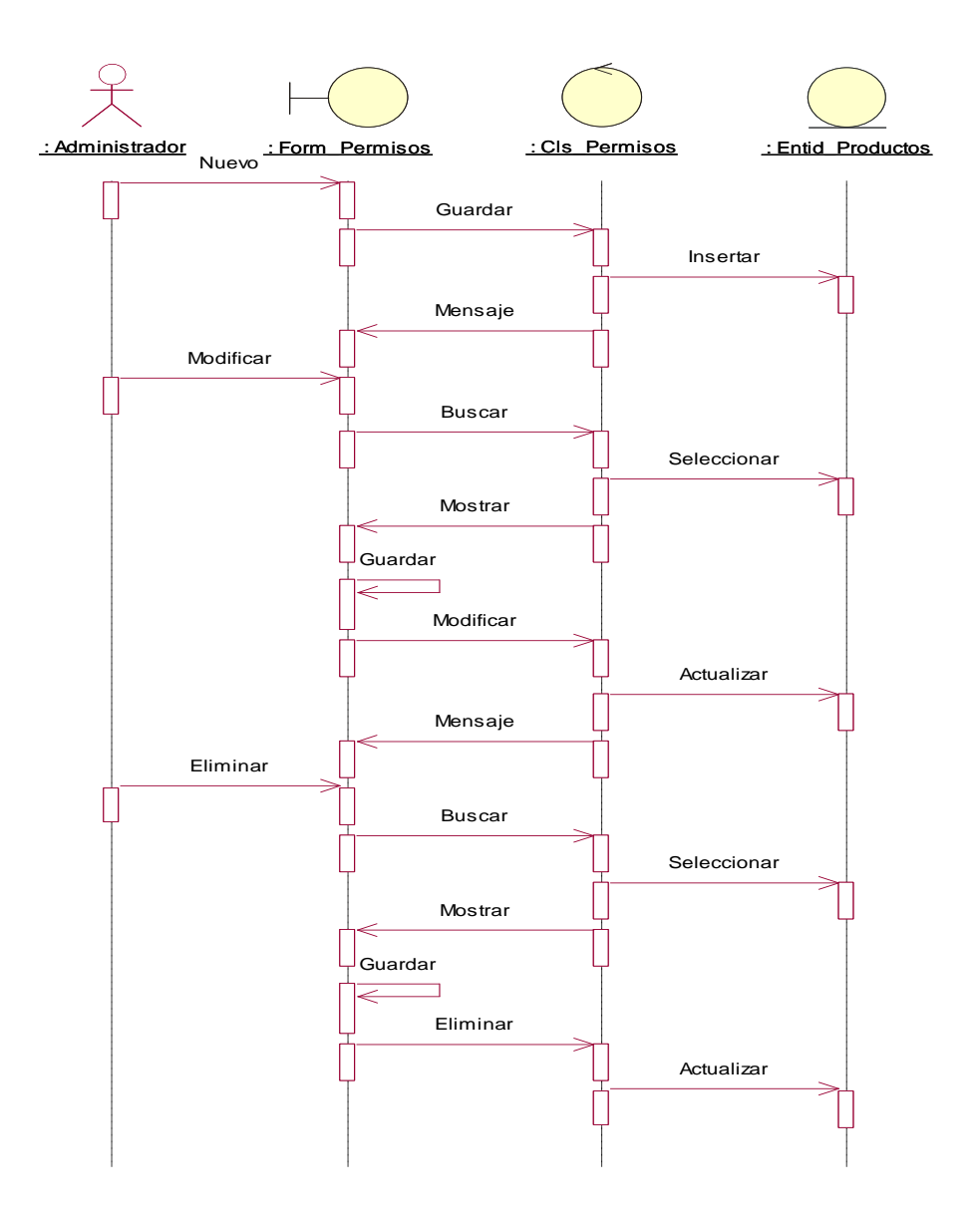

*Figura 26.* Diagrama de secuencia – Registrar Permiso. (Fuente: Elaboración propia).

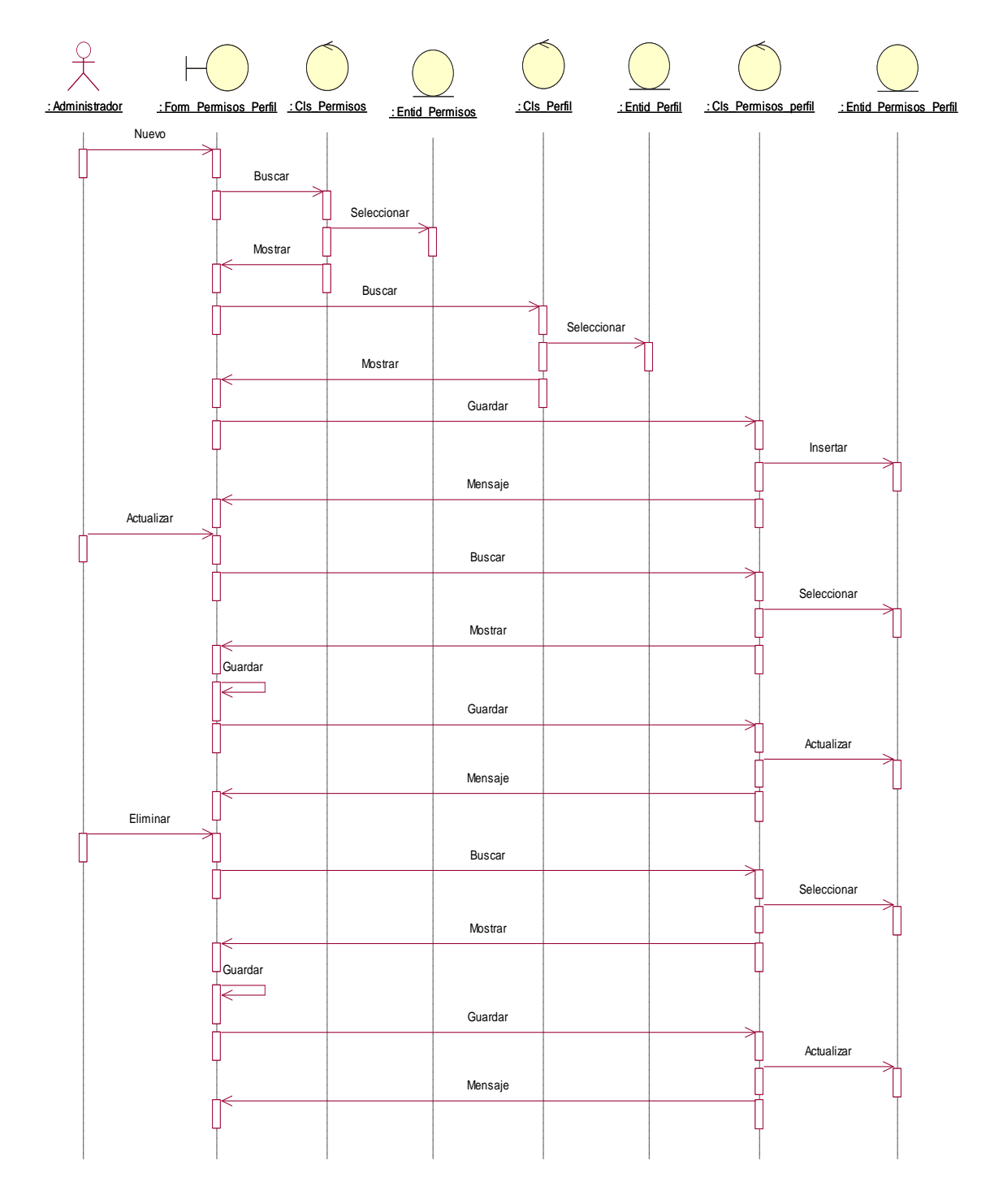

*Figura 27.* Diagrama de secuencia – Registrar Permiso por Perfil. (Fuente: Elaboración propia).

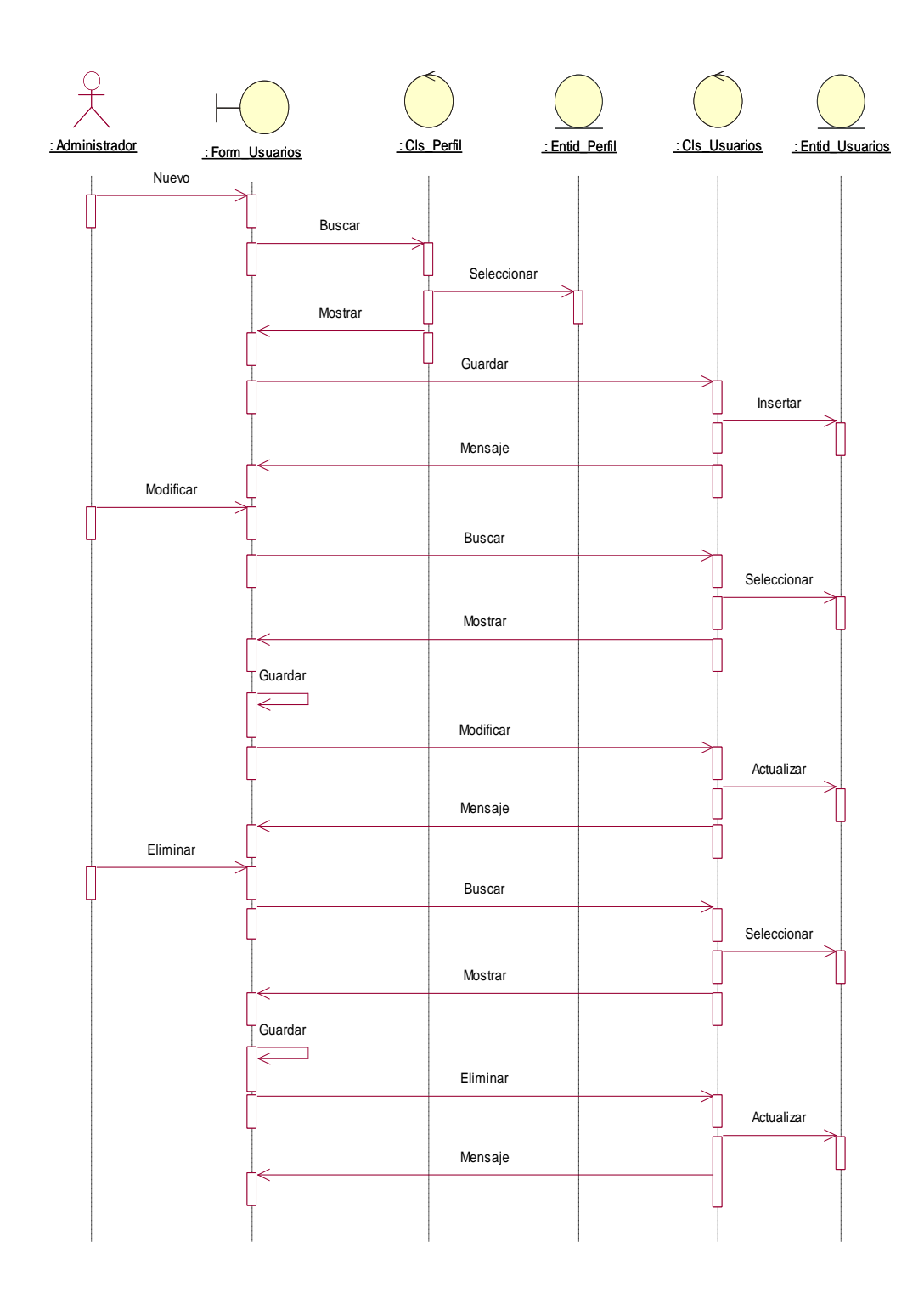

*Figura 28.* Diagrama de secuencia – Registrar Usuario. (Fuente: Elaboración propia).

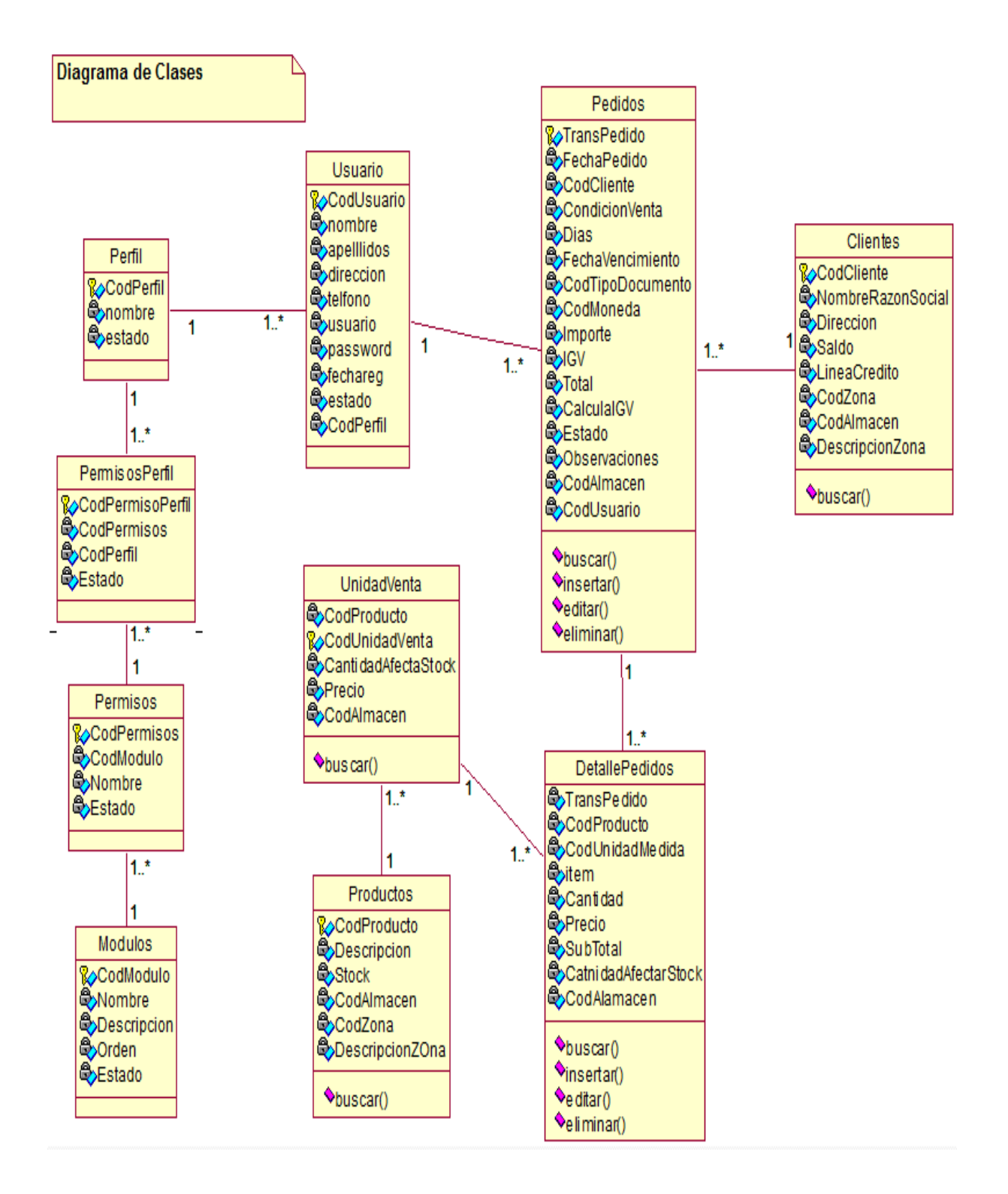

*Figura 29.* Diagrama de clases. (Fuente: Elaboración propia).

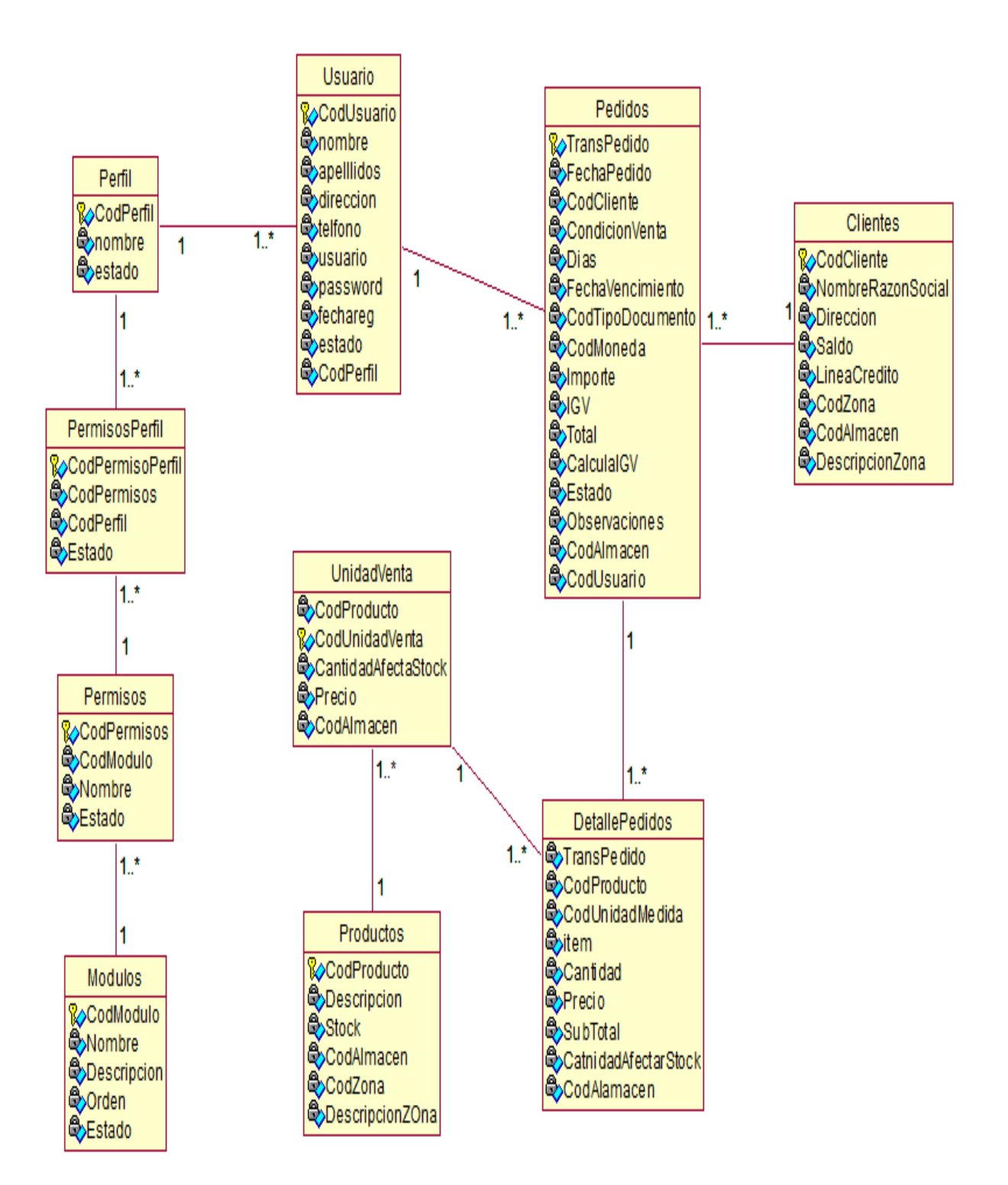

*Figura 30***.** Diagrama de Datos. (Fuente: Elaboración propia).

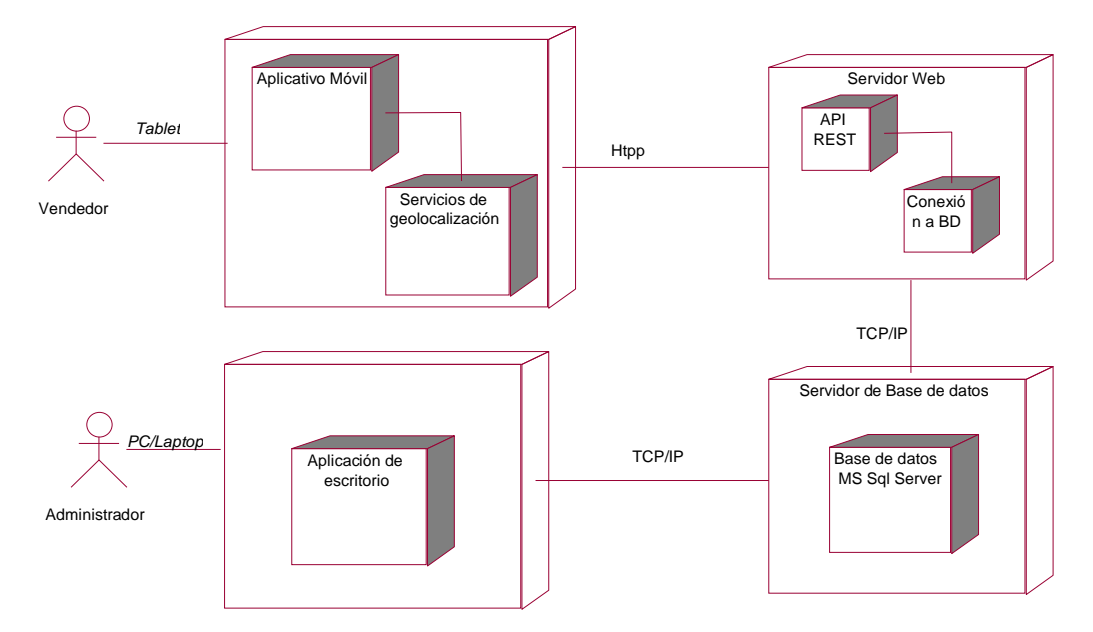

*Figura 31.* Diagrama de despliegue. (Fuente: Elaboración propia).

## **3.2. Implementación**

## **3.2.1. Modelo de Implementación**

## **3.2.1.1. Diagrama de componentes**

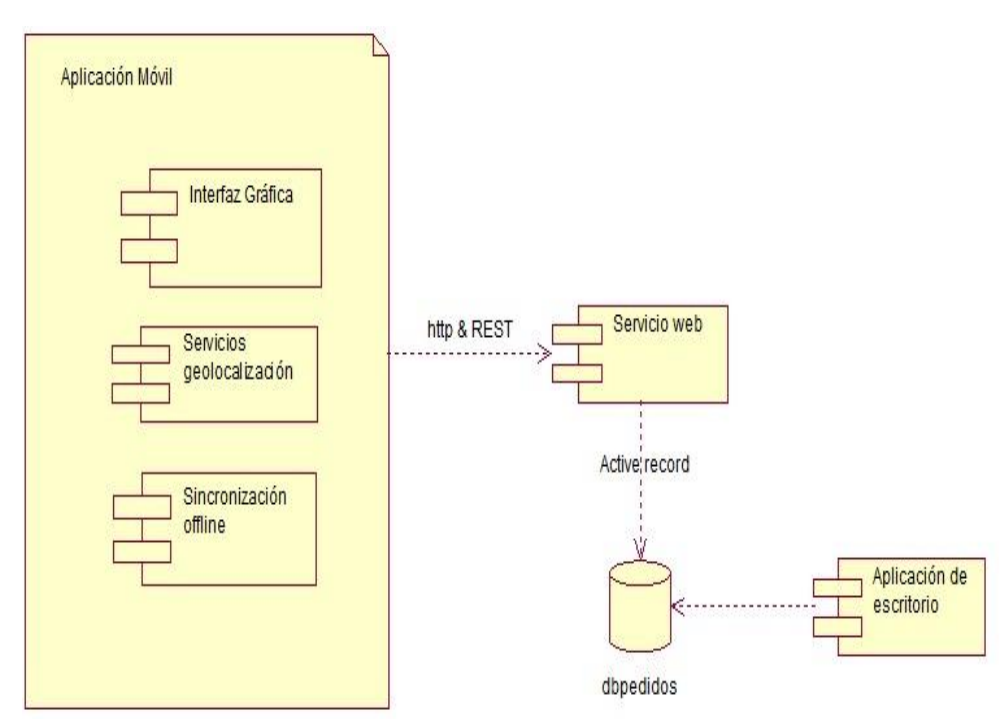

*Figura 32.* Diagrama de Componentes. (Fuente: Elaboración propia).

#### **4. Requerimientos no Funcionales de la Aplicación**

#### **4.1. Rendimiento de la Aplicación**

La aplicación móvil brindará una respuesta de datos al usuario (vendedor) en tiempo real.

#### **4.2. Seguridad**

Requisito de conexión (El servidor central valida el dispositivo móvil y al vendedor)

#### **4.3. Disponibilidad**

La aplicación estará disponible el 100% del tiempo de uso por parte del vendedor, es decir ya que se trata de una aplicación nativa que se instalará en el dispositivo móvil a utilizar.

La aplicación por ahora no estará disponible en Google Play Store de Android ya que al ser una aplicación para una empresa privada se limitará a que solo el personal encargado lo instale en los respectivos celulares de los usuarios (vendedores) que utilizaran la aplicación.

La aplicación dependerá de una conexión a internet o plan de datos solo para el envío y recepción de información. En caso de no tener conexión a internet la misma se guardará en la aplicación (localmente) y se reenviará una vez que tenga la conexión a internet.

#### **4.4. Mantenibilidad**

El sistema estará en constante mantenimiento ya que se podrá agregar nuevas funcionalidades o realizar modificaciones o correcciones.

#### **4.5. Portabilidad**

La aplicación móvil está disponible a partir de la versión 5.0 de Android (Lollipop), para ser instalada en equipos básicos.

#### **4.6. Operabilidad**

La aplicación solo podrá ser operada por un vendedor de la EMPRESA DISTRIBUIDORA JC DEL ÁGUILA S.A.C ya que tendrá sus respectivas credenciales asignadas desde el SISTEMA DE VENTAS SCOMERS.

## **5. Utilización de la Herramienta Monkop para garantizar la calidad de la aplicación**

## **5.1. Monkop**

Monkop es una herramienta disponible en la nube a la cual puedes subir tu App Android y ejecutar una inspección automatizada para validar el funcionamiento. Sus creadores la definen como una "Nube para Testing de Android". Desarrolladores y profesionales de control de calidad y soporte confían en el servicio.

## **Funcionamiento:**

- Simplemente cargue su .ipa (aplicación de iOS) o .apk (aplicación de Android) y nuestro mono inteligente elegirá los dispositivos adecuados para su aplicación y buscará fallos, compatibilidad y problemas de rendimiento.
- Análisis profundo del rendimiento, incluido el tiempo de respuesta y el consumo de recursos (CPU, memoria, transferencia de datos, procesamiento, base de datos y más)
- Monkop tiene su propio laboratorio de nube que se utiliza para ejecutar pruebas en diferentes dispositivos reales, incluidos todos los tamaños de pantalla relevantes y versiones de Android, que le proporcionan información sobre la fragmentación de Android.

## **Principales características:**

- Pruebas autónomas: Pruebas automatizadas de IU exploratorias ejecutadas con el mínimo esfuerzo.
- Información general de la aplicación: Compatibilidad de dispositivos, localización, permisos, bibliotecas utilizadas.
- Exactitud: Análisis de bibliotecas obsoletas, problemas de diseño y actividades.
- Experiencia de usuario: Medir el tiempo de lanzamiento de la aplicación y el tiempo de renderización.
- El uso de recursos: Red, CPU, memoria, hilos y GC en dispositivos reales.
- Drenaje de batería: Puntuación de consumo de batería.
**Resultados de las pruebas de calidad realizadas utilizando monkop**

### - **Ejecuciones**

Se realizó la ejecución en diferentes dispositivos aleatoriamente logrando obtener un error en la versión 4.4 de Android (Android KitKat), ya que la aplicación móvil solo puede ser ejecutada a partir de la versión 5.0 (Lollipop) en a delante (como se muestra en la Figura 30).

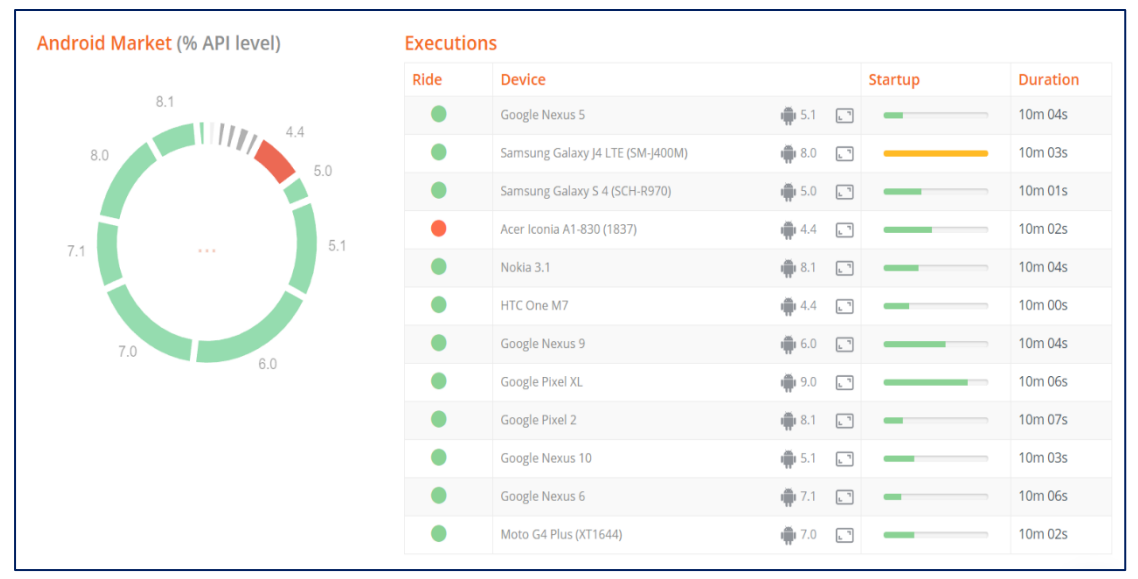

*Figura 33.* Ejecución en diferentes dispositivos utilizando monkop. (Fuente: Monkop web site (2019)).

### - **Exactitud**

### **Actividades**

Las actividades de Android son una de las partes más importantes del ciclo de vida general de la aplicación. La forma en que se inician las actividades y la forma en que los desarrolladores las administran juntas es una parte fundamental del modelo de aplicación de la plataforma.

Con el fin de mejorar el rendimiento, los desarrolladores deben tratar de proporcionar una interfaz a los usuarios evitando crear varias actividades y consumir recursos cuando no son necesarios.

### **Cantidad de actividades**

Todas las aplicaciones de Android no triviales se componen de una serie de pantallas funcionales diferentes y, por lo tanto, de múltiples actividades. Aunque las pantallas múltiples nos permiten crear aplicaciones complejas, también requieren una administración cuidadosa. En particular, los desarrolladores deben lidiar con actividades que ya no son visibles, ya que el sistema operativo Android los colocará en segundo plano y puede terminar las actividades que no se utilizan durante un período de tiempo. El uso de múltiples actividades también nos obliga a pensar en el modelo de interacción y navegación que experimentará el usuario (como se muestra en la Figura 31).

| <b>Activities: 5</b>                      |       |  |  |
|-------------------------------------------|-------|--|--|
| <b>Device</b>                             | Value |  |  |
| Samsung Galaxy J4 LTE (SM-J400M) (8.0.0): | 5     |  |  |
| Google Nexus 5 (5.1.1):                   | 5     |  |  |
| Google Nexus 6 (7.1.1):                   | 5     |  |  |
| Google Pixel XL (9):                      | 5     |  |  |
| Samsung Galaxy S 4 (SCH-R970) (5.0.1):    | 5     |  |  |
| Nokia 3.1 (8.1.0):                        | 5     |  |  |
| HTC One M7 (4.4.2):                       | 5     |  |  |
| Google Nexus 9 (6.0):                     | 5     |  |  |
| Google Pixel 2 (8.1.0):                   | 5     |  |  |
| Moto G4 Plus (XT1644) (7.0):              | 5     |  |  |
| Acer Iconia A1-830 (1837) (4.4.2):        | 5     |  |  |
| Google Nexus 10 (5.1.1):                  | 5     |  |  |

*Figura 34.* Número de actividades ejecutadas en dispositivos. (Fuente: Monkop web site (2019)).

### **Pila de actividades**

La creación de múltiples actividades hace que Android las coloque en la 'Pila posterior' para guardar estados como el formulario de texto, la posición de desplazamiento y otros datos. Múltiples tareas se pueden mantener en el fondo a la vez. Sin embargo, si el usuario está ejecutando muchas tareas en segundo plano al mismo tiempo, el sistema puede comenzar a destruir las actividades en segundo plano para recuperar la memoria, causando la pérdida de los estados de actividad (como se muestra en la Figura 32).

## Activities on Back Stack: 1

| <b>Device</b>                             | Value    |
|-------------------------------------------|----------|
| Samsung Galaxy J4 LTE (SM-J400M) (8.0.0): | 1        |
| Google Nexus 5 (5.1.1):                   | 1        |
| Google Nexus 6 (7.1.1):                   | 1        |
| Google Pixel XL (9):                      | 1        |
| Samsung Galaxy S 4 (SCH-R970) (5.0.1):    | 1        |
| Nokia 3.1 (8.1.0):                        | 1        |
| HTC One M7 (4.4.2):                       | $\Omega$ |
| Google Nexus 9 (6.0):                     | 1        |
| Google Pixel 2 (8.1.0):                   | 1        |
| Moto G4 Plus (XT1644) (7.0):              | 1        |
| Acer Iconia A1-830 (1837) (4.4.2):        | $\Omega$ |
| Google Nexus 10 (5.1.1):                  | 1        |

*Figura 35.* Actividades en la pila de espalda en dispositivos. (Fuente: Monkop web site (2019)).

### **Layout**

Los diseños son una parte clave de las aplicaciones de Android que afectan directamente la experiencia del usuario. Si se implementa de forma deficiente, su diseño puede llevar a una aplicación con hambre de memoria con interfaces de usuario lentas (como se muestra en la Figura 33).

Maximum controls on the screen: 4

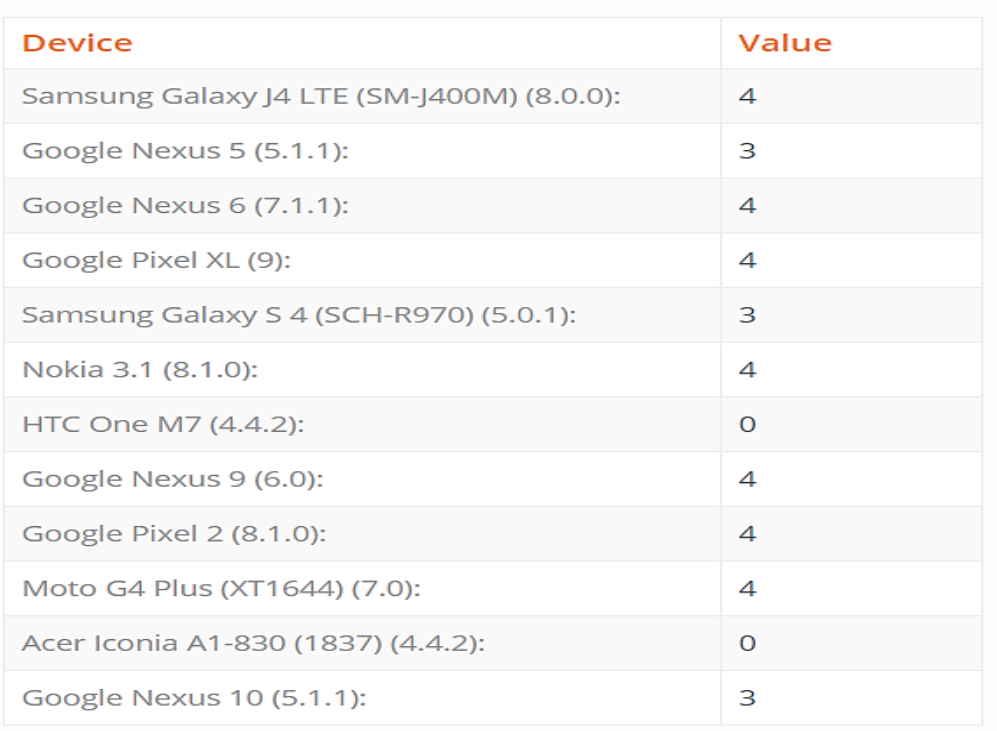

*Figura 36.* Controles máximos en la pantalla en diferentes dispositivos. (Fuente: Monkop web site (2019)).

### - **Performance**

### **Tiempo de inicio**

El uso de la memoria y el tiempo de inicio están en la parte superior de las preocupaciones de rendimiento del desarrollador. Por otro lado, los usuarios esperan que la aplicación se cargue en 3 segundos. Si su aplicación no se inicia lo suficientemente rápido, puede perderlos. El tiempo de inicio de la aplicación es alto 2179 ms (límite suave: 2000ms límite duro: 5000ms). La primera impresión es esencial. Monkop mide el tiempo desde el primer toque en el ícono de la aplicación hasta que la aplicación esté disponible para la interacción del usuario, esperando hasta que se muestre la última actividad.

Se puede apreciar que utilizando el dispositivo Samsung Galaxy J4 LTE (SM-J400M) obtenemos un tiempo de ejecución de 2179 ms (milisegundos) que es igual a 2,18 s (segundos) el tiempo de espera de ejecución más alto (como se muestra en la Figura 34).

| <b>Device</b>                             | Value            |
|-------------------------------------------|------------------|
| Samsung Galaxy J4 LTE (SM-J400M) (8.0.0): | <b>A</b> 2179 ms |
| Google Nexus 5 (5.1.1):                   | 401 ms           |
| Google Nexus 6 (7.1.1):                   | 386 ms           |
| Google Pixel XL (9):                      | 1747 ms          |
| Samsung Galaxy S 4 (SCH-R970) (5.0.1):    | 791 ms           |
| Nokia 3.1 (8.1.0):                        | 732 ms           |
| HTC One M7 (4.4.2):                       | 540 ms           |
| Google Nexus 9 (6.0):                     | 1298 ms          |
| Google Pixel 2 (8.1.0):                   | 408 ms           |
| Moto G4 Plus (XT1644) (7.0):              | 639 ms           |
| Acer Iconia A1-830 (1837) (4.4.2):        | 1020 ms          |
| Google Nexus 10 (5.1.1):                  | 633 ms           |

*Figura 37.* Tiempo de inicio en diferentes dispositivos*.* Fuente: Monkop web site (2019)

### **Renderización**

Al crear una aplicación, es importante tener en cuenta exactamente cuáles serán sus demandas gráficas. Las diferentes tareas gráficas se realizan mejor con diferentes técnicas. Por ejemplo, los gráficos y animaciones para una aplicación bastante estática deben implementarse de manera muy diferente a los gráficos y animaciones para un juego interactivo. No importa de qué tipo de aplicación sea, hay ciertas situaciones que afectan la experiencia del usuario (tasa de respuesta, fluidez, uso de recursos, batería, etc.).

Los tiempos dibujados reflejan posiblemente algunas cosas que no están funcionando en la mejor forma posible para el tipo de servicio que desea proporcionar con esto. Para lograr una representación fluida (60 fps), cada cuadro debe completarse en menos de 16 ms. Si no, la aplicación crea una interrupción en la animación y, a veces, se "congela". Además, el dibujo elevado en la pantalla necesita un alto uso de CPU y / o GPU para mantener una velocidad constante, lo que provoca el agotamiento de la batería.

Para esto se evaluó la renderizacion en diferentes dispositivos móviles (como se muestra en la Figura 35).

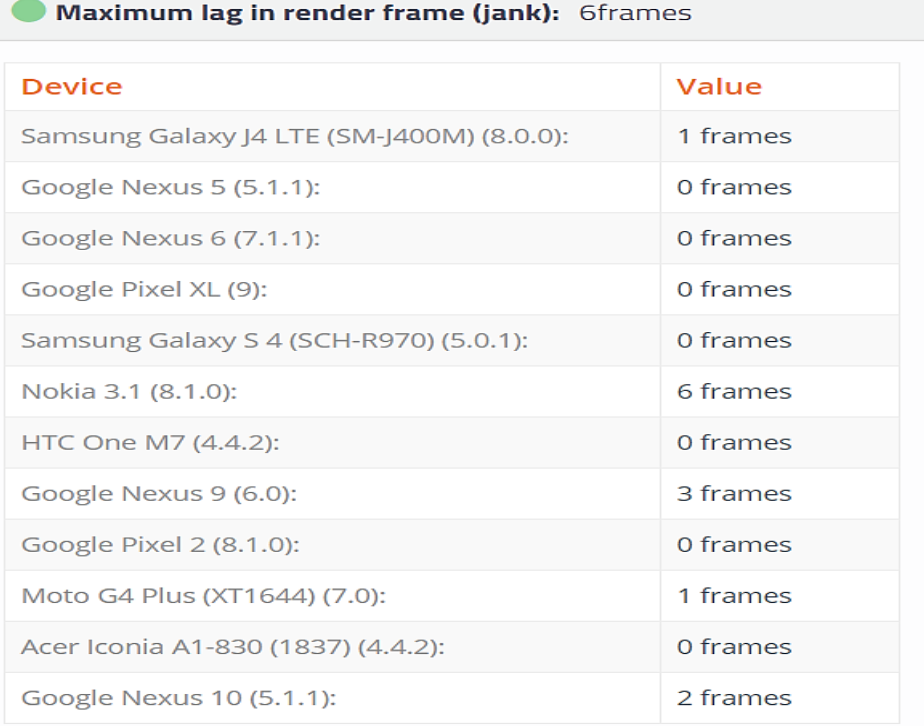

*Figura 38.* Máximo retraso en el marco de renderizado : 6 fotogramas. (Fuente: Monkop web site (2019)).

### - **Uso de recursos**

### **CPU**

La CPU es la unidad responsable de llevar a cabo todas las instrucciones de una aplicación y todas las instrucciones necesarias para ejecutar diferentes subsistemas que mantienen el funcionamiento del sistema operativo Android (multimedia, audio, render, etc.)

### **Uso de CPU**

Cuando el uso de la CPU es alto, el usuario puede experimentar lentitud o un mayor uso de la batería (entre otros síntomas). Dado que el uso de la CPU es un recurso compartido, el abuso del uso de la CPU puede impedir que otros servicios en ejecución funcionen correctamente, lo que afecta la experiencia del usuario como el correcto funcionamiento de Android (y las aplicaciones que se ejecutan allí). Con mayores niveles de instrucciones, la CPU aumenta su velocidad con el consiguiente aumento en el uso de voltaje que hace que la batería se agote más rápido.

Uso promedio de la CPU del dispositivo con un 9% (como se muestra en la Figura 36).

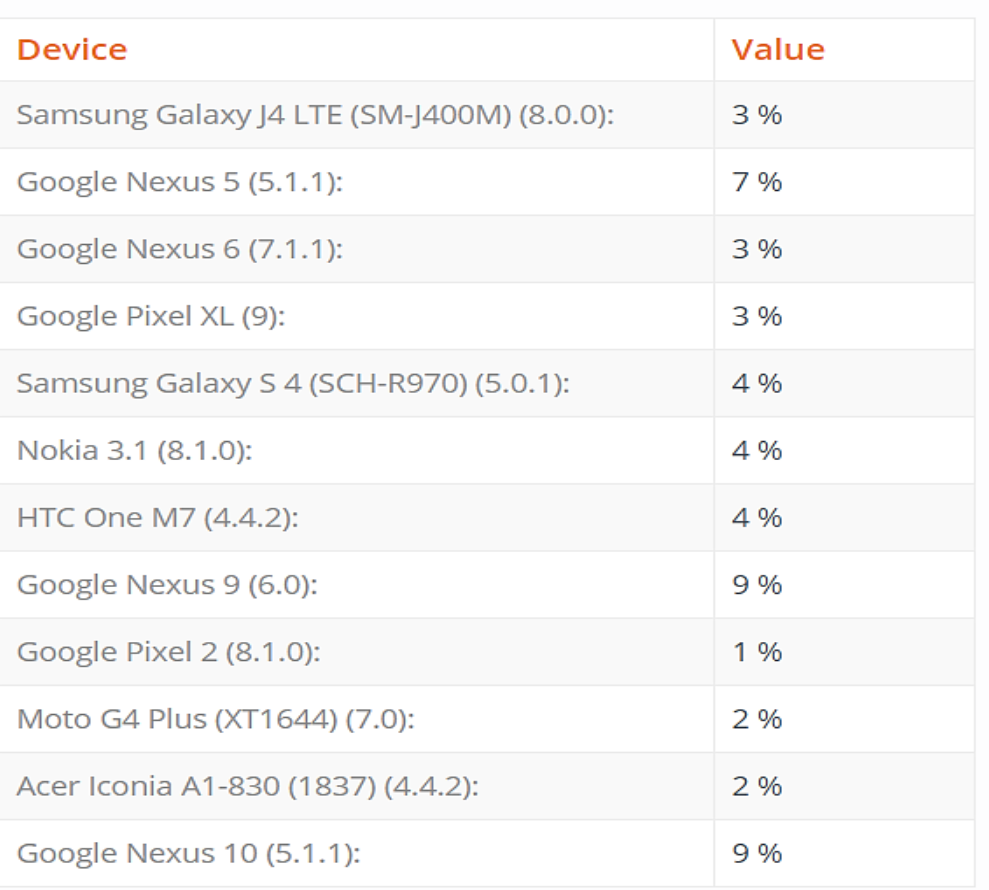

Average CPU: 9%

*Figura 39.* Evaluación de uso promedio de la CPU con la app. (Fuente: Monkop web site (2019)).

Uso máximo de la cpu utilizando el dispositivo móvil Nokia 3.1 con la versión de Android 8.1.0 en un 21% (como se muestra en la Figura 37).

#### Maximum CPU: 21%

| <b>Device</b>                             | Value |
|-------------------------------------------|-------|
| Samsung Galaxy J4 LTE (SM-J400M) (8.0.0): | 20 %  |
| Google Nexus 5 (5.1.1):                   | 15%   |
| Google Nexus 6 (7.1.1):                   | 7 %   |
| Google Pixel XL (9):                      | 9 %   |
| Samsung Galaxy S 4 (SCH-R970) (5.0.1):    | 20 %  |
| Nokia 3.1 (8.1.0):                        | 21%   |
| HTC One M7 (4.4.2):                       | 11 %  |
| Google Nexus 9 (6.0):                     | 21%   |
| Google Pixel 2 (8.1.0):                   | 4%    |
| Moto G4 Plus (XT1644) (7.0):              | 6 %   |
| Acer Iconia A1-830 (1837) (4.4.2):        | $9\%$ |
| Google Nexus 10 (5.1.1):                  | 19%   |

*Figura 40.* Evaluación de uso máximo de la CPU con la app. (Fuente: Monkop web site (2019))

### **Memoria**

La memoria de acceso aleatorio (RAM) es uno de los recursos más valiosos en cualquier entorno de desarrollo de software, pero es aún más valiosa en varios sistemas operativos móviles donde la memoria física está restringida.

### **Uso de memoria**

Para mantener un entorno multitarea funcional, Android establece un límite fijo en el tamaño de pila de Dalvik para cada aplicación. El límite exacto del tamaño del montón de Dalvik varía según los dispositivos, según la cantidad de RAM que el dispositivo tenga disponible en general. Si su aplicación ha alcanzado la capacidad de almacenamiento dinámico e intenta asignar más memoria, recibirá un OutOfMemoryError.

**Importante:** Retener la memoria que la aplicación no necesita puede causar excepciones de memoria insuficiente (OOM) o restringir el rendimiento general del sistema. Por lo tanto, como el sistema tiene poca memoria, puede eliminar los procesos en la memoria caché

**Considerar:** En Android 2.3.3 (nivel API 10) e inferior, los datos de píxeles de respaldo para un mapa de bits se almacenan en la memoria nativa. Es independiente del mapa de bits en sí, que se almacena en el montón Dalvik. Si su aplicación requiere más uso de memoria, puede considerar el uso de la propiedad largeHeap disponible desde Android 3.x.

El uso de memoria media de almacenamiento dinámico (Dalvik): es 18MB en el dispositivo Google Nexus 5 con la versión de Android 5.1.1 (como se muestra en la Figura 38).

| <b>Device</b>                             | Value        |
|-------------------------------------------|--------------|
| Samsung Galaxy J4 LTE (SM-J400M) (8.0.0): | 1 MB         |
| Google Nexus 5 (5.1.1):                   | <b>18 MB</b> |
| Google Nexus 6 (7.1.1):                   | 8 MB         |
| Google Pixel XL (9):                      | 2MB          |
| Samsung Galaxy S 4 (SCH-R970) (5.0.1):    | 17 MB        |
| Nokia 3.1 (8.1.0):                        | 2 MB         |
| HTC One M7 (4.4.2):                       | 6 MB         |
| Google Nexus 9 (6.0):                     | 9 MB         |
| Google Pixel 2 (8.1.0):                   | 2 MB         |
| Moto G4 Plus (XT1644) (7.0):              | 6 MB         |
| Acer Iconia A1-830 (1837) (4.4.2):        | 8 MB         |
| Google Nexus 10 (5.1.1):                  | 9 MB         |

Market Limit: Average Heap (Dalvik) memory: 18MB

*Figura 41.* memoria media de almacenamiento dinámico (Dalvik). (Fuente: Monkop web site (2019)).

El uso de memoria máxima de almacenamiento dinámico (Dalvik): es 26 MB en el dispositivo Samsung Galaxy S 4 (SCH-R970) con la versión de Android 5.0.1 (como se muestra en la Figura 39).

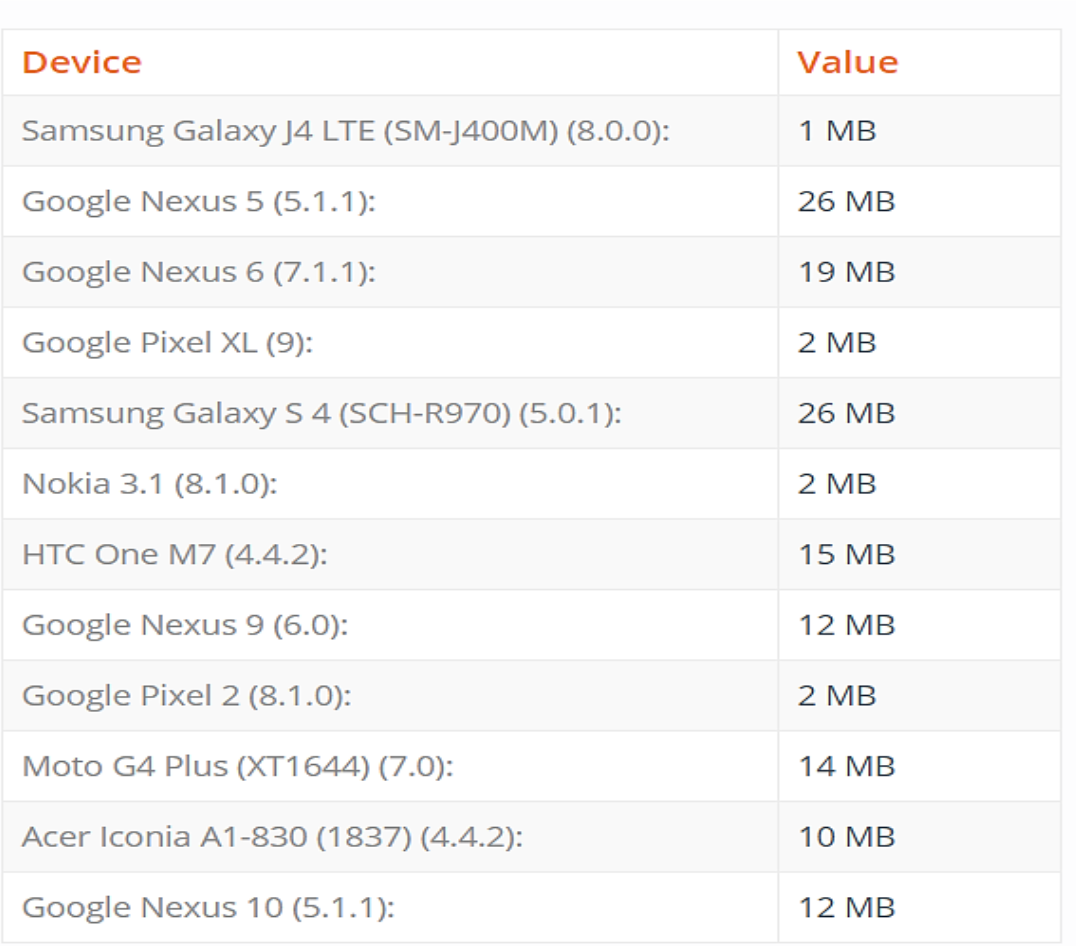

## Market Limit: Maximum Heap (Dalvik) memory: 26MB

*Figura 42.* memoria máxima de almacenamiento dinámico (Dalvik). (Fuente: Monkop web site (2019)).

Límite del dispositivo: uso máximo de memoria Heap (Dalvik): 20% en el dispositivo Samsung Galaxy S 4 (SCH-R970) con la versión de Android 5.0.1 (como se muestra en la Figura 40).

| <b>Device</b>                             | Value           |
|-------------------------------------------|-----------------|
| Samsung Galaxy J4 LTE (SM-J400M) (8.0.0): | O <sub>96</sub> |
| Google Nexus 5 (5.1.1):                   | 13%             |
| Google Nexus 6 (7.1.1):                   | 7%              |
| Google Pixel XL (9):                      | O <sub>96</sub> |
| Samsung Galaxy S 4 (SCH-R970) (5.0.1):    | 20 %            |
| Nokia 3.1 (8.1.0):                        | O <sub>96</sub> |
| HTC One M7 (4.4.2):                       | 7%              |
| Google Nexus 9 (6.0):                     | 6 %             |
| Google Pixel 2 (8.1.0):                   | 1 %             |
| Moto G4 Plus (XT1644) (7.0):              | 7 %             |
| Acer Iconia A1-830 (1837) (4.4.2):        | 15 %            |
| Google Nexus 10 (5.1.1):                  | 6 %             |

Device Limit: Maximum Heap (Dalvik) memory usage: 20%

*Figura 43.* Límite del dispositivo: uso máximo de memoria Heap (Dalvik). (Fuente: Monkop web site (2019)).

### - **Batería**

#### **Consumo de energía**

Dado que la batería es uno de los recursos más apreciados por los usuarios en sus teléfonos y tabletas, los desarrolladores deben preocuparse por el consumo de la batería y conocer los factores clave que intervienen en la descarga de la batería.

El alto uso de la CPU significa más frecuencia y más potencia necesaria para alimentar la batería. La mala representación de imágenes con un alto uso de GPU o CPU, el uso del sensor y la ubicación de seguimiento también son factores relevantes para mejorar el consumo de energía. Más a menudo, cuando se usa una radio inalámbrica para transferir datos, la forma de hacerlo y la frecuencia con la que su aplicación usa la radio es fundamental para minimizar el consumo de energía.

Según la ejecución en los diferentes dispositivos el mayor consumo de batería está en el dispositivo móvil de marca Samsung Galaxy J4 LTE (SM-J400M) que cuenta con la versión de Android (8.0.0) con un uso de batería de un 26% (como se muestra en la Figura 41).

### Power: 26%

| <b>Device</b>                             | Value |
|-------------------------------------------|-------|
| Samsung Galaxy J4 LTE (SM-J400M) (8.0.0): | 26 %  |
| Google Nexus 5 (5.1.1):                   | 13%   |
| Google Nexus 6 (7.1.1):                   | 19%   |
| Google Pixel XL (9):                      | 13%   |
| Samsung Galaxy S 4 (SCH-R970) (5.0.1):    | 17 %  |
| Nokia 3.1 (8.1.0):                        | 17%   |
| HTC One M7 (4.4.2):                       | 14 %  |
| Google Nexus 9 (6.0):                     | 14 %  |
| Google Pixel 2 (8.1.0):                   | 15 %  |
| Moto G4 Plus (XT1644) (7.0):              | 14 %  |
| Acer Iconia A1-830 (1837) (4.4.2):        | 0%    |
| Google Nexus 10 (5.1.1):                  | 21 %  |

*Figura 44.* Evaluación de uso de batería en diferentes dispositivos. (Fuente: Monkop web site (2019)).

### **2.12 Prueba de Hipótesis**

Para la verificación de hipótesis se realizó la prueba t-Student para muestras relacionadas (un solo grupo con Pre y Pos Test). El Pre test y Pos test corresponde a la evaluación del procesamiento de pedidos antes y después de la implementación del aplicativo móvil respectivamente. La evaluación se realizó mediante la aplicación de una encuesta a los 14 vendedores de la EMPRESA DISTRIBUIDORA JC DEL ÁGUILA.

Se calculó un puntaje de la evaluación, sumando los valores obtenidos en los indicadores cualitativos de la variable dependiente "Procesamiento de pedidos", los resultados del antes y después se muestran a continuación:

### **Tabla 10**

|                 | EVALUACIÓN DEL PROCESAMIENTO DE |                |  |
|-----------------|---------------------------------|----------------|--|
| <b>VENDEDOR</b> | PEDIDOS (PUNTOS)                |                |  |
|                 | <b>ANTES</b>                    | <b>DESPUÉS</b> |  |
| $\mathbf{1}$    | 10                              | 14             |  |
| $\overline{2}$  | 10                              | 16             |  |
| 3               | 9                               | 15             |  |
| $\overline{4}$  | 11                              | 15             |  |
| 5               | 11                              | 14             |  |
| 6               | 9                               | 14             |  |
| 7               | 11                              | 14             |  |
| 8               | 10                              | 13             |  |
| 9               | 13                              | 15             |  |
| 10              | 11                              | 15             |  |
| 11              | 11                              | 15             |  |
| 12              | 12                              | 16             |  |
| 13              | 12                              | 16             |  |
| 14              | 10                              | 15             |  |
|                 |                                 |                |  |

*Evaluación del procesamiento de pedidos de la empresa Distribuidora JC del Águila antes y después de la implementación del aplicativo móvil*

Fuente: Elaborado por el autor.

Con los datos de la Tabla 16 se procedió a realizar la prueba de T-Student para muestras relacionadas (un solo grupo), obteniendo los siguientes estadísticos:

#### **Tabla 11**

*Estadísticas de muestras emparejadas de la evaluación del procesamiento de pedidos*

| <b>EVALUACIÓN DEL</b>   |              |    |                   |
|-------------------------|--------------|----|-------------------|
| <b>PROCESAMIENTO DE</b> | <b>MEDIA</b> |    | <b>DESVIACIÓN</b> |
| <b>PEDIDOS</b>          | (PUNTOS)     | N  | <b>ESTÁNDAR</b>   |
| Después                 | 14.79        | 14 | 0.893             |
| Antes                   | 10.71        | 14 | 1.139             |

Fuente: Resultados del SPSS

Con respecto a la evaluación del procesamiento de pedidos, al observar las medias obtenidas se evidencia una **mejora** entre el antes (10.71) y el después (14.79), con una desviación estándar de 1.139 para el antes y de 0.893 para el después (Ver Tabla 17), lo que significa que se obtuvo puntajes más homogéneos en el después.

#### **Tabla 12**

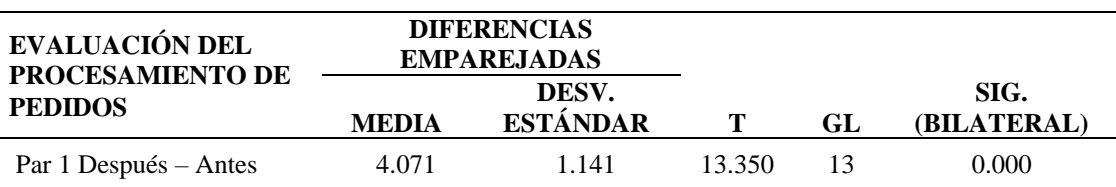

*Prueba t-student de muestras emparejadas para la variable evaluación de procesamiento de pedidos*

Fuente: Resultados del SPSS.

Para hacer una interpretación gráfica debemos encontrar el t-Student de tabla (Tt) el cual al consultar la tabla de distribución t-Student (Ver Anexo E) a un nivel de significancia de 5% y grados de libertad (GL) 13 tenemos que:

Tt=1.771

t-Calculada (Tc)=13.350 (Ver Tabla 18)

### **Interpretación y decisión**

Asumiendo un nivel de significancia  $\alpha$ =0.05 y unos valores críticos de Tt=1.771 podemos observar como el valor de  $Tc=13.350$  se sitúa en la región de rechazo de la  $H_0$  por consiguiente, se rechaza la H<sub>0</sub> y se acepta la H<sub>1</sub>. (ver Figura 45)

Entonces:

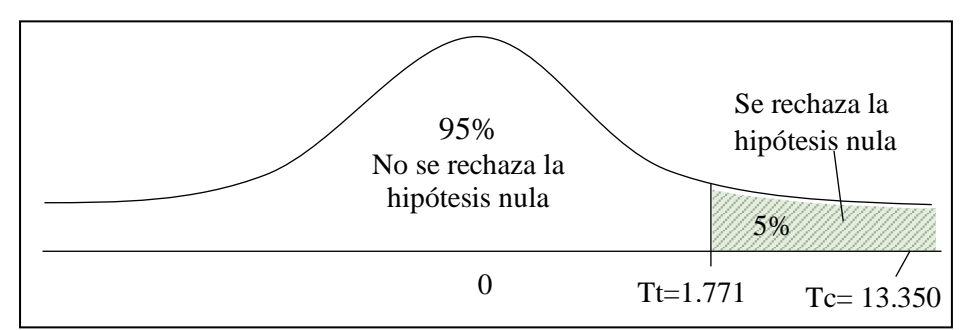

*Figura 45***.** Curva de distribución t-Student de verificación de hipótesis. Elaborado por el autor.

### **Conclusión:**

Como Tc > Tt (13.350 > 1.771), quiere decir que hay diferencia significativa en el procesamiento de pedidos entre el antes y el después de la implementación del aplicativo móvil. Por lo tanto, se concluye que la implementación del aplicativo móvil si tuvo un efecto significativo (mejoró) el procesamiento de pedidos de la EMPRESA DISTRIBUIDORA JC DEL ÁGUILA, por lo que se **verifica** la hipótesis de trabajo.

# **CAPÍTULO III RESULTADOS Y DISCUSIÓN**

### **3.1 Presentación de resultados**

En este capítulo se exponen un resumen de los principales resultados obtenidos, además de algunos comentarios que explican los principales hallazgos de la presente investigación.

**Sobre el procesamiento de pedidos de la empresa Distribuidora JC Del Águila antes de implementar la aplicación móvil.**

### **Tabla 13**

*Resumen de resultados sobre la preparación, entrada y estado en el Procesamiento de Pedidos de la Empresa Distribuidora JC del Águila antes de la implementación de una aplicación móvil periodo julio-setiembre 2018*

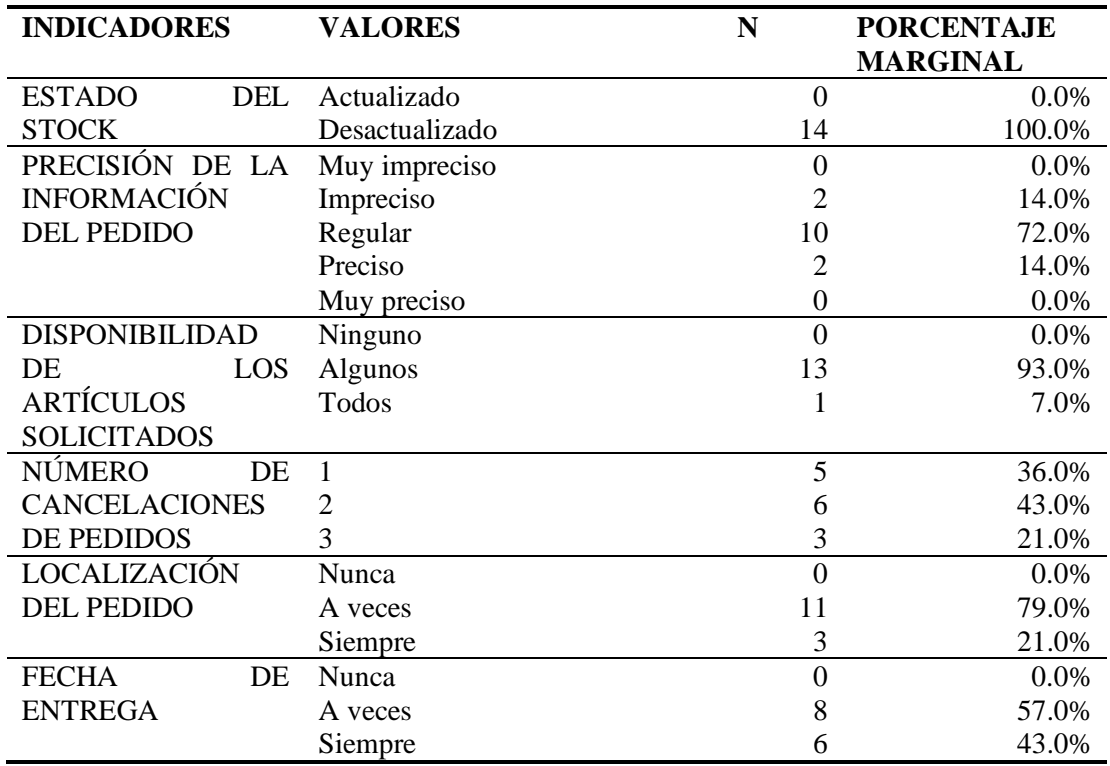

Fuente: Ficha de recolección de datos.

En esta investigación se encuestó a 14 vendedores de la empresa DISTRIBUIDORA JC DEL AGUILA S.A.C en el periodo comprendido julio 2018 - setiembre 2018 llegándose a recolectar los siguientes datos sobre el procesamiento de pedidos antes de la implementación de la aplicación móvil:

El 100% de los vendedores indicó que el Estado del Stock se encuentra desactualizados. (Ver Tabla 19)

En cuanto a la Precisión de la Información del Pedido hubo una mayor frecuencia de vendedores que indicaron que la precisión es regular en 72.0%. (Ver Tabla 19)

En cuanto a la Disponibilidad de los Artículos Solicitados el 93.0% de los vendedores indicó que solo algunos de los artículos solicitados están disponibles. (Ver Tabla 19)

En cuanto al Número de Cancelaciones de Pedidos el 43.0% de los vendedores indicaron que realizan dos (2) cancelaciones de pedidos. (Ver Tabla 19)

En cuanto a la Localización del Pedido, el 79.0% de vendedores indicaron que a veces se reporta la localización de pedido del cliente. (Ver Tabla 19)

En cuanto a la Fecha de Entrega del pedido, el 57.0% de vendedores indicaron que a veces se reporta la Fecha de Entrega al cliente. (Ver Tabla 19)

### **Tabla 14**

*Resumen de resultados sobre la preparación, transmisión y entrada en el procesamiento de pedidos de la empresa Distribuidora JC del Águila antes de la implementación de una aplicación móvil periodo julio-setiembre 2018*

| <b>INDICADORES</b> | <b>TIEMPO DE</b><br><b>ELABORACIÓN</b><br><b>DEL PEDIDO</b><br>(MIN) | <b>TIEMPO DE</b><br><b>TRANSFERENCIA</b><br><b>DEL PEDIDO</b><br>(MIN) | <b>TIEMPO DE</b><br><b>TRANSCRIPCIÓN</b><br><b>DEL PEDIDO</b><br>(MIN) |
|--------------------|----------------------------------------------------------------------|------------------------------------------------------------------------|------------------------------------------------------------------------|
|                    | 14                                                                   | 14                                                                     | 14                                                                     |
| Media              | 2.71                                                                 | 2.79                                                                   | 3.14                                                                   |
| Desv. típ.         | 0.469                                                                | 0.426                                                                  | 0.663                                                                  |

Fuente: Ficha de recolección de datos.

En cuanto al tiempo de elaboración del pedido se encontró una media de 2.71 min con una desviación típica de 0.469. El tiempo de transferencia del pedido presentó una media de 2.79 min con una desviación típica de 0.426. Se evidencio un tiempo de transcripción del pedido con una media de 3.14 min y una desviación típica de 0.663. (Ver Tabla 20)

## **Sobre la implementación la aplicación móvil para la empresa DISTRIBUIDORA JC DEL ÁGUILA.**

Se implementó una aplicación móvil en la plataforma Android, el cual se instaló en los teléfonos móviles de los 14 vendedores de la empresa para su uso en las actividades de procesamiento de pedidos. Luego de un periodo de uso se encuestó a los vendedores para evaluar el funcionamiento de la aplicación. Los resultados se muestran en la siguiente tabla:

### **Tabla 15**

*Resumen de resultados sobre el diseño y desarrollo de la aplicación móvil implementado en la empresa Distribuidora JC del Águila periodo julio-diciembre 2018*

| <b>INDICADORES</b> |    | <b>VALORES</b>     | N  | <b>PORCENTAJE</b> |
|--------------------|----|--------------------|----|-------------------|
|                    |    |                    |    | <b>MARGINAL</b>   |
| <b>MODO</b>        | DE | Muy poco intuitiva | 0  | 0.0%              |
| <b>NAVEGACIÓN</b>  |    | Poco intuitiva     |    | 0.0%              |
|                    |    | Neutral            |    | 7.0%              |
|                    |    | Intuitiva          | 8  | 57.0%             |
|                    |    | Muy Intuitiva      | 5  | 36.0%             |
| <b>SIMPLICIDAD</b> |    | Muy complejo       | 0  | 0.0%              |
|                    |    | Complejo           | 0  | $0.0\%$           |
|                    |    | Neutral            |    | 0.0%              |
|                    |    | Simple             | 11 | 79.0%             |
|                    |    | Muy Simple         | 3  | 21.0%             |
| <b>ESTABILIDAD</b> |    | Muy inestable      | 0  | $0.0\%$           |
|                    |    | Inestable          | 0  | $0.0\%$           |
|                    |    | Neutral            | 0  | 0.0%              |
|                    |    | Estable            | 9  | 64.0%             |
|                    |    | Muy Estable        |    | 36.0%             |

Fuente: Ficha de recolección de datos

Después de la implementación de la aplicación móvil, los 14 vendedores de la muestra hicieron uso de esta aplicación para realizar el procesamiento de pedidos de los clientes de la empresa, encontrándose que:

En cuanto al modo de navegación hubo una mayor frecuencia de vendedores que indicaron que la aplicación móvil es intuitiva en un 57.0%, (Ver Tabla 21)

En cuanto a la simplicidad de la aplicación móvil hubo una mayor frecuencia de vendedores que indicaron que la aplicación móvil es simple en un 79.0%. (Ver Tabla 21)

En cuanto a la estabilidad de la aplicación móvil el 64% de los vendedores indicaron que la aplicación es estable. (Ver Tabla 21)

La interfaz del Aplicativo Móvil denominado "SCOMERS" se adjunta el Anexo B.

**Sobre el análisis de la diferencia en el procesamiento de pedidos de la empresa DISTRIBUIDORA JC DEL AGUILA S.A.C, después de la implementación de la aplicación móvil.**

#### **Tabla 16**

*Resumen de resultados sobre la preparación, entrada y estado en el procesamiento de pedidos de la empresa Distribuidora JC del águila después de la implementación de una aplicación móvil periodo octubre-diciembre 2018*

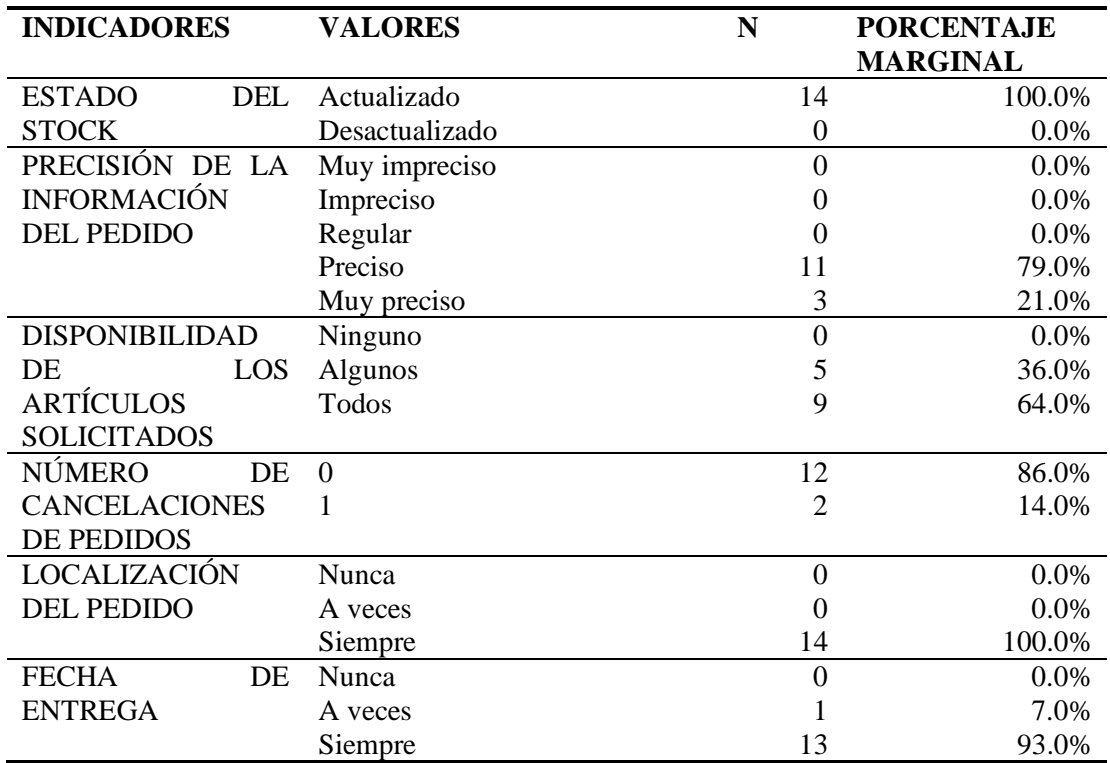

Fuente: Ficha de recolección de datos.

En esta investigación se encuesto a 14 vendedores de la empresa DISTRIBUIDORA JC DEL ÁGUILA S.A.C en el periodo comprendido octubre 2018-diciembre 2018 llegándose a recolectar los siguientes datos sobre el procesamiento de pedidos después de la implementación de la aplicación móvil:

El 100.0% de los vendedores indicó que el estado del stock se encuentra actualizados. (Ver Tabla 22)

En cuanto a la precisión de la información del pedido hubo una mayor frecuencia de vendedores que indicaron que la información es preciso en un 79.0%. (Ver Tabla 22)

En cuanto a la disponibilidad de artículos solicitados el 64.0% de los vendedores indicó que todos los artículos están disponibles. (Ver Tabla 22)

En cuanto al Número de Cancelaciones de Pedidos el 86.0% de los vendedores indicaron que se realizaron cero (0) cancelaciones de pedidos. (Ver Tabla 22)

En cuanto a la Localización del Pedido, el 100.0% de vendedores indicaron que siempre se reporta la localización de pedido del cliente. (Ver Tabla 22)

En cuanto a la fecha de entrega del pedido el 93.0% de los vendedores indico que siempre se reporta la Fecha de Entrega al cliente. (Ver Tabla 22)

### **Tabla 17**

*Resumen de resultados sobre la preparación, transmisión y entrada en el procesamiento de pedidos de la empresa Distribuidora JC del Águila después de la implementación de una aplicación móvil periodo octubre-diciembre 2018*

|                    | <b>TIEMPO DE</b>   | <b>TIEMPO DE</b>     | <b>TIEMPO DE</b>     |
|--------------------|--------------------|----------------------|----------------------|
| <b>INDICADORES</b> | <b>ELABORACIÓN</b> | <b>TRANSFERENCIA</b> | <b>TRANSCRIPCIÓN</b> |
|                    | <b>DEL PEDIDO</b>  | <b>DEL PEDIDO</b>    | <b>DEL PEDIDO</b>    |
|                    | (MIN)              | (MIN)                | (MIN)                |
| N                  | 14                 | 14                   | 14                   |
| Media              | 1.500              | 1.500                | 1.860                |
| Desv. típ.         | 0.519              | 0.519                | 0.363                |

Fuente: Ficha de recolección de datos.

En cuanto al tiempo de elaboración del pedido se encontró una media de 1.50 min con una desviación típica de 0.519. El tiempo de transferencia del pedido presentó una media de 1.50 min con una desviación típica de 0.519. Se evidencio un tiempo de transcripción del pedido con una media de 1.86 min y una desviación típica de 0.363. (Ver Tabla 23)

Por otra parte, para cada vendedor se estimó un puntaje de evaluación del procesamiento de pedidos calificando las diferentes fases con una escala de Likert (Véase Anexo A, Tabla 16). Se encontró que el Procesamiento de Pedidos se incrementó en 38% después de la implementación del Aplicativo Móvil. (ver Figura 46)

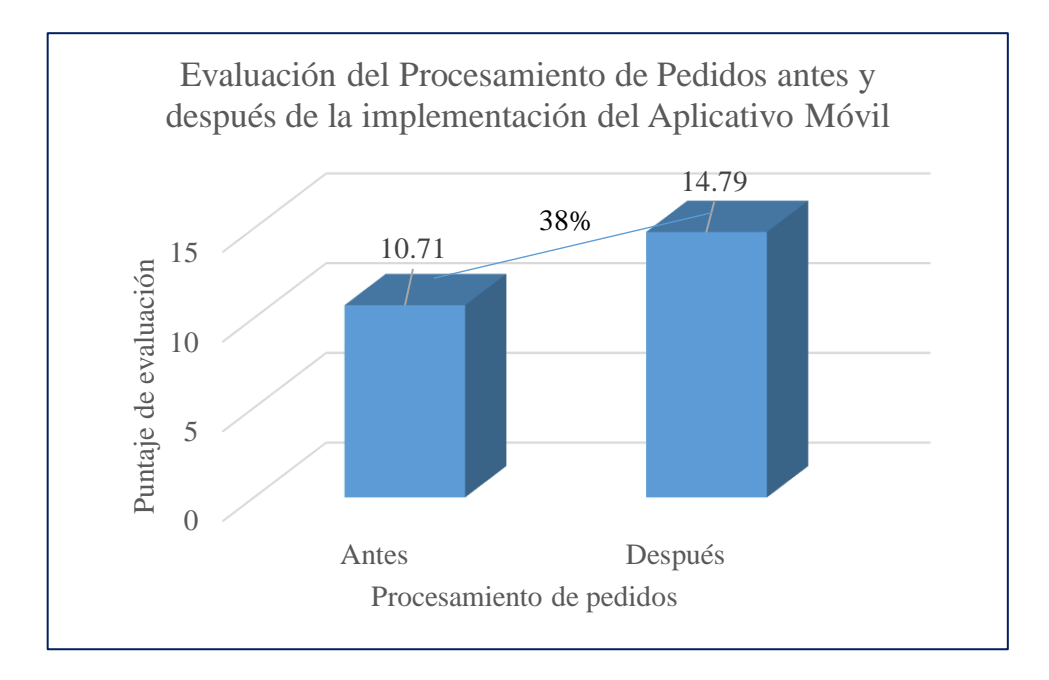

*Figura 46.* Evaluación del Procesamiento de Pedidos antes y después de la implementación del Aplicativo Móvil. (Fuente: Elaboración propia)

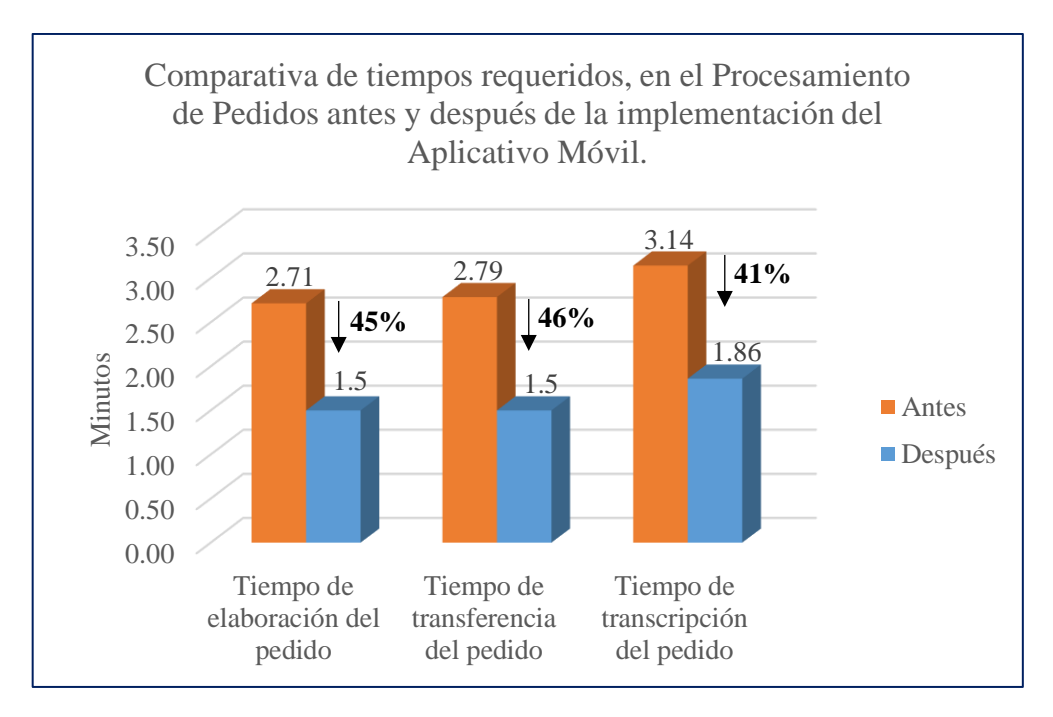

*Figura 47.* Comparativa de tiempos requeridos, en el Procesamiento de Pedidos antes y después de la implementación del Aplicativo Móvil. Fuente: Elaborado por el autor

Además, al hacer una comparativa de los tiempos requeridos en el Procesamiento de Pedidos antes y después de la implementación del Aplicativo Móvil encontramos que, el Tiempo de Elaboración de Pedidos se redujo en 45%, de 2.71 min a 1.5 min. (Ver Figura 47)

En cuanto al Tiempo de Transferencia del Pedido, éste se redujo en 46%, de 2.7 min a 1.5 min. (Ver Figura 46)

En cuanto al Tiempo de Transcripción del Pedido, éste se redujo en 41%, de 3.14 min a 1.86 min. (Ver Figura 46)

### **3.2 Discusión de Resultados**

## **Sobre el procesamiento de pedidos de la empresa Distribuidora JC Del Águila antes y después de implementar la aplicación móvil.**

En ese estudio se encuestó a 14 vendedores de la empresa DISTRIBUIDORA JC DEL ÁGUILA S.A.C con la finalidad de evaluar el procesamiento de pedidos antes y después de la implementación del Aplicativo Móvil, encontrándose al inicio un nivel de procesamiento de pedidos de 10.71 puntos, posteriormente con la implementación del Aplicativo Móvil se obtuvo un puntaje de 14.79.

Haciendo un repaso teórico, Ayensa en 2017 indica que el pedido es el documento que realiza una empresa o profesional a un proveedor, en el que se solicitan unas determinadas mercancías o la prestación de un servicio. Por su parte, Bilbao Digital (2019) refiere que el pedido es un contrato de compraventa, y cualquier incumplimiento del mismo puede perjudicar a alguna de las partes. Finalmente, Yunga (2019) indica que el procesamiento de pedidos comprende desde la toma del pedido por parte del asesor comercial hasta la entrega del mismo, las empresas dedicadas al comercio de productos dotan a sus vendedores de herramientas tecnológicas que facilitan la toma de los pedidos.

Al respecto, la empresa DISTRIBUIDORA JC DEL ÁGUILA S.A.C es una empresa que se dedica a la distribución de bebidas carbonatadas, no carbonatadas, rehidratantes y energizantes a sus diferentes clientes del sector bajo mayo y alrededores. Para realizar sus ventas la empresa realiza varios procesos, que va desde el pedido de los productos hasta la facturación y reparto correspondiente. Entre los principales procesos de la empresa está el procesamiento de pedidos que incluye la preparación, transmisión, entrada y el estado del pedido. A continuación, se discuten los resultados obtenidos en la investigación sobre estos procesos:

Según Abigail (2015) la preparación del pedido, también conocido como orden de compra, es una solicitud que se hace por escrito o por otros métodos (teléfono, correo electrónico...) a un proveedor, bien por parte de un consumidor final o de un fabricante o distribuidor a una fábrica o a un almacén de determinados artículos a un precio convenido, donde además se recoge el precio y la forma de pago y de entrega.

En cuanto a la preparación del pedido, antes de la implementación de la Aplicación Móvil se tuvo un Tiempo de elaboración del pedido de 2.71 min y después de la implementación de la Aplicación Móvil se obtuvo 1.5 min, o sea, el Tiempo de elaboración del pedido se redujo en 45%. Con respecto al Estado del Stock de los productos, antes de la implementación el 100% de los vendedores indicó que se encontraba "desactualizado", sin embargo, después de la implementación esto cambió pues el 100% de los vendedores indicó que se encontraba "actualizado".

Después de la preparación del pedido, la transmisión del pedido es la siguiente actividad dentro del ciclo de su procesamiento. Al respecto Videla (2015) indica que consiste en transmitir el pedido una vez que se haya procesado desde el origen que puede ser un depósito, sección de compras, local de ventas hasta su destino. Para ello existen dos formas de ejecutar este proceso: manual y electrónicamente. En el modo electrónico es el más usados hoy en día por su exactitud, rapidez y confiabilidad.

Entonces, en cuanto a la Transmisión del pedido, tradicionalmente se tenía un Tiempo de transferencia del pedido de 2.79 min, después de la implementación de la Aplicación Móvil se obtuvo 1.5 min, esto es, una reducción del 46%.

Según indica Videla, la entrada del pedido es una fase que tiene varias tareas que incluyen decodificar la información del pedido, descripción del artículo y número, cantidad y precio, verificación del stock disponible, actualización de la ficha del cliente, comprobación de la situación crediticia del cliente, entre otros.

En cuanto a la Entrada del pedido, antes de la implementación de la Aplicación Móvil el 72% de los vendedores indicó que la Precisión de la información del pedido era "Regular", después de la implementación de la Aplicación Móvil el 79% de los vendedores indicó que la precisión de la información era "Preciso". En cuanto a la Disponibilidad de los artículos solicitados el 93.0% de los vendedores indicó que tradicionalmente solo "algunos" de los artículos solicitados están disponibles, pero después de la implementación de la Aplicación Móvil el 64.0% de los vendedores indicó que "todos" los artículos están disponibles. Por otra parte, referente al Número de cancelaciones de pedidos, el 43.0% de los vendedores indicaron que realizaban en promedio dos (2) cancelaciones de pedidos antes de la implementación del Aplicativo Móvil, sin embargo, después de la implementación el 86.0% de los vendedores indicaron que se realizaron cero (0) cancelaciones de pedidos. En cuanto al Tiempo de transcripción del pedido tradicionalmente se tenía un tiempo de 3.14 min, después de la implementación del Aplicativo Móvil se obtuvo un tiempo de 1.86 min, es decir, se redujo este en 41%.

El cierre del ciclo llega mediante el informe del estado del pedido, en este proceso se pretende rastrear y localizar el pedido, manteniendo una comunicación fluida entre entregadores y vendedores, estos a su vez con los clientes para informar sobre algún retraso en el tiempo de entrega del pedido. (Yunga, 2019).

En cuanto al Estado del pedido, antes de la implementación del Aplicativo Móvil, el 79.0% de vendedores indicaron que "a veces" se reporta la Localización de pedido del cliente, después de la implementación del Aplicativo Móvil el 100.0% de vendedores indicaron que "siempre" se reporta la localización de pedido del cliente. En cuanto a la Fecha de entrega del pedido, antes de la implementación de la Aplicación Móvil el 57.0% de vendedores indicaron que "a veces" se reporta la Fecha de entrega al cliente, después de la implementación de la Aplicación Móvil el 93.0% de los vendedores indico que "siempre" se reporta la Fecha de Entrega al cliente.

Finalmente, al realizar una evaluación del procesamiento de pedidos de la Empresa Distribuidora JC del Águila S.A.C., en términos cuantitativos (puntaje de evaluación), el Procesamiento de Pedidos se incrementó en 38% después de la implementación del Aplicativo Móvil. Esto se debió a que el Aplicativo Móvil se constituyó como una herramienta tecnológica que permitió mejorar el procesamiento de pedidos de la empresa.

Para verificación de hipótesis se realizó la prueba t-Student para muestras relacionadas (un solo grupo con Pre y Pos Test), la prueba dio un p-valor (Sig. Bilateral) <= 0.005, por tanto, se rechazó la hipótesis nula y en consecuencia quedó demostrado que existió una diferencia significativa en el procesamiento de pedidos entre el antes y el después de la implementación del aplicativo móvil. Al respecto, y al observar las medias de los puntajes obtenidos en el Procesamiento de pedidos se puede constatar una clara mejora entre el antes (10.71) y el después (14.79), esto es, hubo un incremento de 4.08 puntos.

## **Sobre la implementación la aplicación móvil para la empresa Distribuidora JC Del Águila.**

Referente al Aplicativo Móvil, Santiago et al. (2015) afirma que una aplicación móvil, applo o app (en inglés) es una aplicación informática diseñada para ser ejecutada en teléfonos inteligentes, tabletas y otros dispositivos móviles y que permite al usuario efectuar una tarea concreta de cualquier tipo profesional, de ocio, educativa, de acceso a servicios, etc, facilitando las gestiones o actividades a desarrollar. Además, Android Web Site (2017) indica que el Sistema Operativo Android es una pila de software de código abierto para una amplia gama de dispositivos móviles y un proyecto de código abierto correspondiente dirigido por Google.

Al respecto, en la investigación se desarrolló e implementó "SCOMERS", una Aplicación Móvil sobre la plataforma Android, gracias a esta característica es que se pudo instalar y ejecutar en los dispositivos móviles (teléfonos) de los 14 vendedores para realizar el procesamiento de los pedidos de la empresa. La Aplicación Móvil fue evaluada por los vendedores y el 57% de ellos indicaron que la aplicación móvil es "intuitiva" al momento de la navegación. El 79% indicó que el uso de la Aplicación Móvil es "simple". Finalmente, el 64% de los vendedores indicaron que la Aplicación Móvil es "estable" al momento de usarlo.

### **CONCLUSIONES**

En esta sección se presenta de manera resumida las conclusiones del trabajo de investigación:

Analizando los diferentes indicadores, el procesamiento de pedidos de la empresa DISTRIBUIDORA JC DEL ÁGUILA S.A.C con la implementación del Aplicativo Móvil, el procesamiento de pedidos mejoró cuantitativamente en 38%.

El procesamiento de pedidos, cuantitativamente, mejoró en todos los aspectos evaluados, esto es, el tiempo de elaboración del pedido se redujo en 45%; el tiempo de transferencia del pedido se redujo en 46%; el tiempo de transcripción del pedido se redujo en 41% y el número de cancelaciones de pedidos se redujo en promedio de dos (2) a cero (0) cancelaciones.

El procesamiento de pedidos, en términos cualitativos, mejoró en todos los aspectos evaluados, esto es, el estado del Stock de los productos pasó de "desactualizado" a "actualizado"; la precisión de la información del pedido pasó de "regular" a "preciso"; la disponibilidad de los artículos solicitados pasó de "algunos" a "todos" y la localización del pedido del cliente pasó de "a veces" a "siempre".

La Aplicación Móvil implementado sobre la plataforma Android tuvo un correcto funcionamiento cumpliendo con las necesidades de la empresa, los vendedores encontraron a la Aplicación Móvil intuitiva, de un uso simple y estable en su funcionamiento.

Se verificó la hipótesis de trabajo, pues al aplicar la prueba de hipótesis se rechazó la  $H_0$ , esto permitió afirmar que la implementación del Aplicativo Móvil si tuvo un efecto significativo (mejoró) el Procesamiento de pedidos de la Empresa Distribuidora JC del Águila S.A.C.

La Aplicación Móvil implementado tuvo un impacto positivo medio en el Procesamiento de Pedidos de la empresa, pues mejoró significativamente en todos los aspectos el procesamiento de pedidos para una mejor atención a sus clientes.

## **RECOMENDACIONES**

A continuación, se formulan las siguientes recomendaciones:

Que la empresa DISTRIBUIDORA JC DEL ÁGUILA S.A.C. adopte la Aplicación Móvil como herramienta tecnológica estratégica, capacitando a sus vendedores en su correcto uso.

Que la empresa DISTRIBUIDORA JC DEL ÁGUILA S.A.C invierta en el mantenimiento y mejoras del Aplicativo Móvil dado su vital importancia para la empresa y sus clientes.

Se recomienda tomar en cuenta los Aplicativos Móviles como soluciones innovadoras dado el crecimiento acelerado de la tecnología de este rubro y las empresas deberían de adoptarlas con una visión a futuro.

Al demostrarse el efecto positivo que tuvo el aplicativo móvil para la empresa, se recomienda a la Facultad de Ingeniería de Sistemas e Informática impulsar más investigaciones de este tipo, especialmente en empresas que requiera de una mejora en sus procesos con el uso de TICs.

## **REFERENCIAS BIBLIOGRÁFICAS**

- Android Web Site. (15 de Mayo de 2017). Developer Android. Obtenido de Android Web Site: https://developer.android.com/guide/platform/index.html
- Android Web Site. (15 de Mayo de 2017). Sobre el proyecto Android Open Source. Obtenido de source.android: https://source.android.com/
- Ayensa, A. (2017). Operaciones administrativas de compraventa. Obtenido de https://books.google.com.pe/books?id=iAMoDwAAQBAJ&printsec=frontcover&s ource=gbs\_ge\_summary\_r&cad=0#v=onepage&q&f=false
- Abigail, P. (2015). Fases del procesamiento de pedidos. Recuperado del 27 de abril del 2019, de http://paulinaabigail.blogspot.com/2015/06/fases-del-procesamiento-depedidos.html
- Bilbao Digital. (4 de Abril de 2019). Gestión informatizada de compras y ventas Almacén. Gestión de compras: El pedido de compras. Obtenido de http://www.bilbaodigital.es/cursos/compras-y-ventasfacturaplus/el\_pedido\_de\_compras.html
- Cuello, J., & Vittone, J. (2014). Diseñando apps para móviles. Barcelona: Catalina Duque Giraldo. Obtenido de https://www.domestika.org/es/forums/9-diseno/topics/93981 disenando-apps-para-moviles-ebook-en-espanol
- IBM. (07 de Junio de 2018). Introducción a Business Process Managment (BPM). Obtenido de https://www.ibm.com/developerworks/ssa/local/websphere/introduccionbpm/index.html
- Morillo, D. (2015). UF0929-Gestión de pedidos y stock. Ediciones Paraninfo, SA. Recuperado el 27 de abril del 2019, de https://books.google.com.pe/books?id=KjsjCAAAQBAJ&printsec=frontcover&so urce=gbs\_ge\_summary\_r&cad=0#v=onepage&q&f=false
- Monkop Web Site. (18 de Abril de 2019). Pruebas de control de calidad utilizando la herramienta Monkop. Obtenido de: https://report.monkop.com/public/9hjda1d5b35-ba21-4c2e-a78a-f96da8c27d30/report/report/index.html
- Nülan. (12 de Agosto de 2016). Logistica Empresarial Administracion de las Operaciones. Obtenido de Nülan. Portal de Promoción y Difusión Pública del Conocimiento Académico y Científico: http://nulan.mdp.edu.ar/1831/1/logistica\_empresarial.pdf
- Pacompia, E & Sarmiento, J. (2016). Implementación de un Sistema de Información, basado en la metodología rup, para mejorar el proceso de ventas en la empresa cynergy data. Recuperado el 15 de noviembre del 2017, de http://repositorio.autonoma.edu.pe/bitstream/AUTONOMA/335/1/PACOMPIA%2 0LOPEZ%2C%20EDUARDO%20NATALIO%3B%20%20SARMIENTO%20ZA PANA%2C%20JOSE%20LUIS.pdf#page=44&zoom=100,0,732
- Real Academia Española. (4 de Abril de 2018). Diccionario de la lengua española: pedido. Obtenido de https://dle.rae.es/?id=SIuKPGi
- Ramirez, K. (2016). Procesamiento de Pedidos. Recuperado de: https://prezi.com/efrwbh8dkpge/55-procesamiento-de-pedidos/
- Santiago, R., Trabaldo, S., Kamijo, M., & Fernández, Á. (2015). Mobile Learning: Nuevas realidades en el aula. Br: Grupo Oceano. Obtenido de http://www.digitaltext.com/FTP/LibrosMetodologia/mlearning.pdf
- Videla, P. (2015). Procesamiento de pedidos. Recuperado el 27 de abril del 2019, de https://logisticahub.wordpress.com/2015/09/27/procesamiento-de-pedidos/
- Yunga Peña, B. (2019). Sistema de inteligencia geográfica como herramienta de gestión integrada en los procesos de negocio, para el control de toma de pedidos a clientes en rutas de la ciudad de Guayaquil en la empresa Oriental Industria Alimenticia. Recuperado de http://dspace.uniandes.edu.ec/handle/123456789/7131
- Yeeply. (14 de Noviembre de 2016). Crear una app móvil de éxito. Obtenido de yeeply: https://www.yeeply.com/crear-una-app

**ANEXOS** 

## **ANEXO A: INSTRUMENTO DE RECOLECCIÓN DE DATOS PARA MEDIR EL PROCESAMIENTO DE PEDIDOS Y LA APLICACIÓN MÓVIL**

## **DISTRIBUIDORA JC DEL ÁGUILA UNIVERSIDAD NACIONAL DE SAN MARTÍN FACULTAD DE INGENIERÍA DE SISTEMAS E INFORMÁTICA**

**Objetivo:** Recabar datos sobre los indicadores de la variable procesamiento de pedidos. **Muestra:** Aplicado a los trabajadores encargados de la venta de los productos. **Instrucciones:** Escriba los datos requeridos o encierra en un círculo la opción apropiada.

## **ENCUESTA**

### I. DATOS GENERALES

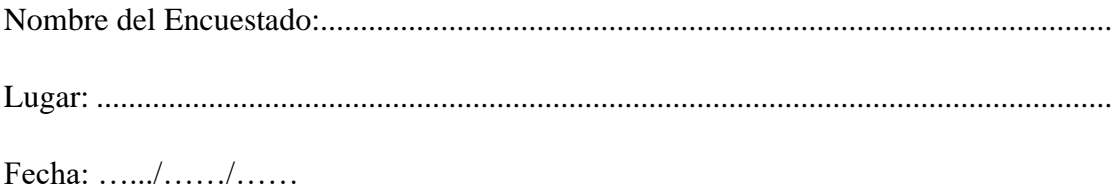

# II. SOBRE EL PROCESAMIENTO DE PEDIDOS

## **Sobre la Preparación del pedido indique lo siguiente:**

- 1. El tiempo de elaboración del pedido: ………….. (Minutos)
- 2. El estado del stock del producto solicitado
	- a) Actualizado (2)
	- b) Desactualizado (1)

### **Sobre transmisión del pedido:**

3. Tiempo de transferencia del pedido: ……………(Minutos)

### **Sobre entrada del pedido:**

- 4. Precisión de la información del pedido
	- a) Muy impreciso (1)
	- b) Impreciso (2)
- c) Regular (3)
- d) Preciso (4)
- e) Muy preciso (5)

### 5. Disponibilidad de los artículos solicitados

- a) Ninguno (1)
- b) Algunos (2)
- c) Todos  $(3)$
- 6. Número de cancelaciones de pedidos: …………(Unidades)
- 7. Tiempo de transcripción del pedido: …………….(Minutos)

### **Sobre estado del pedido:**

- 8. Localización del pedido
	- a) Nunca (1)
	- b) A veces  $(2)$
	- c) Siempre (3)
- 9. Fecha de entrega del pedido
	- a) Nunca (1)
	- b) A veces  $(2)$
	- c) Siempre (3)

### III. SOBRE LA APLICACIÓN MÓVIL

### **Sobre el diseño de la aplicación móvil**

- 10. Sobre el modo de navegación de la aplicación móvil: a su parecer ¿Cuál es el modo de navegación que utiliza la aplicación móvil?
	- a) Muy poco intuitiva (1)
	- b) Poco intuitiva (2)
	- c) Neutral (3)
- d) Intuitiva (4)
- e) Muy intuitiva (5)
- 11. Sobre la simplicidad de la aplicación móvil
	- a) Muy complejo (1)
	- b) Complejo (2)
	- c) Neutral (3)
	- d) Simple (4)
	- e) Muy simple (5)

## **Sobre el desarrollo de la aplicación móvil**

- 12. Sobre la estabilidad de la aplicación móvil
	- a) Muy inestable (1)
	- b) Inestable (2)
	- c) Neutral (3)
	- d) Estable (4)
	- e) Muy estable (5)

#### perfil pedido usuario codperfil transpedido codusuario permisos perfil nombre codcliente (FK) codperfil (FK) codpermisosperfil estado codalmacen nombre perfil\_codperfil (FK) codusuario (FK) apellidos permisos\_codpermisos (FK) fecha\_pedido direccion estado condicion\_venta telefono dias usuario unidadventa fecha\_vencimiento password codunidadventa codtipodocumento fechareg codproducto (FK) codmoneda estado cantidad\_afecta\_stock importe precio permisos igv codalmacen detalle\_pedido codpermiso

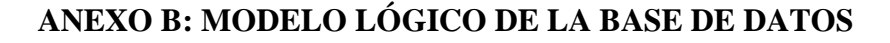

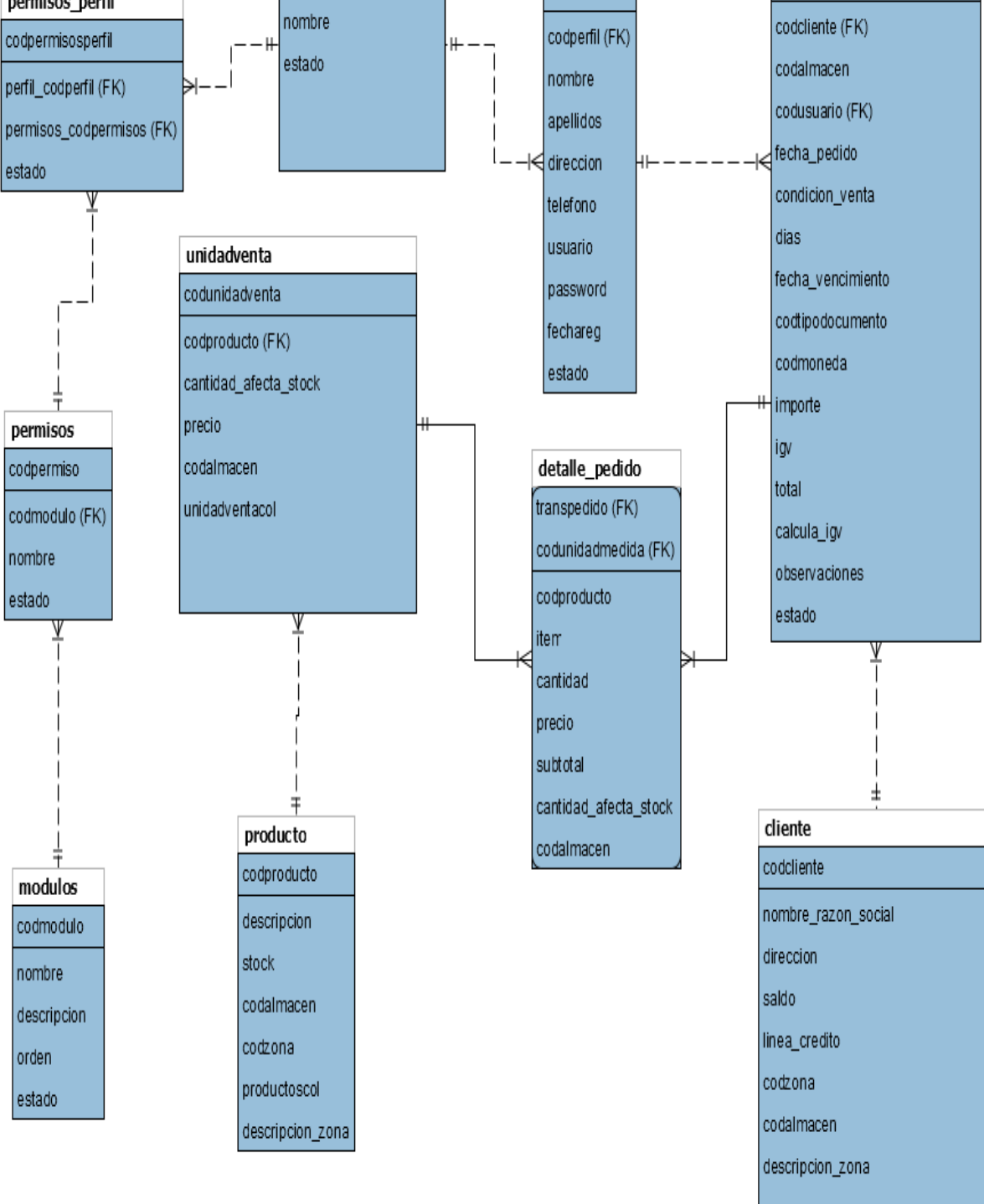

*Figura B 1.* Modelo Lógico de la Base de Datos. (Fuente: El autor).

## **ANEXO C: MODELO FÍSICO DE LA BASE DE DATOS**

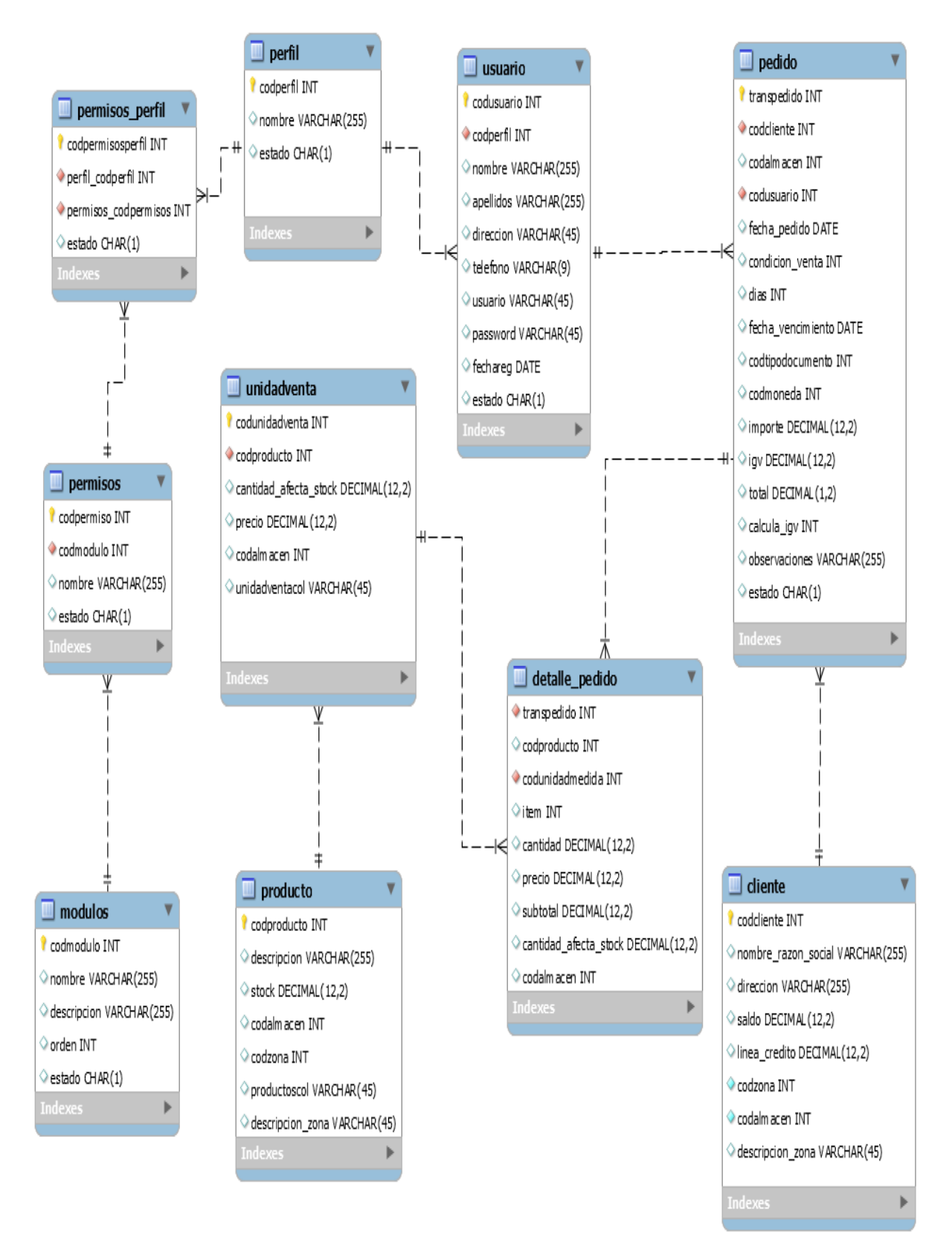

*Figura C 1.* Modelo Físico de la Base de Datos. (Fuente: El autor.).

## **ANEXO D: CAPTURAS DE PANTALLA DE LA APLICACIÓN MÓVIL**

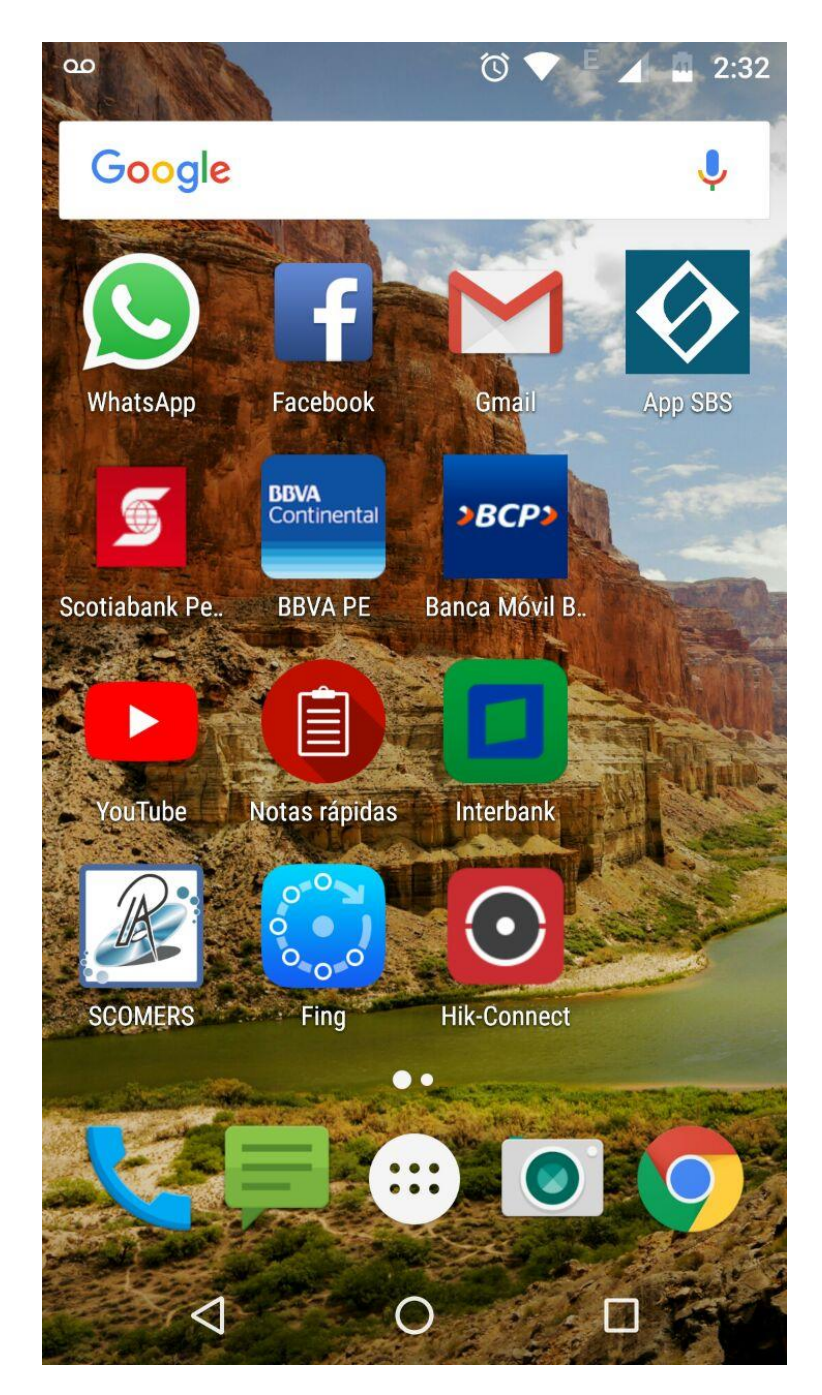

*Figura D 1.* Aplicativo Móvil SCOMERS en la pantalla de inicio del teléfono móvil. (Fuente: El autor).

Una vez que la aplicación se ha instalado correctamente es preciso ubicar el ícono ejecutable de la aplicación móvil de nombre SCOMERS, para asegurarse que se encuentra instalada correctamente (como se muestra en la Figura D 1). Para hacer uso de la aplicación SCOMERS, sólo es necesario tocar el icono de la aplicación para abrirla y empezar a trabajar con ella (como se muestra en la Figura D 1).

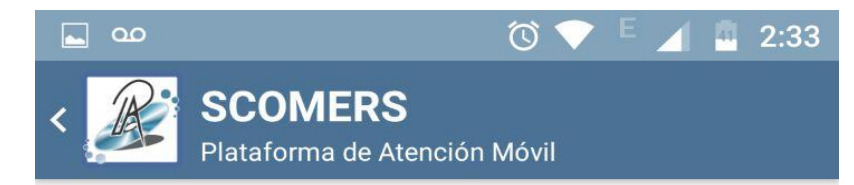

Se autoriza el uso de esta aplicación a la empresa:

**DISTRIBUIDORA JC DEL AGUILA S.A.C.** 

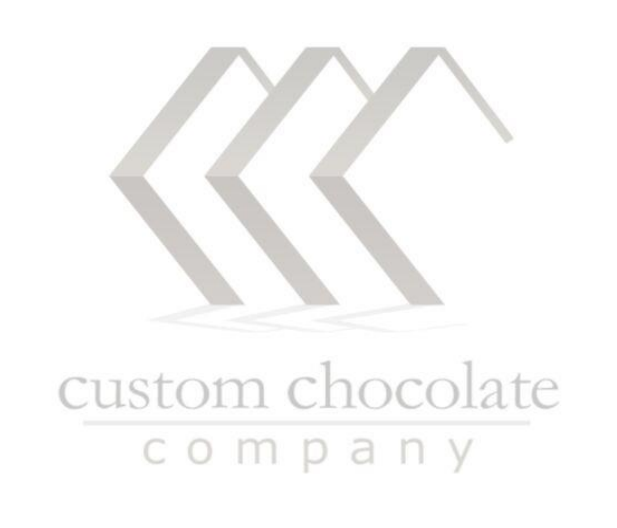

Derechos reservados © SCOMERS

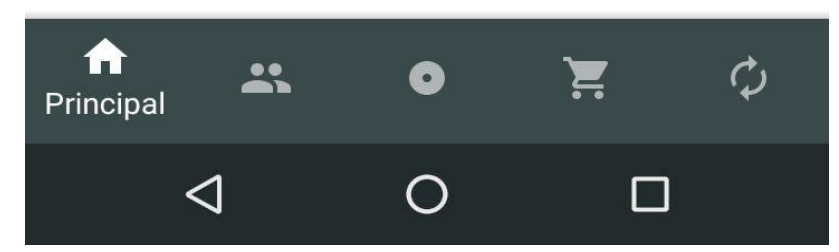

*Figura D 2.* Captura de pantalla de inicio del Aplicativo Móvil. (Fuente: El autor).

Al ubicar el ícono de la aplicación SCOMERS en el menú de aplicaciones o en la pantalla del teléfono presionar sobre la aplicación para que se inicie de manera automática. En ella se puede apreciar el menú de inicio de la aplicación móvil con el icono de nombre principal habilitado (como se muestra en la Figura D 2).
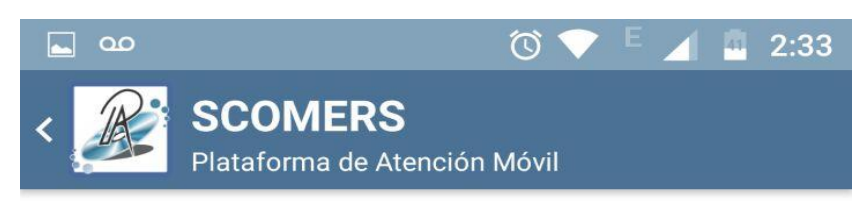

 $\Omega$ **Buscar** 

| ADELA MALDONADO ROSA<br>JRT, BOLOGNESI Y JR, MIGUEL GRAU<br>Zona: Juanjui Almacen: 002<br>Saldo: S/0.00 |                                                                                       |           |                |  |
|----------------------------------------------------------------------------------------------------|---------------------------------------------------------------------------------------|-----------|----------------|--|
| Saldo: S/0.00                                                                                           | ALARCON MARIA ALVINA<br>JR. APURIMAC FRENTE AL HOSPITAL<br>Zona: Juanjui Almacen: 002 |           |                |  |
| SOLSOL.RUIZ.SADI<br>JR GRIMALDO.REATEGUI.NRO.289<br>Zona: Juanjui Almacen: 002<br>Saldo: S/0.00         |                                                                                       |           |                |  |
| DAVILA.CASANOVA.ESTEFITA<br>JR LAMERCED.NRO.368<br>Zona: Juanjui Almacen: 002<br>Saldo: S/0.00          |                                                                                       |           |                |  |
| RENGIFO.VARGAS.ENRIQUETA<br>JR LAMERCED.NRO338<br>Zona: Juaniui Almacen: 002                            |                                                                                       |           |                |  |
| Ħ                                                                                                    | $\mathbf{L}$<br><b>Clientes</b>                                                       | $\bullet$ | $\blacksquare$ |  |
|                                                                                                    |                                                                                       |           |                |  |

*Figura D 3.* Captura de pantalla de clientes del Aplicativo Móvil. (Fuente: El autor).

En esta captura de pantalla se puede apreciar la lista de clientes cargados previamente desde el servidor central, se activa por defecto el menú "Clientes" donde se muestra una lista de: el nombre de clientes o la razón social, el jirón de su ubicación, la zona donde están ubicados, el número de almacén que es atendido y el saldo que adeuda (como se muestra en la Figura D 3).

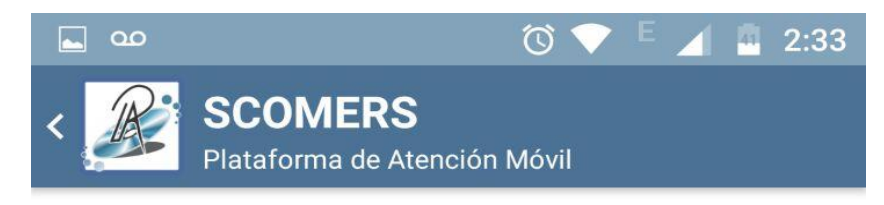

## Q **Buscar**

**AQUARIUS PERA S/G 500 ML PFM** Disponibles: 9789.00 en almacén 002 Zona: 00002-Juanjui

LA MORADITA 500 ML Disponibles: 4.00 en almacén 002 Zona: 00002-Juanjui

COCA COLA 625 ML VRE CJX12 Disponibles: 3.00 en almacén 002 Zona: 00002-Juanjui

**AQUARIUS MZA S/G 150** Disponibles: 0.00 en almacén 002 Zona: 00002-Juanjui

AQUARIUS MZA S/G 500 ML PFM Disponibles: 0.00 en almacén 002 Zona: 00002-Juanjui

AQUARIUS NJA S/G 1500 ML PFM \*6 Disponibles: 0.00 en almacén 002 Zona: 00002-Juanjui

AQUARIUS NJA S/G 500 ML PFM \*12 Disponibles: 0.00 en almacén 002 Zona: 00002-Juanjui

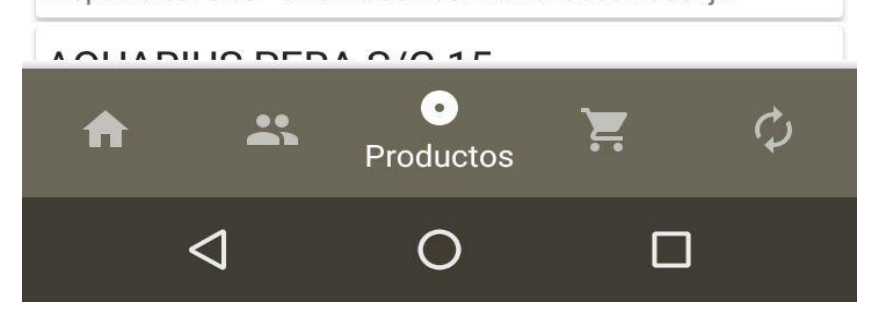

*Figura D 4.* Captura de Pantalla de productos del Aplicativo Móvil. (Fuente: El autor).

En el icono del botón productos se listan los productos cargados del servidor central que están disponibles en el detalle se puede apreciar el nombre del producto, la cantidad de productos disponibles, el número de almacén y la zona de reparto (como se muestra en la Figura D 4).

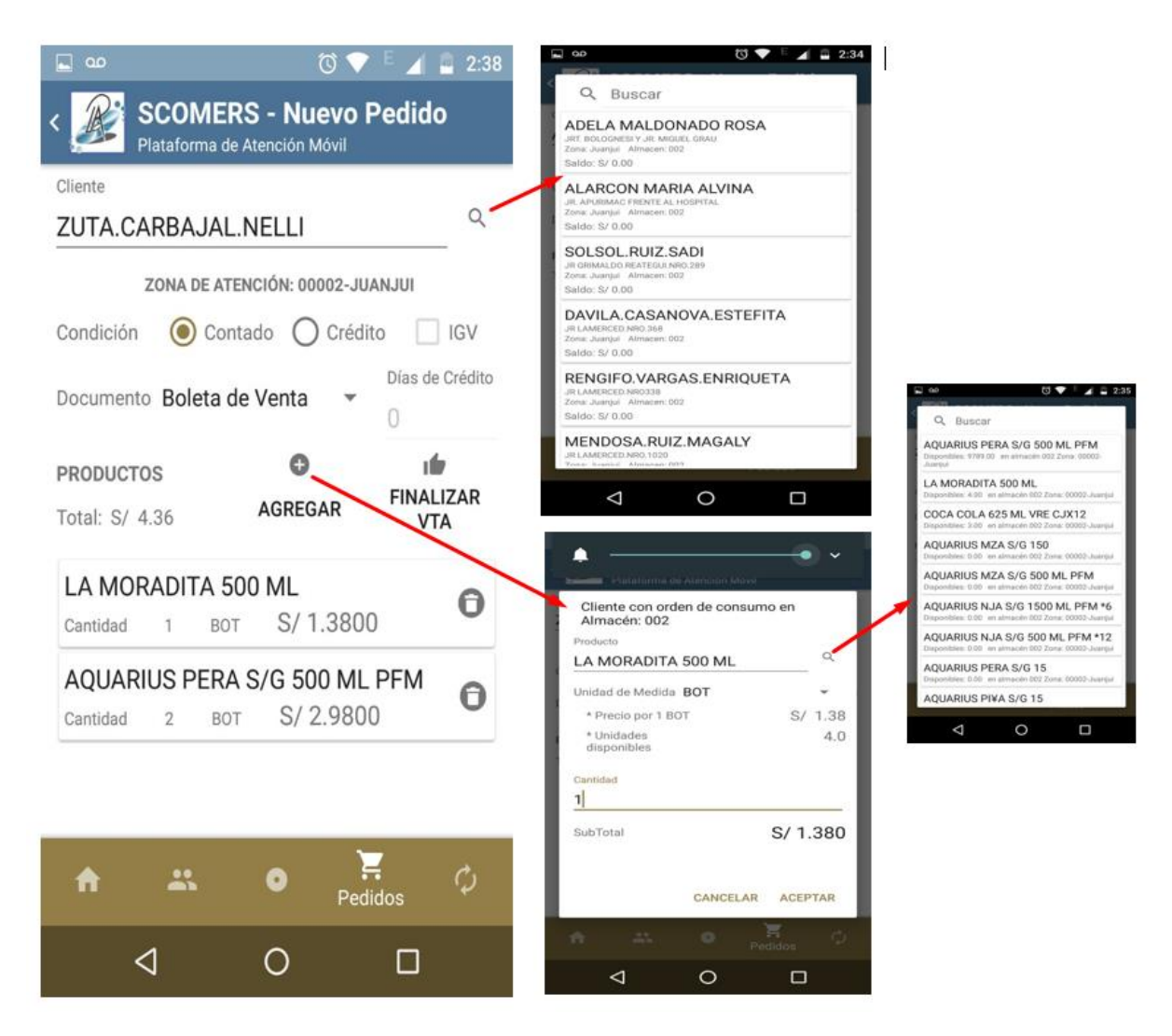

*Figura D 5.* Captura de Pantalla menú pedidos del Aplicativo Móvil. (Fuente: El autor)

En el menú de nombre pedidos, realizamos la búsqueda del cliente con la zona de atención a la cual pertenece, establecemos la condición del pedido (contado o crédito) y si se aplica o no el IGV, el tipo de comprobante de pago a emitir (boleta o factura). Si el pedido se estableció a crédito entonces se tiene que agregar los días de crédito. En la parte inferior agregamos el producto donde se muestra un modal para realizar la búsqueda de la bebida a elegir y se carga los datos de unidad de medida, el precio por botella, el número de unidades disponibles y el precio por cantidad, al aceptar los datos quedan registrados en el menú principal de pedidos y para finalizar el proceso pulsamos el botón finalizar (como se muestra en la Figura D 5).

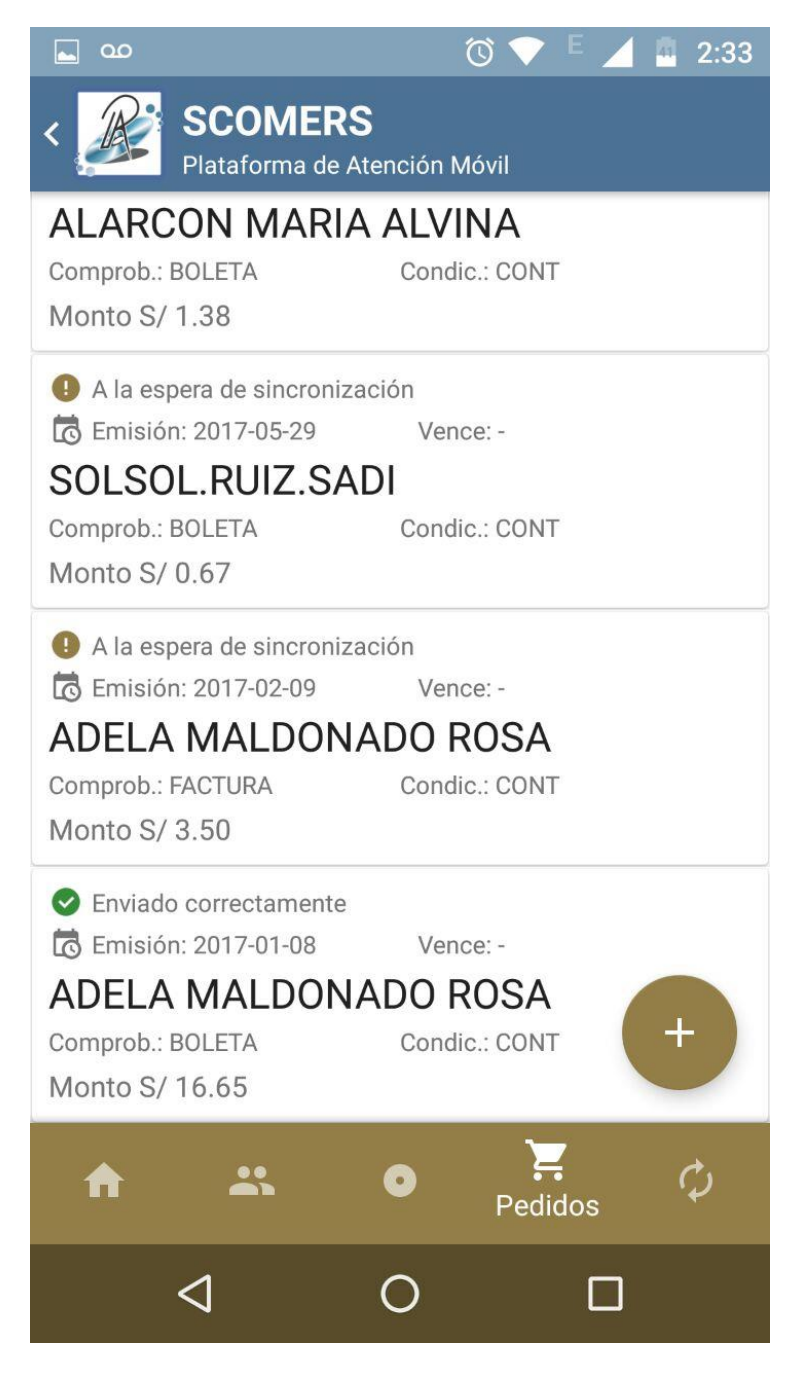

*Figura D 6.* Captura de pantalla lista de pedidos realizados. (Fuente: El autor).

Luego de registrar los pedidos del cliente, se muestra la lista de pedidos realizados, donde se puede apreciar el nombre de la los clientes o razón social, el tipo de comprobante (boleta o factura), la condición del pago (contado o crédito), la fecha de emisión del pedido y el monto total a pagar (como se muestra en la Figura D 6).

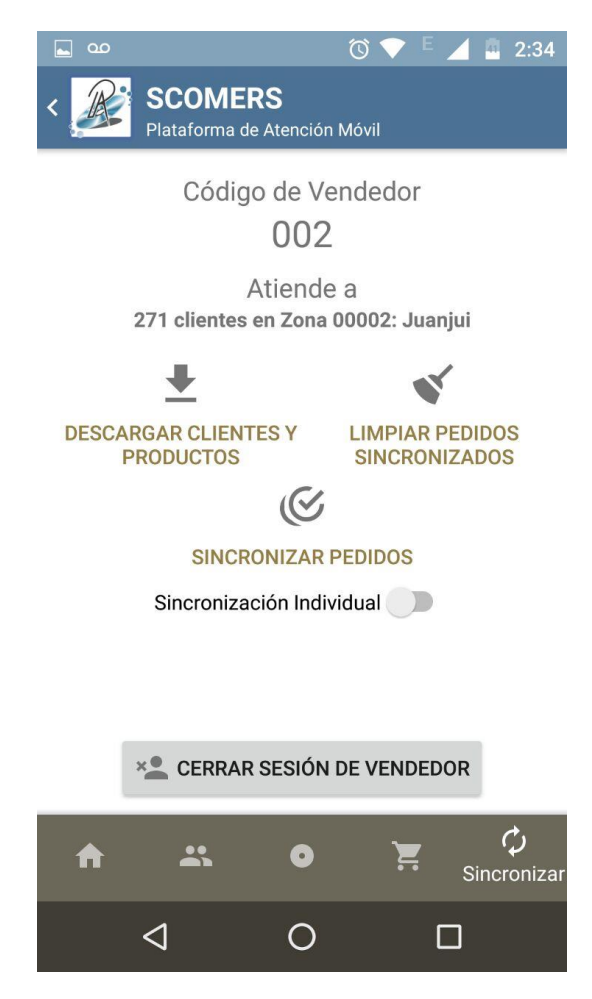

*Figura D 7.* Captura de Pantalla de Sincronización con el servidor del Aplicativo Móvil. (Fuente: El autor).

Para finalizar con el procesamiento de pedidos es necesario pulsar en el botón de nombre sincronizar donde se puede observar el código del vendedor y a la cantidad de clientes se son atendidos en la zona establecida, también tenemos un sub menú de descarga de clientes y productos del servidor central que esto se realiza al iniciar la salida hacia los clientes, un sub menú de limpiar pedidos ya sincronizados, otro sub menú de sincronizar pedidos (sincronización individual) y para finalizar esta el sub menú de cerrar sesión de vendedor(como se muestra en la Figura D 7).

## **ANEXO E. TABLA DE LA DISTRIBUCIÓN T-STUDENT**

La tabla da áreas 1 -  $\alpha$  y valores  $c = t_{1-\alpha,r}$ , donde,  $P[T \leq c] = 1-\alpha$ , y donde *T* tiene distribución *t*-Student con *r* grados de libertad..

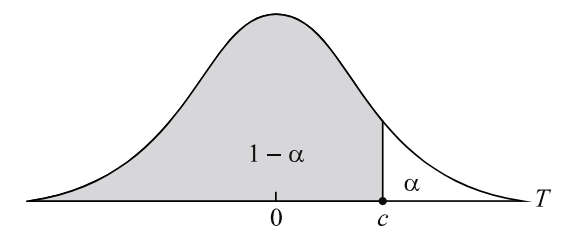

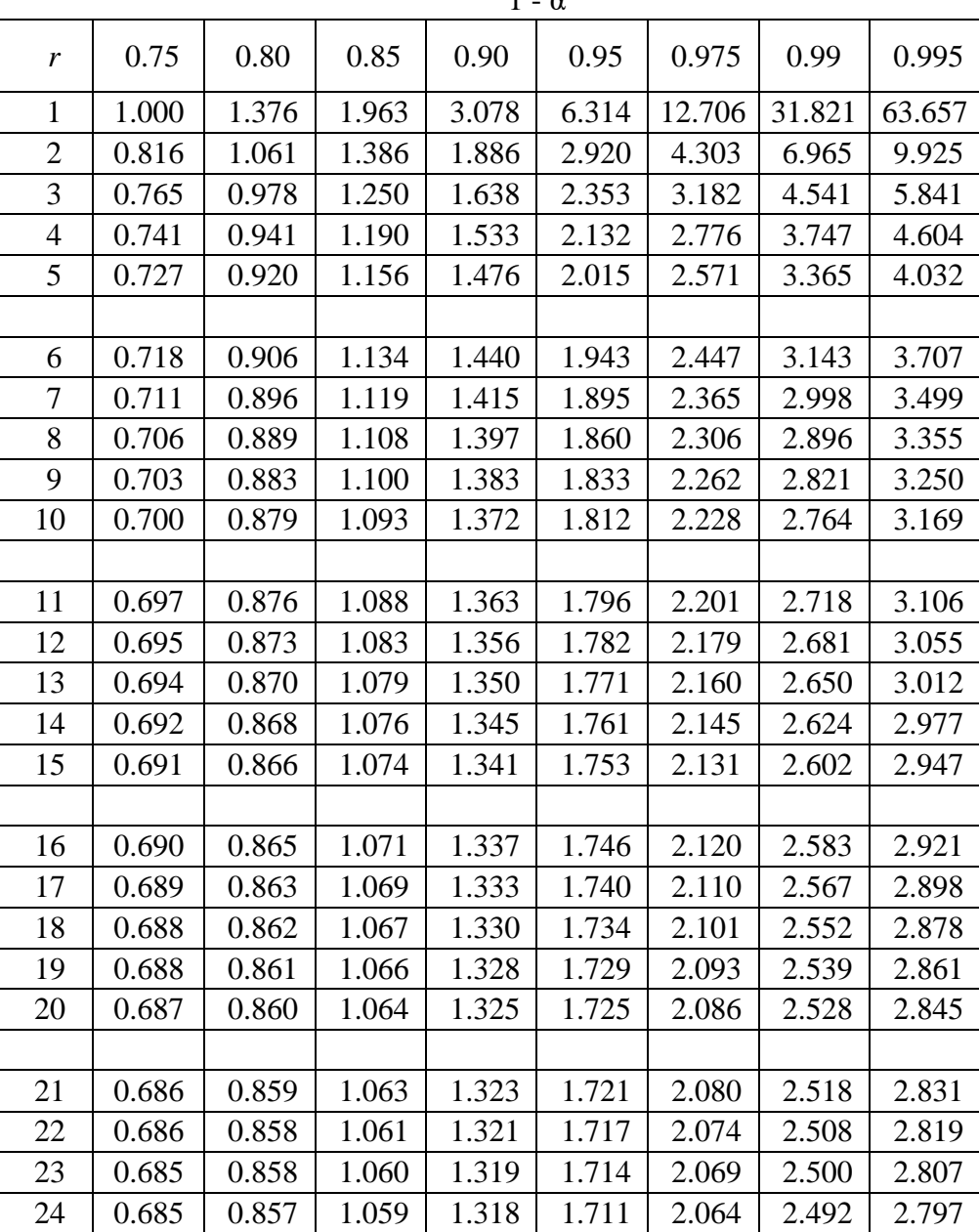

 $1 - α$ 

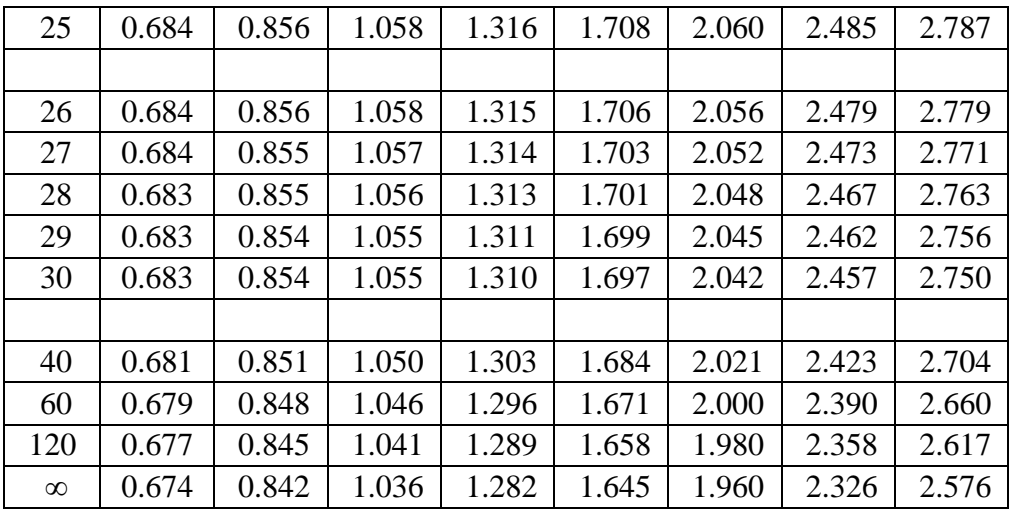

Ing. Andy H. Rucoba Reátegui **Asesor**

\_\_\_\_\_\_\_\_\_\_\_\_\_\_\_\_\_\_\_\_\_\_\_\_\_\_\_\_\_\_\_

Bach. Mackenneddy Meléndez Coral **Tesista**

\_\_\_\_\_\_\_\_\_\_\_\_\_\_\_\_\_\_\_\_\_\_\_\_\_\_\_\_\_